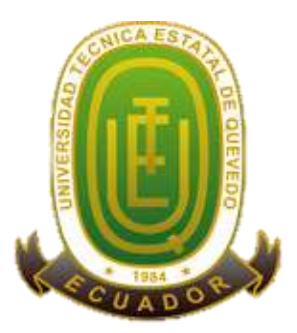

# **UNIVERSIDAD TÉCNICA ESTATAL DE QUEVEDO FACULTAD CIENCIAS DE LA INGENIERÍA CARRERA DE INGENIERÍA EN SISTEMAS**

Proyecto de Investigación previo a la obtención del título de Ingeniero en Sistemas.

#### **Título del Proyecto de Investigación:**

## **"PROTOTIPO DE LOCALIZACIÓN, MONITOREO Y CONTROL VEHICULAR APLICANDO INTERNET DE LAS COSAS"**

**Autor:**

Parrales Vergara Rodney Martín

#### **Director de Proyecto de Investigación:**

Ing. Gleiston Guerrero Ulloa

**Quevedo- Los Ríos- Ecuador**

**2017**

## **DECLARACIÓN DE AUTORÍA Y CESIÓN DE DERECHOS**

Yo, **Rodney Martin Parrales Vergara,** declaro que el trabajo aquí descrito es de mi autoría; que no ha sido previamente presentado para ningún grado o calificación profesional; y, que he consultado las referencias bibliográficas que se incluyen en este documento.

La Universidad Técnica Estatal de Quevedo, puede hacer uso de los derechos correspondientes a este trabajo, según lo establecido por la Ley de Propiedad Intelectual, por su Reglamento y por la normatividad institucional vigente.

> **Rodney Martin Parrales Vergara C. C. 1205327560**

\_\_\_\_\_\_\_\_\_\_\_\_\_\_\_\_\_\_\_\_\_\_\_\_\_\_\_\_\_\_\_\_\_\_\_\_\_

## **CERTIFICACIÓN DE CULMINACIÓN DEL PROYECTO DE INVESTIGACIÓN**

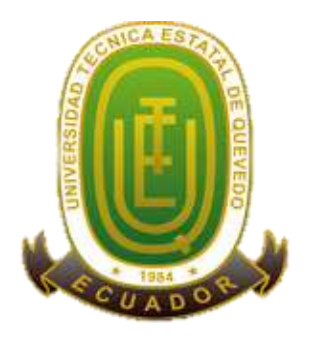

El suscrito, Ing. Gleiston Guerrero Ulloa, Docente de la Universidad Técnica Estatal de Quevedo, certifica que el estudiante Rodney Martín Parrales Vergara, realizó el Proyecto de Investigación de grado titulado **"PROTOTIPO DE LOCALIZACIÓN, MONITOREO Y CONTROL VEHICULAR APLICANDO INTERNET DE LAS COSAS"**, previo a la obtención del título de Ingeniero en sistemas, bajo mi dirección, habiendo cumplido con las disposiciones reglamentarias establecidas para el efecto.

Ing. Gleiston Guerrero Ulloa

\_\_\_\_\_\_\_\_\_\_\_\_\_\_\_\_\_\_\_\_\_\_\_\_\_\_\_\_\_\_\_\_\_

## **DIRECTOR DE PROYECTO DE INVESTIGACIÓN**

# **CERTIFICADO DEL REPORTE DE LA HERRAMIENTA DE PREVENCIÓN DE COINCIDENCIA Y/O PLAGIO ACADÉMICO**

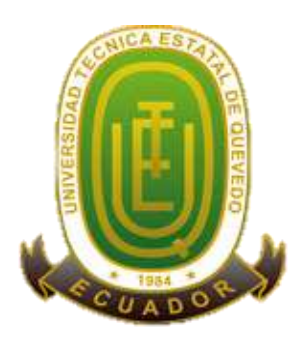

Ing. Gleiston Guerrero Ulloa, en calidad de director del Proyecto de Investigación titulado **"PROTOTIPO DE LOCALIZACIÓN, MONITOREO Y CONTROL VEHICULAR APLICANDO INTERNET DE LAS COSAS"**, me permito manifestar a usted y por intermedio al Consejo Académico lo siguiente:

Que, el estudiante Rodney Martin Parrales Vergara, egresado de la Facultad de Ciencias de la Ingeniería, carrera Ingeniería en Sistema, ha cumplido con las correcciones pertinentes, e ingresado su Proyecto de Investigación al sistema URKUND, tengo a bien certificar la siguiente información sobre el informe del sistema anti plagio con un porcentaje de 7%.

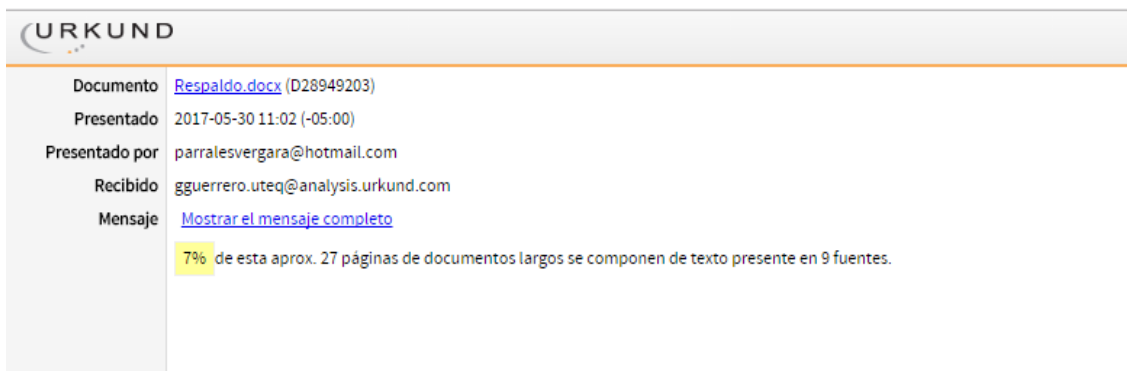

Atentamente,

\_\_\_\_\_\_\_\_\_\_\_\_\_\_\_\_\_\_\_\_\_\_\_\_\_\_\_\_\_ Ing. Gleiston Guerrero Ulloa

**DIRECTOR DE PROYECTO DE INVESTIGACIÓN**

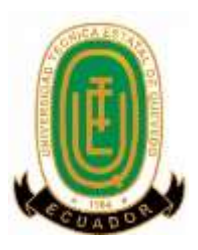

## **UNIVERSIDAD TÉCNICA ESTATAL DE QUEVEDO FACULTAD DE CIENCIAS DE LA INGENIERÍA CARRERA DE INGENIERIA EN SISTEMAS**

### **PROYECTO DE INVESTIGACIÓN**

### **Título:**

"PROTOTIPO DE LOCALIZACIÓN, MONITOREO Y CONTROL VEHICULAR APLICANDO INTERNET DE LAS COSAS"

Presentado al Consejo Académico como requisito previo a la obtención del título de Ingeniero en Sistemas.

Aprobado por:

#### PRESIDENTE DEL TRIBUNAL

\_\_\_\_\_\_\_\_\_\_\_\_\_\_\_\_\_\_\_\_\_\_\_\_\_\_\_\_\_\_\_\_\_\_\_

PhD. Orlando Erazo Moreta

\_\_\_\_\_\_\_\_\_\_\_\_\_\_\_\_\_\_\_\_\_\_\_\_\_\_\_\_\_\_\_\_\_\_ \_\_\_\_\_\_\_\_\_\_\_\_\_\_\_\_\_\_\_\_\_\_\_\_\_\_\_\_\_\_\_

MIEMBRO DEL TRIBUNAL MIEMBRO DEL TRIBUNAL

Ing. Ariosto Vicuña Pino Ing. Carlos Márquez de la Plata

QUEVEDO – LOS RIOS – ECUADOR

2017

#### **AGRADECIMIENTO**

Estoy inmensamente agradecido conmigo, que tuve el valor de seguir adelante pese a las circunstancias de la vida, sin dejarme derrotar, avanzando peldaño a peldaño hasta lograr mi objetivo de vida.

Les agradezco a mis padres, por brindarme su valioso apoyo tanto económico como moral, para continuar en este difícil reto, sin ellos no habría llegado al lugar que estoy ahora.

Le doy gracias a mi tutor que supo guiarme en el transcurso del proyecto de investigación y a los docentes que supieron transmitirme su conocimiento con esmero y dedicación, en especial al Ing. Ariosto Vicuña por su guía constante y el valioso apoyo brindado.

### **DEDICATORIA**

Dedico el presente proyecto mis padres que me dieron la oportunidad de incursionar en el mundo del saber y supieron inculcarme buenos valores, los necesarios para triunfar en la

vida.

A mi padre Martin Parrales

A mi madre Lili Vergara

A mi hermanito Kevin Parrales

A mi enamorada Gabriela Angulo

A mis demás familiares

A mis grandes amigos, en especial a Jefferson, Anthony y Estefanía.

#### **RESUMEN**

En la actualidad el número de robos de automóviles ha crecido significativamente a nivel nacional, por lo que es de vital importancia contar con una seguridad adecuada instalada en el interior del vehículo. La incorporación de elementos que garanticen la seguridad en los vehículos es escasa, y resulta considerablemente costoso para los propietarios contratar un servicio privado para el bloqueo y rastreo de su vehículo. Estos elementos de seguridad deben permitir tener un constante monitoreo del estado del vehículo, permitiendo a su propietario realizar cualquier actividad durante el día sin preocupación de que sea robado. Por ello, el presente proyecto está dirigido a la comunidad en general que, por sus labores o actividades diarias, en ocasiones se ven obligados a dejar sus vehículos en lugares sin vigilancia. Para el efecto, se propone el desarrollo de un prototipo económico que aporte favorablemente a la seguridad vehicular, haciendo uso de la tecnología actual; es decir, el prototipo permite a los propietarios la localización satelital en tiempo real y el bloqueo remoto del vehículo a través de una aplicación web. El funcionamiento correcto del prototipo fue verificado en dos automóviles de marcas y modelos distintos. Cabe mencionar que la eficacia del prototipo depende de la cobertura de red, pero fuera de este inconveniente, el sistema brinda a los propietarios la tranquilidad de tener información referente a sus vehículos usando cualquier dispositivo móvil con conexión a internet.

### **ABSTRACT**

Nowadays the number of car thefts has increased significantly in the country, thus it is very important to have a proper security installed in the vehicle. The incorporation of elements that guarantee the security of vehicles is scarce, and it is considerably expensive for the owners to contract a private service to lock and track their vehicles. These security elements should allow having a constant tracking of the vehicle state, allowing the owner to carry out any activity during the day without preoccupation that the car will be stolen. Therefore, this project is aimed at general community that, due to everyday tasks o activities, sometimes are obligated to park their vehicles without vigilance. To do this, we propose to develop an economic prototype that contribute favorably to the vehicular security, using current technology; that is, the prototype allows owners the satellite localization in real time and the remote lock of the vehicle by a web application. The proper operation of the prototype was verified using two cars of different brands and models. It is worth mentioning the effectiveness of the prototype depends on the network coverage, but beyond this limitation, our system provides to the owners the tranquility of having information about their vehicles using any mobile device with internet connection.

## **INDICE DE CONTENIDO**

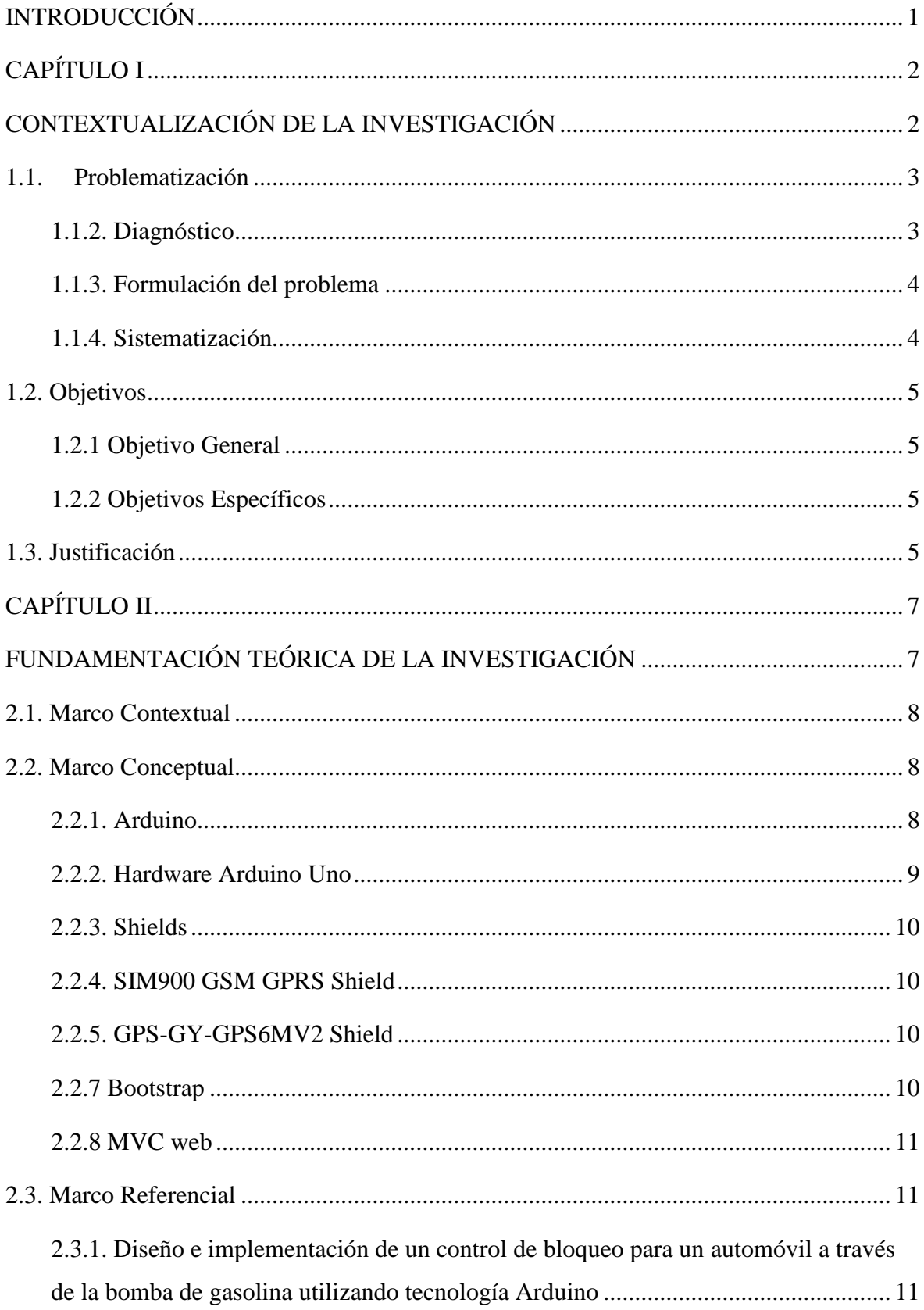

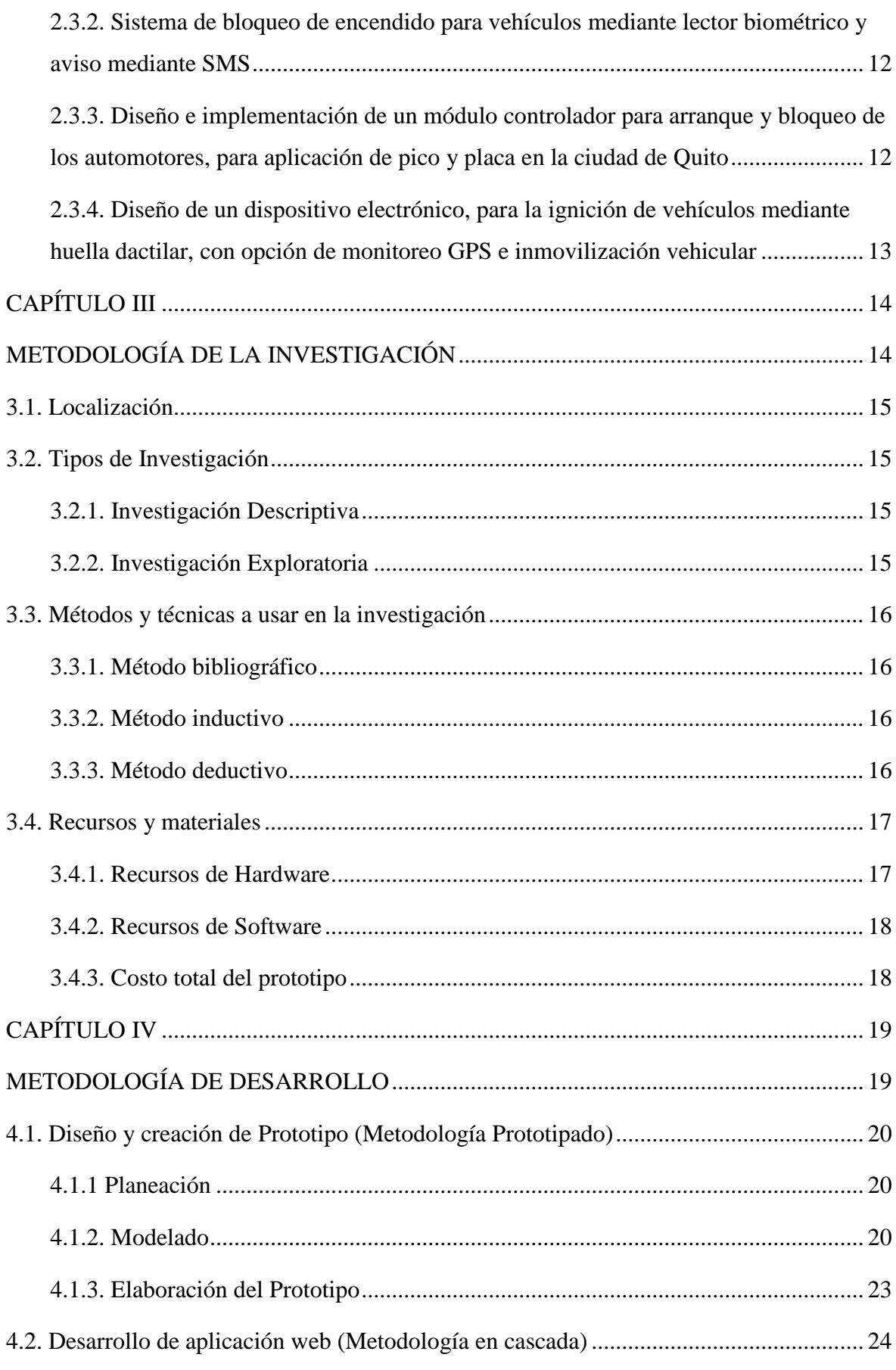

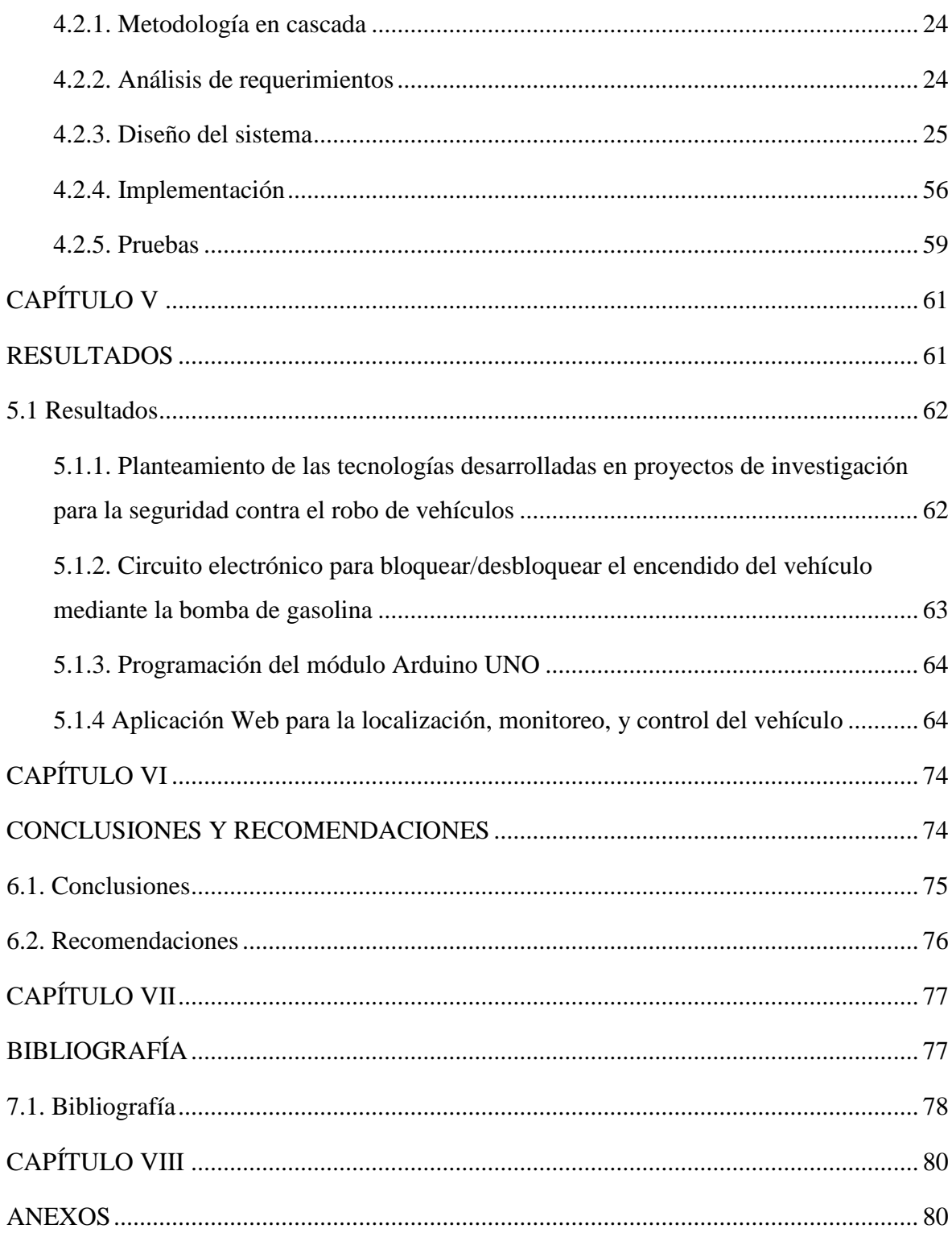

## **INDICE DE TABLAS**

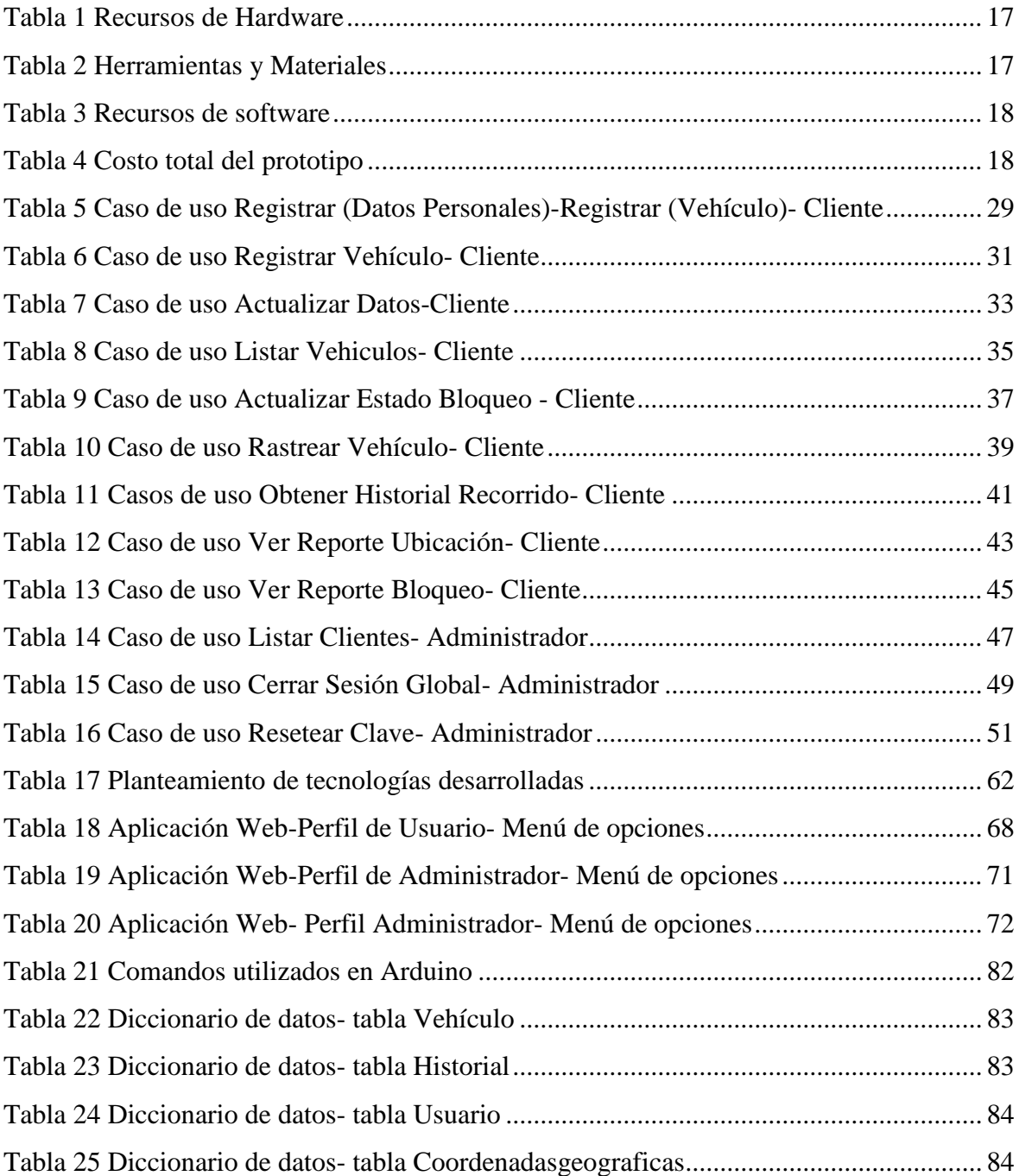

## **INDICE DE FIGURAS**

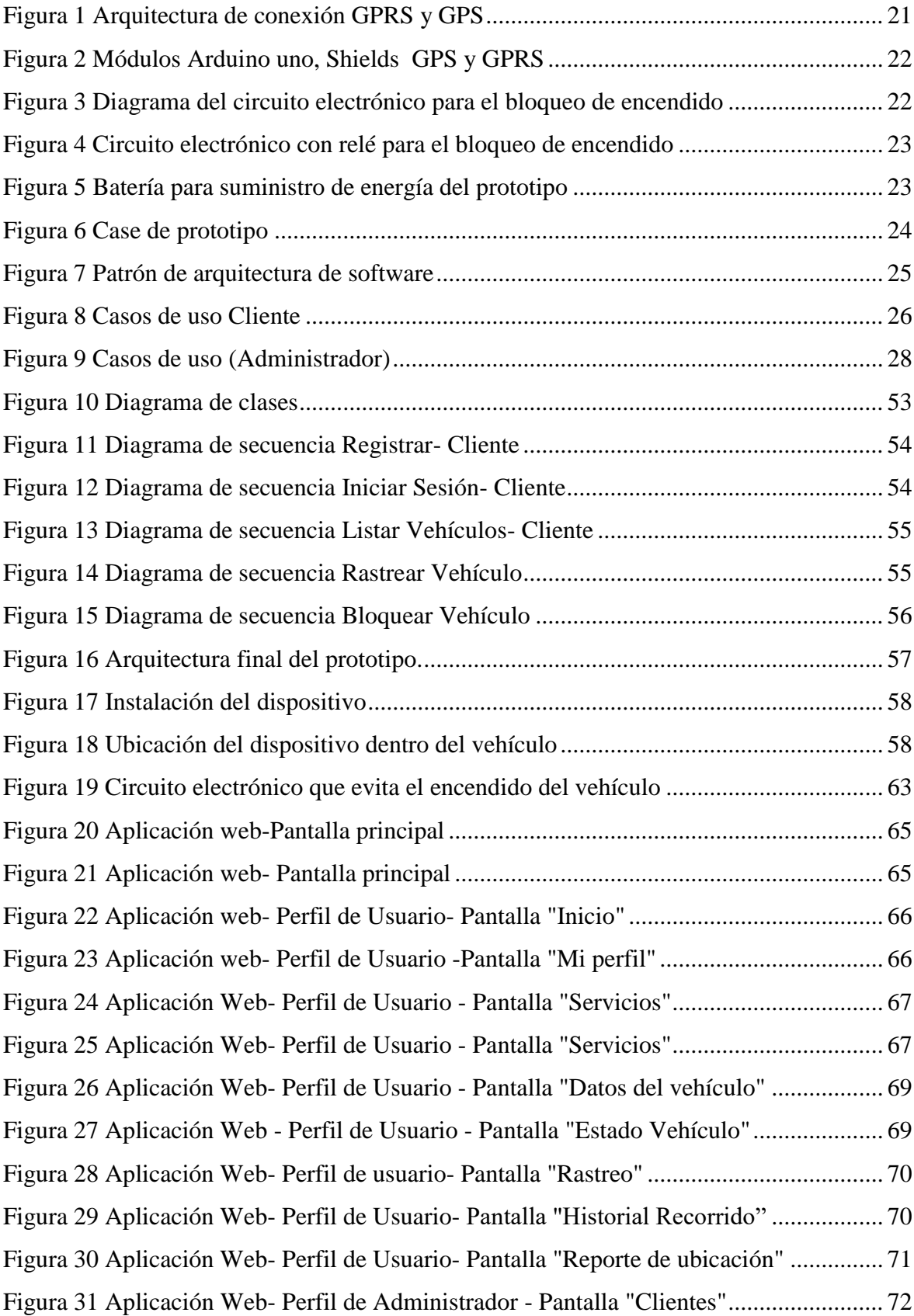

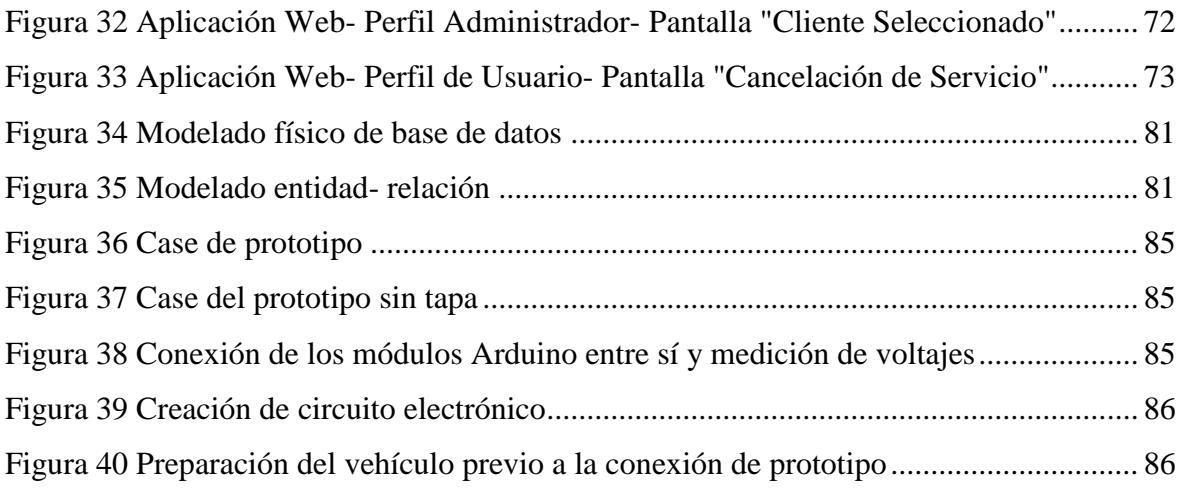

## **CÓDIGO DUBLIN**

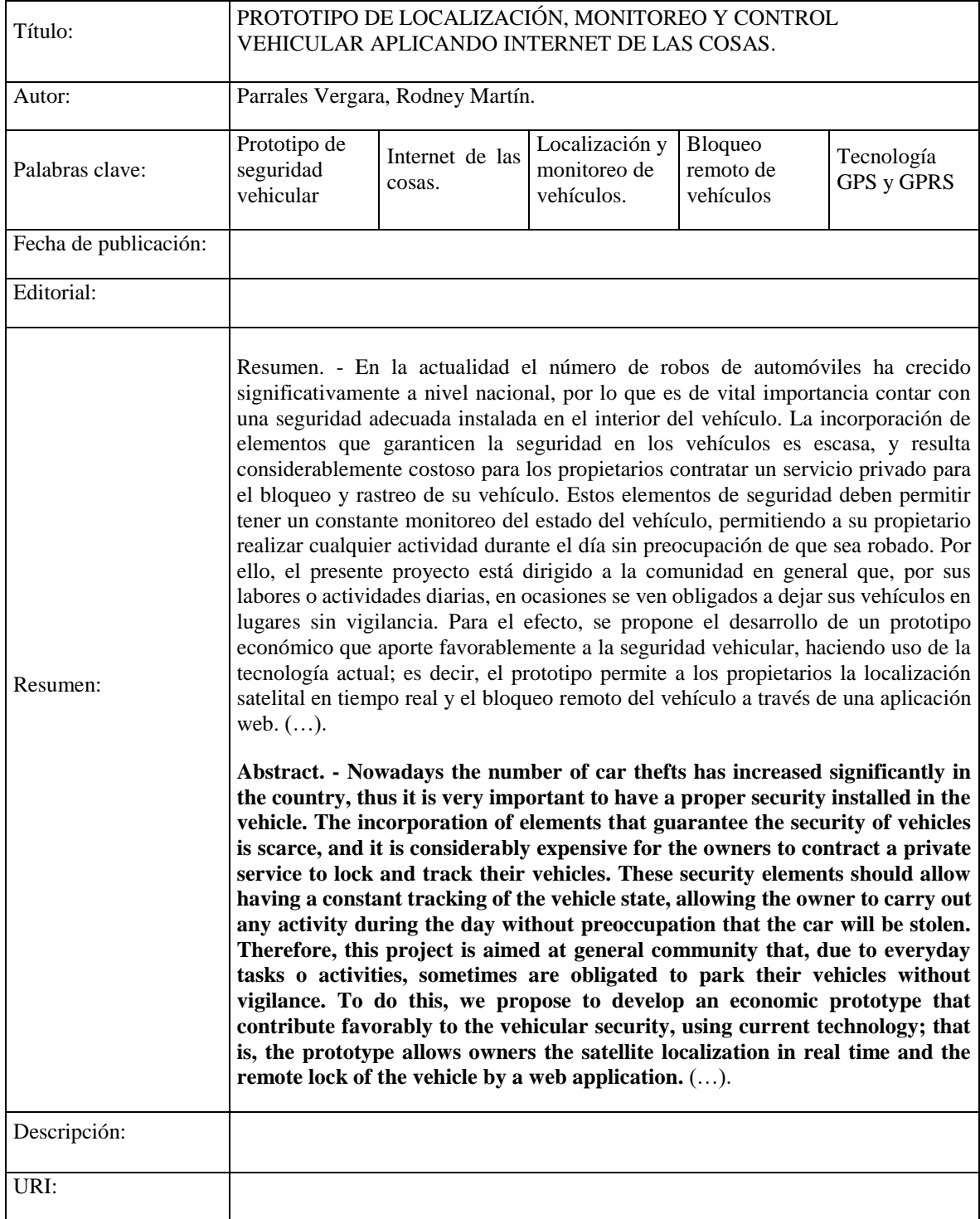

#### **INTRODUCCIÓN**

<span id="page-17-0"></span>Según la Policía, a un ladrón de automóviles le toma en promedio aproximadamente 12 segundos abrir el auto, burlar sus seguridades (alarma, por ejemplo), encenderlo y llevárselo a donde plazca. De enero a abril de 2016, según la Policía se registraron 1,884 vehículos robados en la ciudad de Guayaquil por otra parte en la capital, se registraron 1,753 carros robados entre enero y diciembre del año pasado, un escalofriante promedio de 4.8 automóviles robados por día [1].

Como lo indican las cifras descritas anteriormente, las personas están propensas al robo de su o sus vehículos, y en ocasiones no cuentan con dinero suficiente para pagar un servicio seguridad vehicular. Al no conocer la posición del vehículo ni tener la posibilidad de bloquear el encendido, no queda más opción que pagar una gran suma de dinero para recuperarlo o en el peor de los casos perder totalmente su vehículo.

El avance de la tecnología orientada a los dispositivos con conexión a internet ha aportado de tal manera que la mayoría de las acciones realizadas por personas han sido reemplazadas por el uso de dispositivos inteligentes, lo cual permite tener información actualizada en tiempo real desde casi cualquier lugar en el mundo. Es así como surge el término "Internet de las cosas". La idea general es potenciar objetos que años atrás se conectaban en un circuito cerrado para que lo hagan ahora globalmente, utilizando la red de redes para interactuar entre ellos. Para el efecto, se hace uso de hardware especializado, o también llamados sistemas embebidos, que permite a los objetos conectarse no solo a Internet sino también programar eventos o llevar a cabo órdenes que les haya dictado de forma remota.

El presente trabajo pretende disminuir el problema de la escasez de seguridad con el que cuentan las personas que poseen vehículos. Para esto, se ha desarrollado un prototipo de localización, monitoreo y control vehicular que ayudará en gran medida a disminuir este inconveniente.

**CAPÍTULO I**

# <span id="page-18-1"></span><span id="page-18-0"></span>**CONTEXTUALIZACIÓN DE LA INVESTIGACIÓN**

#### <span id="page-19-0"></span>**1.1. Problematización**

Según el Instituto Nacional de Estadística y Censos (INEC), el parque automotor en el Ecuador alcanza los 1'925.368 automotores, y debido a este considerable número de vehículos se plantea la necesidad de contar con un mecanismo de seguridad antirrobo y/o anti-atraco [2]. En el mercado existen sistemas de seguridad para automotores; entre los más conocidos se pueden citar Hunter, con su servicio "Hunter Monitoreo Básico", que permite informar al propietario las coordenadas de ubicación del vehículo hasta 5 veces mensuales vía SMS e ilimitado a través de aplicación móvil. El paquete básico de Hunter tiene un costo de 537.60 dólares americanos por año [3].

Para el caso de vehículos Chevrolet, estos tienen su propio método de seguridad vehicular: Chevystar es una aplicación móvil que permite el rastreo y bloqueo remoto del vehículo a través de la bobina de ignición, y el precio del servicio asciende a los 711.49 dólares americanos [4]. Otra compañía que ofrece este tipo de servicios es CarSync, que mediante una aplicación móvil ofrece el servicio de bloqueo y rastreo del vehículo y el valor del servicio es de 449 dólares [1].

En el ámbito de investigación el tema de la seguridad vehicular ha sido estudiado de diversas formas, haciendo uso de varias tecnologías, todos buscando un único objetivo, la prevención. Actualmente se han diseñado prototipos en otros proyectos de investigación que nos permiten aumentar la seguridad en nuestros vehículos. Investigaciones que se han realizado para rastrear el vehículo, y otras para gestionar el encendido, haciendo uso de tecnologías como bluetooth [5], claves mediante teclados numéricos [6], colocación de huellas dactilares [7]. Para el bloqueo o desbloqueo del vehículo, estas propuestas utilizan métodos como el bloqueo del paso de corriente a la bomba de gasolina [5], el motor de arranque [7], la bobina [8]. Para el rastreo se utilizan envíos y recepciones de mensajes de texto con las coordenadas de la ubicación actual [8]. Estas acciones se realizan a través de dispositivos integrados en el vehículo.

#### <span id="page-19-1"></span>**1.1.2. Diagnóstico**

Uno de los factores que disminuye la posibilidad de contratar este tipo de servicios, son los valores altos a pagar, los cuales oscilan entre 500 y 700 dólares anuales aproximadamente, es decir, en promedio a pagar 50 dólares mensuales.

Este valor es considerablemente alto y causa que las personas de clase media que poseen un vehículo no cuenten con el dinero necesario para pagarlo, dejando los vehículos expuestos y aumentando el riesgo de robo.

En el caso de los proyectos de investigación estudiados, todos cumplen su objetivo principal que es bloquear el vehículo, pero localmente; es decir, no hacen uso de la herramienta más importante de todos los tiempos, el Internet. Esto causa que para gestionar el encendido del vehículo se realicen acciones tales como colocar la huella digital, digitar la clave en un teclado numérico, etc., obligando a los propietarios encontrarse físicamente cerca del vehículo, y en caso de un asalto, perder todo tipo de conexión con el mismo, y no tener la posibilidad de bloquearlo remotamente.

En algunos de los casos la ubicación se obtiene a través de mensajes de texto, lo que dificulta a los propietarios realizar algún tipo de monitoreo o rastreo en tiempo real. Debido a que ninguno de los prototipos estudiados cuenta con una aplicación para la gestión tanto del bloqueo como del rastreo, no se almacena ningún tipo de datos. Esto impide realizar reportes de recorrido del vehículo, o reportes de bloqueo, y por ende, no se tiene una información organizada y centralizada de modo que el sistema logre integrarse en uno solo, para posteriormente obtener un historial de las acciones que han sido realizadas.

## <span id="page-20-0"></span>**1.1.3. Formulación del problema**

¿Cómo disminuir el robo de vehículos aplicando Internet de las cosas?

#### <span id="page-20-1"></span>**1.1.4. Sistematización**

- $i$ . Que tecnologías se han desarrollado en proyectos de investigación para la seguridad vehicular?
- ¿Cómo evitar el encendido/bloqueo del vehículo de tal forma que sea gestionado remotamente?
- ¿De qué manera se podría determinar la ubicación actual del vehículo?
- ¿Cómo mejorar la gestión de localización, monitoreo, y control del vehículo?

## <span id="page-21-0"></span>**1.2. Objetivos**

#### <span id="page-21-1"></span>**1.2.1 Objetivo General**

Implementar un prototipo de localización, monitoreo y control (bloqueo/desbloqueo) vehicular aplicando Internet de las cosas.

## <span id="page-21-2"></span>**1.2.2 Objetivos Específicos**

- Plantear las tecnologías desarrolladas en proyectos de investigación para la seguridad contra el robo de vehículos.
- Implementar un circuito electrónico que interactúe con Arduino para bloquear/desbloquear el encendido del vehículo mediante la bomba de gasolina.
- Utilizar Arduino con los shields GPS (Sistema de Posicionamiento Global) y GPRS (Servicio General de Paquetes vía Radio) para la localización del vehículo.
- Desarrollar una aplicación web para la localización, monitoreo, y control del vehículo.

## <span id="page-21-3"></span>**1.3. Justificación**

Según el diario el Telégrafo, en 2013 la Policía Judicial del Guayas (PJ-G) recuperó 1.043 vehículos que presentaban impedimentos legales para circular. De estos al menos 2 (0,19%) fueron "Plaqueados", es decir, tenían alteraciones en su placa de identificación. Además, unos 132 (12.66%) tenían sus series de motor y chasis adulteradas [5].

El jefe de la PJ-G, Coronel Germán Cevallos, declaró que el robo de vehículos es un delito que está en aumento, que se conoce que las personas que cometen estos actos delictivos buscan vehículos de gama media debido a sus niveles bajos de seguridad y el considerable número de unidades que existen, y que posteriormente buscan otros vehículos de similares características que circulen legalmente para obtener sus datos, clonarlos y ponerlos a la venta en las ferias. En otros casos los delincuentes vendes sus partes de los vehículos como repuestos en los llamados "deshuesadores", que, a fin de cuentas, son el mercado negro de repuestos de autos en el Ecuador [5].

Por esta razón es necesario desarrollar distintas plataformas de localización, monitoreo y control vehicular que permitan incrementar la seguridad de los mismos, y así evitar el perjuicio económico que tienen propietarios al perder su vehículo.

En base a los datos recogidos con respecto a los índices de robos en el Ecuador nace la idea de diseñar un prototipo de seguridad vehicular económico y que brinde cualidades similares a los ofrecidos en el mercado. De esta forma se ayudará a contrarrestar el inconveniente que tienen los propietarios de vehículos de gama media que son los altos costos; es decir, un servicio que permita conocer la ubicación del vehículo y tener la capacidad de bloquearlo por un valor aceptable para el bolsillo del propietario.

Hoy en día existen diversos fabricantes que ofrecen dispositivos programables de bajo costo (como Arduino y Raspberry) que se conectan y transmiten datos entre sí para ejecutar acciones tales como la obtención de coordenadas a través de GPS y la transmisión de datos remotamente mediante GPRS. El uso de estos dispositivos brinda mayor comodidad que otros proyectos de investigación realizados, que son dispositivos con conexiones locales (Bluetooth, Huellas digitales, Teclado) cuyo funcionamiento está limitado por la cercanía física del vehículo. Por esta razón, en este proyecto se plantea incrementar la seguridad de los vehículos mediante el uso de dispositivos inalámbricos que transmitan datos remotamente.

**CAPÍTULO II**

<span id="page-23-1"></span><span id="page-23-0"></span>**FUNDAMENTACIÓN TEÓRICA DE LA INVESTIGACIÓN**

#### <span id="page-24-0"></span>**2.1. Marco Contextual**

Actualmente el Ecuador y el mundo entero, se ve afectado por el robo de vehículos y es debido a que existe una escasa cultura de prevención de robo vehicular, las personas por lo general le prestan poca importancia al peligro que corren sus vehículos al dejarlos estacionados sin seguridad alguna o sin vigilancia, e incluso al estar haciendo uso de ellos.

El presente proyecto de investigación tiene como objetivo crear un prototipo de seguridad vehicular que ayude a disminuir el robo de vehículos brindando soluciones más amigables con el bolsillo de los propietarios y otorgándole múltiples opciones para usar. Orientar los servicios ofrecidos al concepto "Internet de las cosas", y así cumplir con las mismas actividades que antes se realizaban localmente, ahora desde cualquier parte del mundo, haciendo uso del Internet, es decir, por medio de las herramientas que nos ofrece la tecnología.

De esta manera disminuir el grave problema que nos afecta a los ecuatorianos y que no puede detenerse drásticamente, sino que debe seguir un proceso para disminuirse paulatinamente. Esta investigación busca aportar favorablemente a la seguridad de los vehículos y de esta manera contrarrestar en la medida de lo posible este problema social.

Para determinar que funciones serían necesarias desarrollar tanto en el sistema como en el prototipo, se debe realizar un análisis de los productos existentes con similares características, conocer los servicios que brinda y así proponer la creación de un prototipo que aporte beneficios para los clientes.

#### <span id="page-24-1"></span>**2.2. Marco Conceptual**

#### <span id="page-24-2"></span>**2.2.1. Arduino**

Arduino es una plataforma de prototipos electrónica de código abierto (Open-Source) basada en hardware y software flexibles y fáciles de usar. Está pensado para artistas, diseñadores, y para cualquiera interesado en crear objetos o entornos interactivos. Arduino puede sentir el entorno mediante la recepción de entradas desde una variedad de sensores y puede afectar a su alrededor mediante el control de luces, motores y otros artefactos. Los proyectos de Arduino pueden ser autónomos o se pueden comunicarse con software en ejecución en un ordenador [6].

¿Por qué Arduino?

- Barato: Las placas Arduino son relativamente baratas comparadas con otras plataformas microcontroladoras. La versión menos cara del módulo Arduino puede ser ensamblada a mano, e incluso los módulos de Arduino preensamblados cuestan menos de 50\$ [6].
- Multiplataforma: El software de Arduino se ejecuta en sistemas operativos Windows, Macintosh OSX y GNU/Linux. La mayoría de los sistemas microcontroladores están limitados a Windows [6].
- Entorno de programación simple y claro: El entorno de programación de Arduino es fácil de usar para principiantes, pero creciente y flexible para que usuarios avanzados puedan aprovecharlo también [6].
- Código abierto y software extensible: El software Arduino está publicado como herramientas de código abierto, disponible para extensión por programadores experimentados [6].
- Código abierto y hardware extensible: El Arduino está basado en microcontroladores ATMEGA8 y ATMEGA168 de Atmel. Los planos para los módulos están publicados bajo licencia Creative Commons, por lo que diseñadores experimentados de circuitos pueden hacer su propia versión del módulo, extendiéndolo y mejorándolo [6].

## <span id="page-25-0"></span>**2.2.2. Hardware Arduino Uno**

Arduino / Genuino Uno es una placa electrónica basada en el ATmega328P. Cuenta con 14 pines digitales de entrada / salida (de los cuales 6 se pueden utilizar como salidas PWM), 6 entradas analógicas, un cristal de cuarzo de 16 MHz, una conexión USB, un conector de alimentación, una cabecera ICSP y un botón de reinicio. Contiene todo lo necesario para apoyar el microcontrolador; basta con conectarlo a un ordenador con un cable USB o la corriente con un adaptador de CA a CC o una batería para empezar. Puede jugar con el UNO sin preocuparse demasiado por hacer algo mal, peor de los casos se lo puede sustituir por unos pocos dólares y empezar de nuevo [7].

#### <span id="page-26-0"></span>**2.2.3. Shields**

Los "Shields" son placas que pueden ser conectadas encima de la placa Arduino extendiendo sus capacidades. Las diferentes "shields" siguen la misma filosofía que el conjunto original: son fáciles de montar, y baratas de producir [7].

#### <span id="page-26-1"></span>**2.2.4. SIM900 GSM GPRS Shield**

Esta es una tarjeta GPRS ultra compacta de comunicación inalámbrica. La tarjeta es compatible con todos los modelos de Arduino con el formato UNO, además puedes controlarla con otros microcontroladores también. La tarjeta está basada en el módulo SIM900 GSM 4. La tarjeta GPRS está configurada y controlada por vía UART usando comandos AT. Solo conecta la tarjeta al microcontrolador, Arduino y comienza a comunicarte a través de comandos AT. Ideal para sistemas remotos, comunicación recursiva, puntos de control, mandar mensajes de texto a celulares, etc. [8].

#### <span id="page-26-2"></span>**2.2.5. GPS-GY-GPS6MV2 Shield**

El módulo GPS en su modelo GY-GPS6MV2 viene con un módulo de serie [U-Blox](https://translate.googleusercontent.com/translate_c?act=url&depth=1&hl=es&ie=UTF8&prev=_t&rurl=translate.google.com.pe&sl=en&tl=es&u=http://www.u-blox.com/en/gps-modules/pvt-modules/previous-generations/neo-6-family.html&usg=ALkJrhhRRRnAKDsM0mXKrXDoOOtXPReMrQ)  [NEO](https://translate.googleusercontent.com/translate_c?act=url&depth=1&hl=es&ie=UTF8&prev=_t&rurl=translate.google.com.pe&sl=en&tl=es&u=http://www.u-blox.com/en/gps-modules/pvt-modules/previous-generations/neo-6-family.html&usg=ALkJrhhRRRnAKDsM0mXKrXDoOOtXPReMrQ) 6M equipado en el PCB, una EEPROM con configuración de fábrica, una pila de botón para mantener los datos de configuración en la memoria EEPROM, un indicador LED y una antena cerámica. También posee los pines o conectores Vcc, Rx, Tx y Gnd por el que se puede conectar a algún microcontrolador mediante una interfaz serial. Para que nuestro módulo GPS funcione a la perfección se recomienda hacer las pruebas en un ambiente abierto o cercano a la ventana para una correcta recepción de la señal [9].

#### <span id="page-26-3"></span>**2.2.7 Bootstrap**

Bootstrap es un producto de código abierto (Open Source) de la marca Otto y Jacob Thornton quien. cuando fue publicado inicialmente. eran empleados en Twitter. Desde que Bootstrap fue lanzado en agosto de 2011, ha aumentado en popularidad. Ha evolucionado de ser totalmente un proyecto, impulsado por la CSS para incluir una gran cantidad de plugins y JavaScript iconos que van de la mano con formas y botones. En su base, permite el diseño de sitios web responsives(adaptativo) y cuenta con 12 columnas [10] que se ajustan a cualquier dispositivo y tamaño de pantalla. Es código abierto (Open Source), por lo que lo podemos usar de forma gratuita y sin restricciones [11].

#### <span id="page-27-0"></span>**2.2.8 MVC web**

En la arquitectura Modelo Vista Controlador (MVC) la capa de presentación se divide en dos componentes: Controlador y Vista. La capa de datos tiene un componente: el Modelo. Como propio su nombre lo indica el Controlador controla lo que sucede a partir de la interacción entre el usuario y la Vista, la vista le comunica los eventos al Controlador, este se encarga de usar el Modelo para conseguir los datos o almacenarlos y al final, el Controlador vuelve a usar la vista para comunicar al usuario que resultado provocó su acción [12].

**Modelo. -** El Modelo es el Acceso A Datos. Al hablar de Datos uno piensa en una Base de Datos o un Sistema de Gestión de Bases de Datos (SGBD): MySQL, PostgreSQL, Oracle etc. En realidad, el Modelo encapsula la Capa de Acceso a Datos [12].

**Vista. -** Capa de Presentación. Sirve para que el usuario pueda interactuar a través de los eventos con el Controlador y también para que pueda ver los resultados. Estos resultados serán aportados por el Controlador a través del Modelo [12].

**Controlador. -** El controlador interpreta los eventos que le llegan de la Vista y usa los objetos o funciones de la capa acceso a datos y envía datos a la vista. [12].

#### <span id="page-27-1"></span>**2.3. Marco Referencial**

Se analizaron proyectos de investigación con similares características con respecto al presente proyecto, desarrollados en el Ecuador con el fin de determinar las tecnologías usadas y combinando las mejores soluciones.

## <span id="page-27-2"></span>**2.3.1. Diseño e implementación de un control de bloqueo para un automóvil a través de la bomba de gasolina utilizando tecnología Arduino**

Universidad Israel, proyecto de investigación realizado en la ciudad de Quito como trabajo de titulación de la carrera Electrónica Digital y Telecomunicaciones, se refiere al bloqueo de un automóvil a través de la bomba de gasolina, dicho bloqueo es realizado mediante un módulo bluetooth de arduino que una vez instalado en el vehículo se vincula con un celular inteligente a través de una aplicación Android.

## <span id="page-28-0"></span>**2.3.2. Sistema de bloqueo de encendido para vehículos mediante lector biométrico y aviso mediante SMS**

Universidad del Azuay, trabajo de grado previo a la obtención del título de Ingeniero Electrónico, realizado en la ciudad de Cuenca, este sistema permite bloquear o desbloquear el encendido del vehículo a través de un dispositivo que tiene incorporado un lector biométrico dicho bloqueo es realizado mediante el corte de energía en la alimentación de 12 voltios lo que impide el accionamiento de elementos eléctricos como el motor de arranque, tablero de instrumentos, es decir, el vehículo actúa igual que cuando se le retira la batería mientras se encuentre bloqueado, además cuenta con un aviso vía SMS si detecta que se ha intentado encender el vehículo sin desbloquearlo previamente, el dispositivo permite registrar dos huellas digitales como máximo y una clave master para el reemplazo de las huellas [14].

## <span id="page-28-1"></span>**2.3.3. Diseño e implementación de un módulo controlador para arranque y bloqueo de los automotores, para aplicación de pico y placa en la ciudad de Quito**

Escuela Politécnica del Ejército-Extensión Latacunga, proyecto previo a la obtención del título de ingeniero automotriz, realizado en la ciudad de Quito, este dispositivo es un sistema electrónico de prevención de invasión de horarios se aloja dentro del automóvil y sus funciones principales son alertar al usuario en caso de aproximarse a horarios prohibidos, inmovilizar el vehículo mediante el corte de energía a la bobina evitando posibles infracciones y sirve de prevención contra el robo del mismo con el uso teclado numérico donde se ingresa una clave personal para el encendido. El dispositivo se caracteriza por utilizar un horario que configurado adecuadamente permite ingresar el número de placa del automotor para que se determine el día y hora a la cual le corresponde emitir las alertas de prevención [15].

## <span id="page-29-0"></span>**2.3.4. Diseño de un dispositivo electrónico, para la ignición de vehículos mediante huella dactilar, con opción de monitoreo GPS e inmovilización vehicular**

Universidad Internacional del Ecuador**,** tesis de Grado para la Obtención del Título de Ingeniería en Mecánica Automotriz, realizado en la ciudad de Quito, este dispositivo electrónico tiene incorporado un SIM con un número de teléfono y en éste se deben registrar dos números telefónicos. Este dispositivo permite recibir de los números registrados vía SMS la palabra "Rastrear" y éste posteriormente le devolverá un mensaje de texto con las coordenadas del vehículo, de modo que el receptor pueda colocar en Google Maps las coordenadas recibidas y visualizar la ubicación, este proceso debe realizarse cada vez que se desee conocer la ubicación del vehículo, por otra parte permite enviar vía SMS la palabra "Inmovilizar" y posteriormente se desactiva la bobina, produciendo el apagado del vehículo [16].

# **CAPÍTULO III**

# <span id="page-30-1"></span><span id="page-30-0"></span>**METODOLOGÍA DE LA INVESTIGACIÓN**

#### <span id="page-31-0"></span>**3.1. Localización**

El desarrollo de este proyecto de investigación se realizó en la Universidad Técnica Estatal de Quevedo ubicada en el Km 1 ½ vía a Santo Domingo, en la ciudad de Quevedo, provincia de los Ríos, en el campus universitario "Ing. Manuel Haz Álvarez".

#### <span id="page-31-1"></span>**3.2. Tipos de Investigación**

#### <span id="page-31-2"></span>**3.2.1. Investigación Descriptiva**

Se realizó un estudio de las múltiples tecnologías existentes y que han sido utilizado anteriormente para proyectos similares, fueron analizadas sus características con el fin de determinar qué tan eficientes son y si los resultados obtenidos cumplieron o no las expectativas propuestas, y así decidir si son factibles para llevar a cabo el nuestro proyecto de investigación, luego de este análisis se identificó cuáles de estas tecnologías ya una vez combinadas permitan obtener un resultado favorable que aporte a la resolución de nuestro problema, partiendo de esto se puede establecer que se realizó una investigación descriptiva.

#### <span id="page-31-3"></span>**3.2.2. Investigación Exploratoria**

En los diferentes dispositivos que fueron analizados como marco referencial para el desarrollo de este proyecto, ninguno realizaba el bloqueo de los vehículos mediante el uso del Internet, aquí cabe el término "Internet de las Cosas" que es aquel que nos permite ser partícipes de la era moderna, es decir, dispositivos interconectados entre sí, a través del Internet que cumplen una acción determinada, o que pueden ser programados con el fin de realizar una tarea específica, se investigó que otros métodos existen que permitan realizar la misma actividad de manera mejorada determinando así que era más factible realizar el bloqueo y el rastreo del vehículo haciendo uso del Internet, de esta manera el control de las acciones que realiza el prototipo serían de forma remota, innovando así la manera como lo hacían los otros dispositivos, utilizando tecnologías como bluetooth o huellas digitales, que son útiles siempre y cuando nos encontremos cerca del vehículo.3.3. Métodos y técnicas a usar en la investigación.

#### <span id="page-32-0"></span>**3.3. Métodos y técnicas a usar en la investigación**

#### <span id="page-32-1"></span>**3.3.1. Método bibliográfico**

La revisión bibliográfica sirvió en gran medida para determinar cuáles eran prerrequisitos para desarrollar el prototipo mucho antes de hacerlo, tener conocimiento referente a las tecnologías existentes, con la ayuda de libros, manuales de usuario para el caso de arduino y conocer otros proyectos relacionados al tema, de esta manera conocer el entorno en el que trabajaría, esto me permitió discernir que componentes formarían parte de mi prototipo, sabiendo cuáles son las características y ventajas que brindan frente a una situación específica.

#### <span id="page-32-2"></span>**3.3.2. Método inductivo**

El sistema como tal ha sido probado en dos vehículos diferentes, con el fin de determinar su efectividad en varios entornos respondiendo de manera correcta ante las eventualidades presentadas. Debido a que la mayoría de los vehículos a partir de 1996 poseen similares características tales como bomba de gasolina electrónica, un voltaje de 12 voltios, se induce que el sistema es útil para otros vehículos.

#### <span id="page-32-3"></span>**3.3.3. Método deductivo**

La realización de los procesos remotamente tales como: bloqueo, rastreo, generación de reportes y las respectivas opciones de usuario, nos permite comprobar que se logró combinar y mejorar satisfactoriamente los otros prototipos, brindando más opciones y a menor costo. Debido a la eficiencia del prototipo en las pruebas realizadas se pudo determinar que esta mejora tecnológica aporta favorablemente a la disminución de robo de vehículos aumentando su seguridad.

## <span id="page-33-0"></span>**3.4. Recursos y materiales**

## <span id="page-33-1"></span>**3.4.1. Recursos de Hardware**

<span id="page-33-2"></span>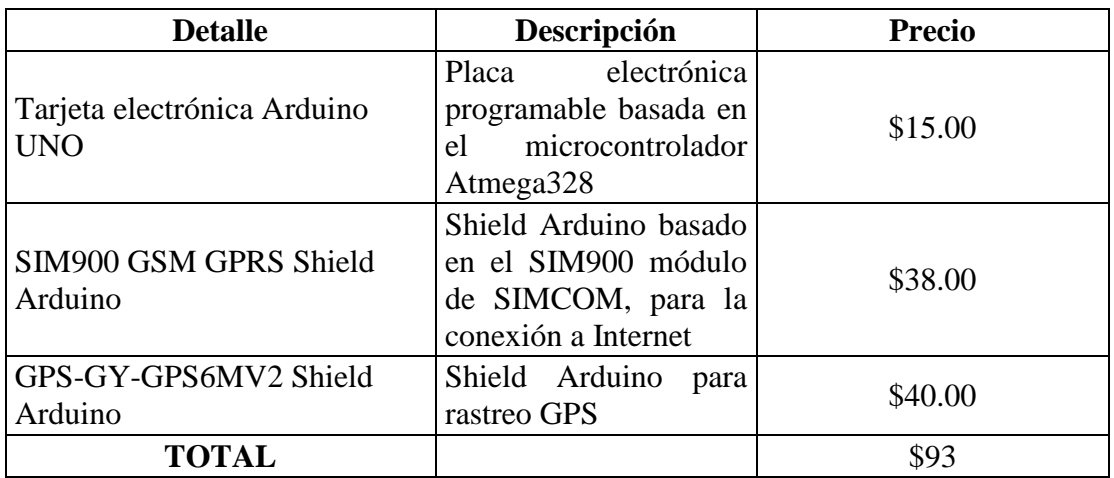

*Tabla 1 Recursos de Hardware*

#### **FUENTE:** CONOCIMIENTO PROPIO

#### **ELABORADO:** AUTOR

<span id="page-33-3"></span>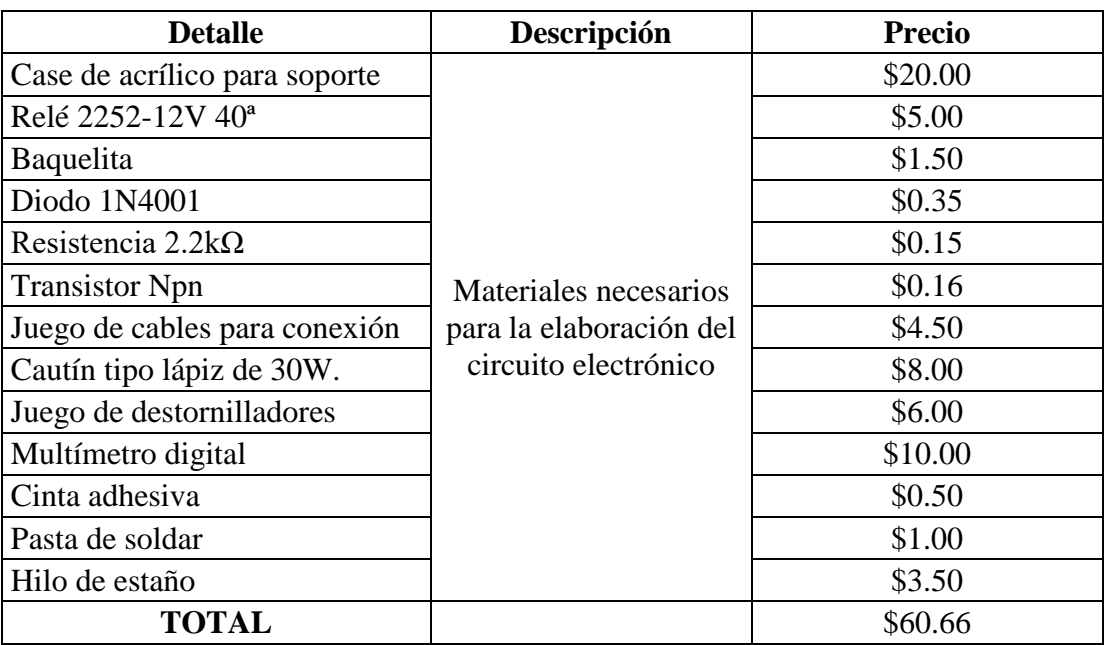

*Tabla 2 Herramientas y Materiales*

#### **FUENTE:** CONOCIMIENTO PROPIO

#### **ELABORADO:** AUTOR

## <span id="page-34-0"></span>**3.4.2. Recursos de Software**

<span id="page-34-2"></span>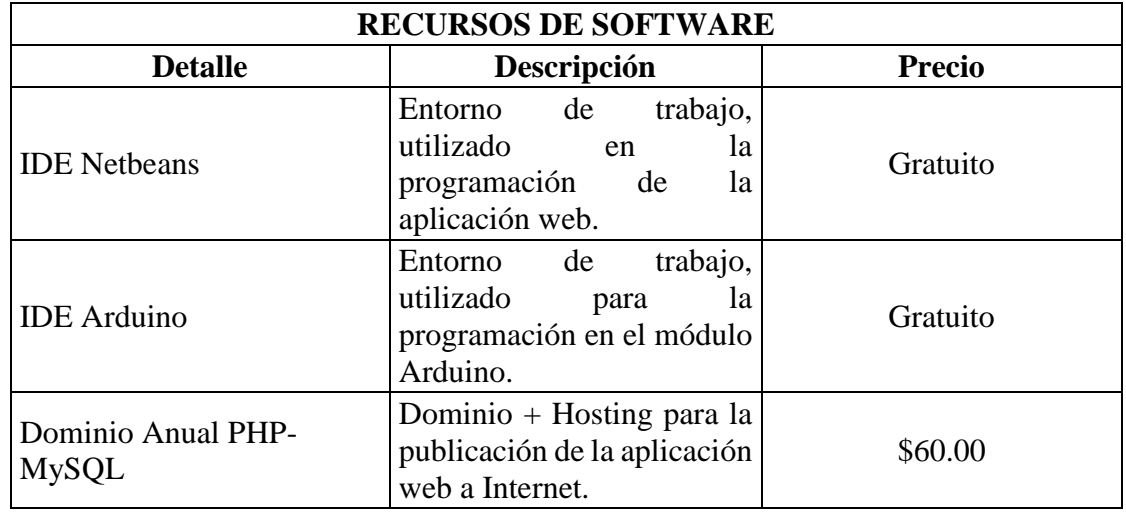

*Tabla 3 Recursos de software*

## **FUENTE:** CONOCIMIENTO PROPIO

**ELABORADO:** AUTOR

## <span id="page-34-1"></span>**3.4.3. Costo total del prototipo**

*Tabla 4 Costo total del prototipo*

<span id="page-34-3"></span>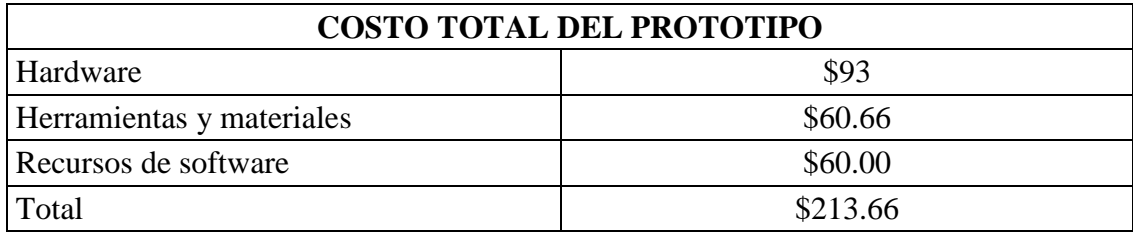

#### **FUENTE:** CONOCIMIENTO PROPIO

**ELABORADO:** AUTOR

# **CAPÍTULO IV**

# <span id="page-35-1"></span><span id="page-35-0"></span>**METODOLOGÍA DE DESARROLLO**
## **4.1. Diseño y creación de Prototipo (Metodología Prototipado)**

Esta metodología consta de varias etapas de desarrollo las cuales deben ser cumplidas en el siguiente orden.

- Planeación.
- Modelado.
- Elaboración del prototipo.

## **4.1.1 Planeación**

Debido a que es un prototipo se hace un análisis rápido en función de la información obtenida tanto en el marco conceptual y contextual previamente estudiado, de esta manera lograr identificar de forma breve la función que cumplirá este prototipo y el problema que pretende solucionar.

## **4.1.2. Modelado**

En esta etapa se realizó el diseño y modelado de cada una de las partes que conforman el prototipo, la función o actividades que deben cumplir, para posteriormente en la siguiente fase integrar los componentes y empezar la elaboración del prototipo como uno solo.

El modelado se divide en dos partes que son:

- Diseño y programación de módulo rastreo GPS y envío de datos vía GPRS.
- Creación de circuito electrónico para el bloqueo de paso de corriente hacia la bomba de gasolina.

# **4.1.2.1 Diseño y programación de módulo rastreo GPS y envío de datos vía GPRS**

Desarrollo del código que será interpretado por Arduino con el fin de obtener las coordenadas del vehículo y registrarlas en la base de datos ubicada en la nube y obtener el estado actual del vehículo de la base de datos para así determinar si se debe o no bloquear.

Para la creación de este dispositivo se usó la plataforma electrónica llamada Arduino que permite la creación de prototipos basada en software y hardware flexibles y fáciles de usar.

Esta plataforma dispone de diversos "Shields" que pueden ser conectadas al módulo "Arduino uno" y se envían datos entre sí, extendiendo sus capacidades. La programación se la realiza en un entorno de trabajo ofrecido por Arduino en el lenguaje C++.

### **4.1.2.2. Conexión GPRS y GPS**

Para captar y enviar la posición se utilizó el módulo Arduino Uno en conjunto con los Shields GPS y GPRS (Figura 2). Mediante GPS se obtiene trama de posicionamiento global, una vez captada la trama \$GPGGA, a través de sus pines de comunicación se envía al módulo principal Arduino Uno quién se encarga de tomar esos datos y convertirlos en información, lo que comúnmente llamamos longitud y latitud, posteriormente se hace uso del "Shield" GPRS módulo SIM900 de SIMCOM que nos brinda la posibilidad de usar SMS, MMS, GPRS a través del envío de comandos AT (GSM y SIMCOM) y realizar peticiones HTTP, mediante este módulo podemos realizar el envío de las coordenadas junto al código del vehículo a nuestra aplicación web para posteriormente hacer las debidas validaciones y registrar en la base de datos (Figura 1).

El proveedor de servicio de datos GPRS que se utilizó fue de la telefónica CLARO, debido a que brinda la mayor cobertura de señal en el país en comparación con otras operadoras con las cuales también se realizó pruebas en la ciudad de Quevedo.

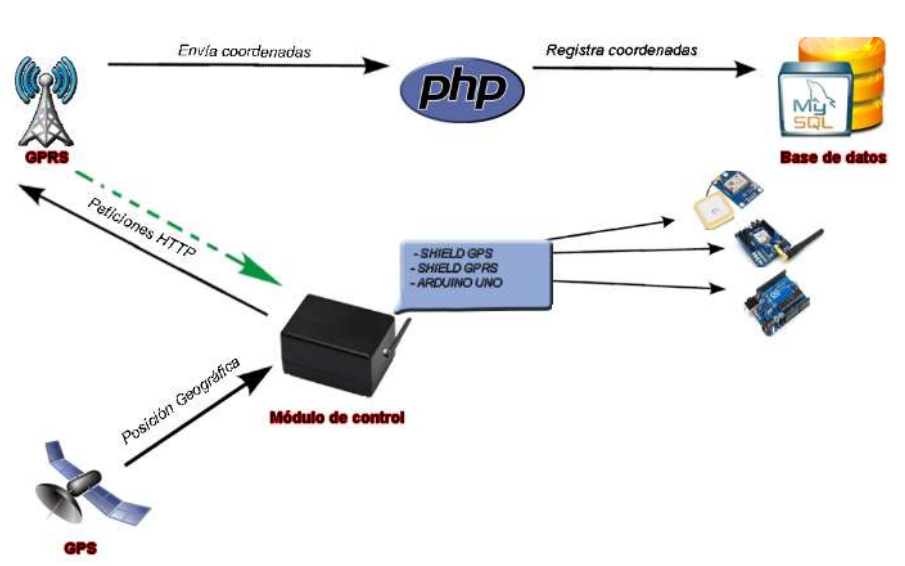

*Figura 1 Arquitectura de conexión GPRS y GPS*

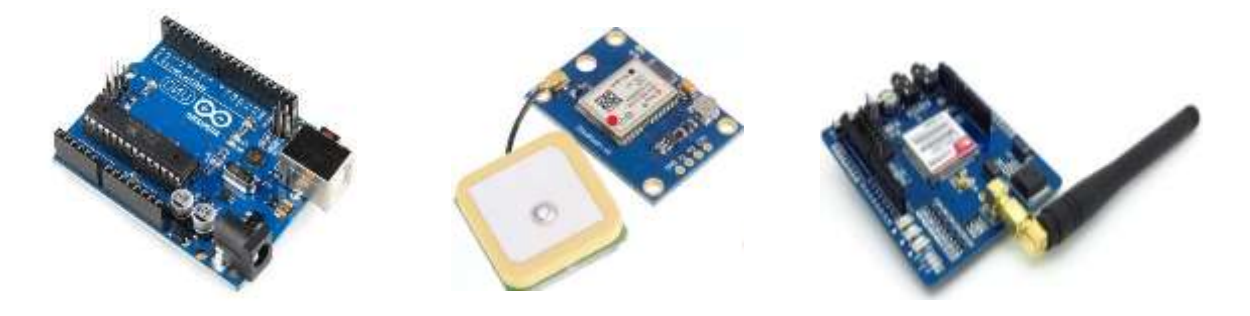

### **4.1.2.3. Creación de circuito electrónico para el bloqueo de paso de corriente hacia la bomba de gasolina**

Para el bloqueo de encendido del vehículo se diseñó un circuito (Figura 3) que recibe pulsos electrónicos de 5 voltios (high,low) desde arduino y una vez detectados esos pulsos los componentes del circuito se encargan de activar o desactivar un relé (Dispositivo electromagnético que, estimulado por una corriente eléctrica muy débil, abre o cierra un circuito en el cual se disipa una potencia mayor que en el circuito estimulador) que es el encargado de bloquear o permitir el paso de corriente hacia la bomba de gasolina del vehículo. Una vez realizado el diseño (Figura 3) se elaboró el circuito de forma artesanal en una baquelita (Figura 4), y debido a que aún no se habia desarrollado la aplicación web las pruebas se realizaron mediante arduino, se programó el módulo Arduino Uno de tal manera que envie pulsos altos y bajos de corriente mediante ciclos repetitivos y de esa forma comprobar si la transimisión entre pines se estaba realizando correctamente. y si activaba o desactivaba el relé y evitar cualquier tipo de errores previo a la programación de la aplicación.

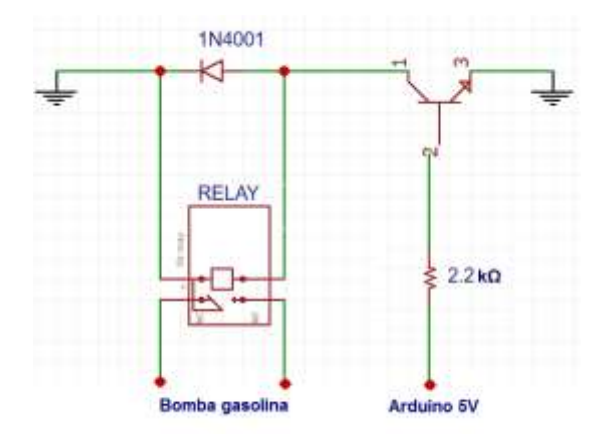

*Figura 3 Diagrama del circuito electrónico para el bloqueo de encendido*

*Figura 4 Circuito electrónico con relé para el bloqueo de encendido*

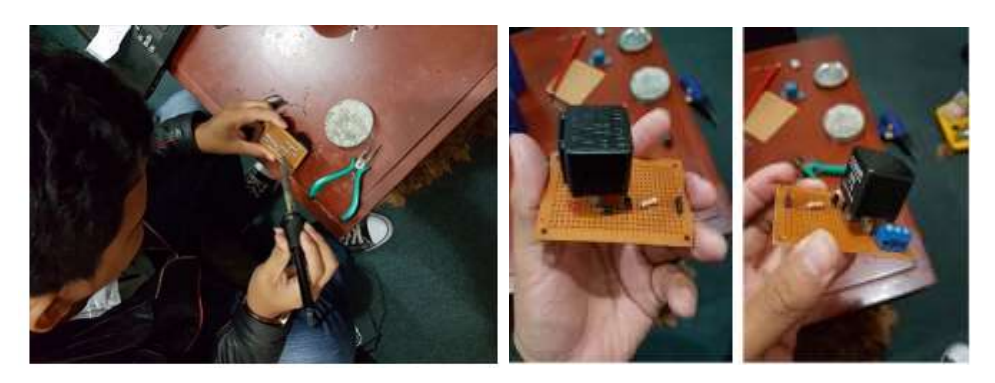

### **4.1.2.3. Conexión a batería de 12V**

Para garantizar el funcionamiento del prototipo se realizó la conexión de una batería de 12V que sirve de suministro de energía propio (Figura 5), y que se recarga con la batería del vehículo. La batería instalada tiene una duración de 12 horas aproximadamente.

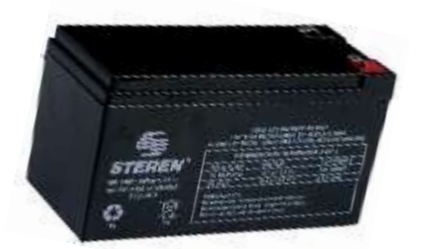

#### *Figura 5 Batería para suministro de energía del prototipo*

### **4.1.3. Elaboración del Prototipo**

Una vez identificados todos los componentes que formaran parte del dispositivo se procedió a la elaboración de un Case (caja o carcasa) de material acrílico con la estructura necesaria para garantizar la mayor seguridad e integridad de las partes que lo conforman, el diseño del Case fue realizado en la empresa "Acrílicos Nicole" en la ciudad de Quito. Se tomaron las respectivas medidas de los componentes dejando espacio para los conectores, antenas y demás componentes que por motivo de recepción de señal fueron colocadas al exterior del case y una tapa en la parte superior ya que al ser un prototipo en ocasiones es necesario realizar pruebas y modificar ciertas conexiones y la tapa facilita el acceso hacia los componentes internos. Al terminar el Case quedaron los componentes totalmente cubiertos y seguros ante algún golpe o caída leve, previniendo daños internos, y se obtuvo como resultado una estructura sólida y agradable la cual se muestra a continuación (Figura 6).

#### *Figura 6 Case de prototipo*

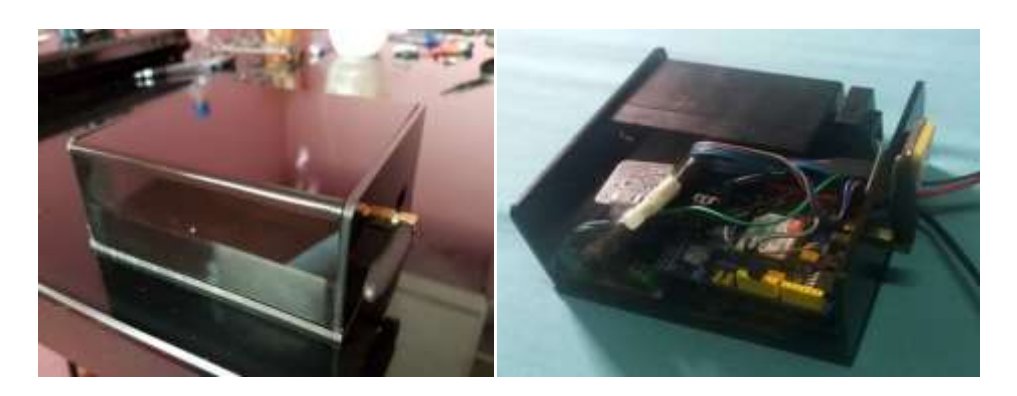

### **4.2. Desarrollo de aplicación web (Metodología en cascada)**

#### **4.2.1. Metodología en cascada**

1) Análisis y definición de requerimientos. Determinar las necesidades de los usuarios finales que harán uso de la aplicación, que requisitos debe tener la aplicación y su alcance.

2) Diseño del sistema y del software. Establecer las cualidades que va a tener la aplicación web, tales como funcionalidades y opciones de usuario, mediante el uso de diagramas gráficos, diseño de base de datos y casos de uso, previo al desarrollo.

3) Implementaciones. Prueba de unidades donde se verifican que cada una de las partes del proyecto tales como (prototipo, aplicación web y vehículo) cumpla con su función específica para posteriormente fusionarlas y obtener el producto final

4) Pruebas del sistema. – Integrar el prototipo con la aplicación web y realizar la interacción mutua, de manera que se obtengan los primeros resultados.

#### **4.2.2. Análisis de requerimientos**

La aplicación web que se va a desarrollar permitirá interactuar con el prototipo mediante el uso de Internet de modo que se puedan realizar las respectivas pruebas en tiempo real, verificar información, obtener la ubicación de el vehículo, realizar seguimientos y ejecutar acciones como bloquear el encendido del vehículo, todo totalmente online. Además de ofrecerle a los clientes opciones útiles tales como reportes de recorrido y reportes de bloqueo, logrando así fusionar las tecnologías, y posteriormente probar su funcionamiento en un entorno real.

### **4.2.3. Diseño del sistema**

### **4.2.3.1 Patrón de arquitectura de software**

En la arquitectura Modelo Vista Controlador (MVC) (Figura 7) la capa de presentación se divide en dos componentes: Controlador y Vista. La capa de datos tiene un componente: el Modelo. Como propio su nombre lo indica el Controlador controla lo que sucede a partir de la interacción entre el usuario y la Vista, la vista le comunica los eventos al Controlador, este se encarga de usar el Modelo para conseguir los datos o almacenarlos y al final, el Controlador vuelve a usar la vista para comunicar al usuario que resultado provocó su acción [12].

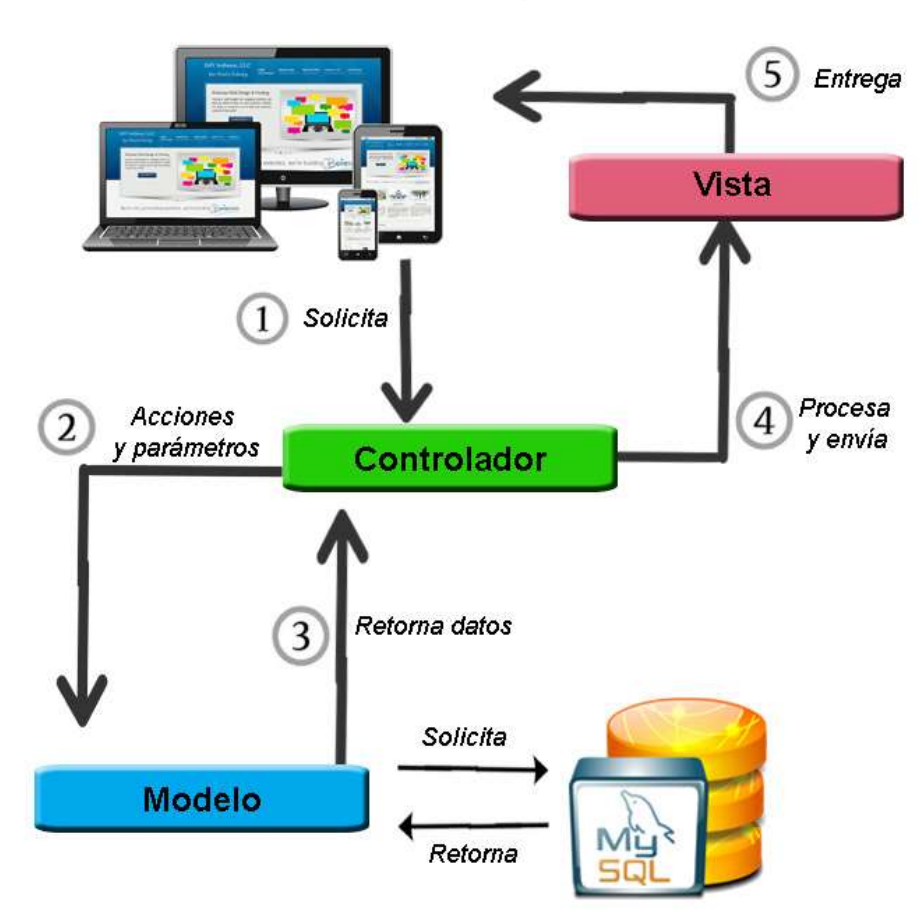

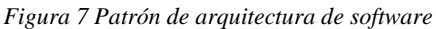

**4.2.3.2. Casos de uso Cliente (Figura 8)**

*Figura 8 Casos de uso Cliente*

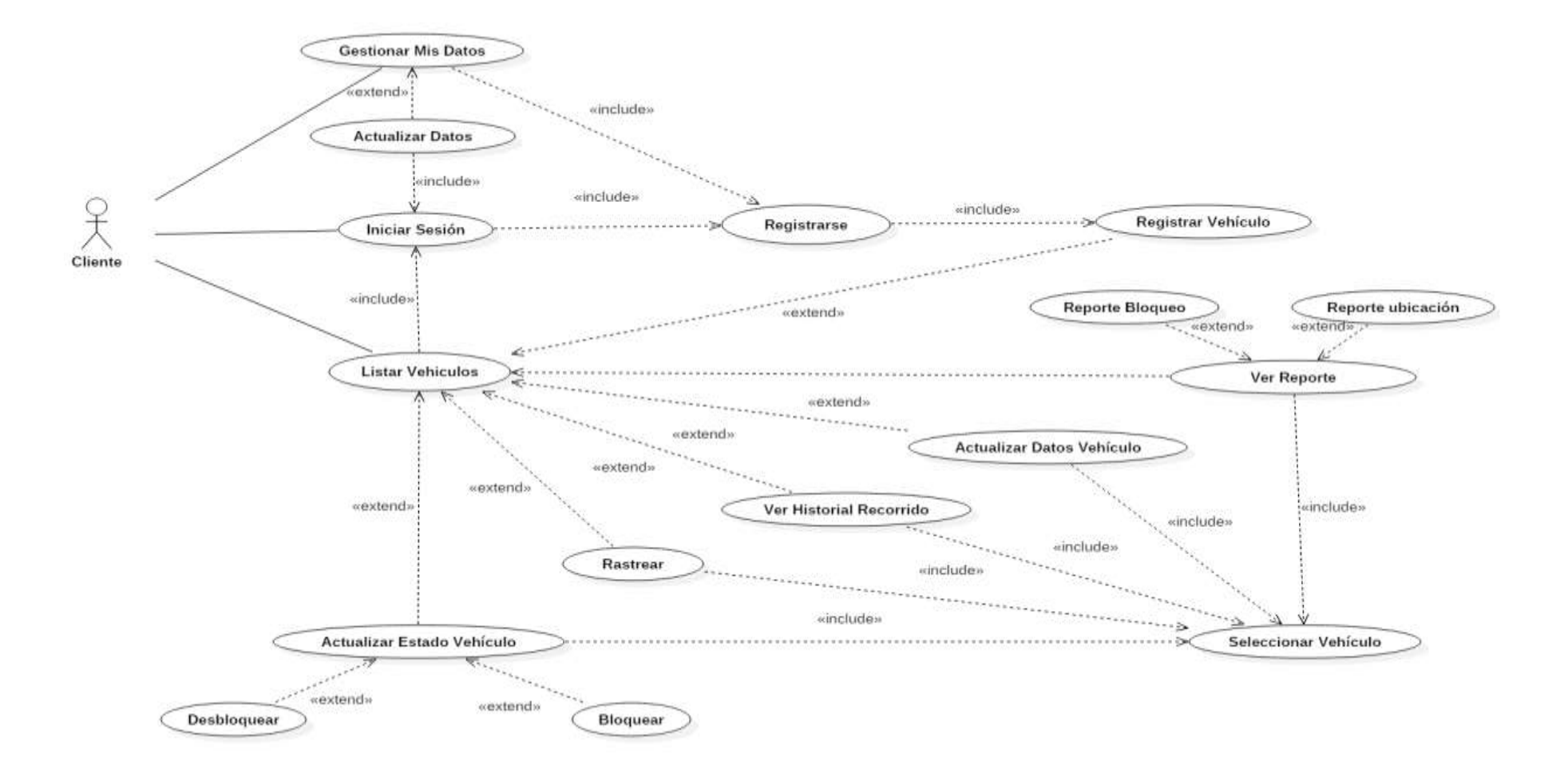

## **4.2.3.3. Casos de uso Administrador (Figura 9)**

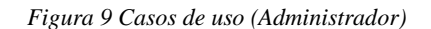

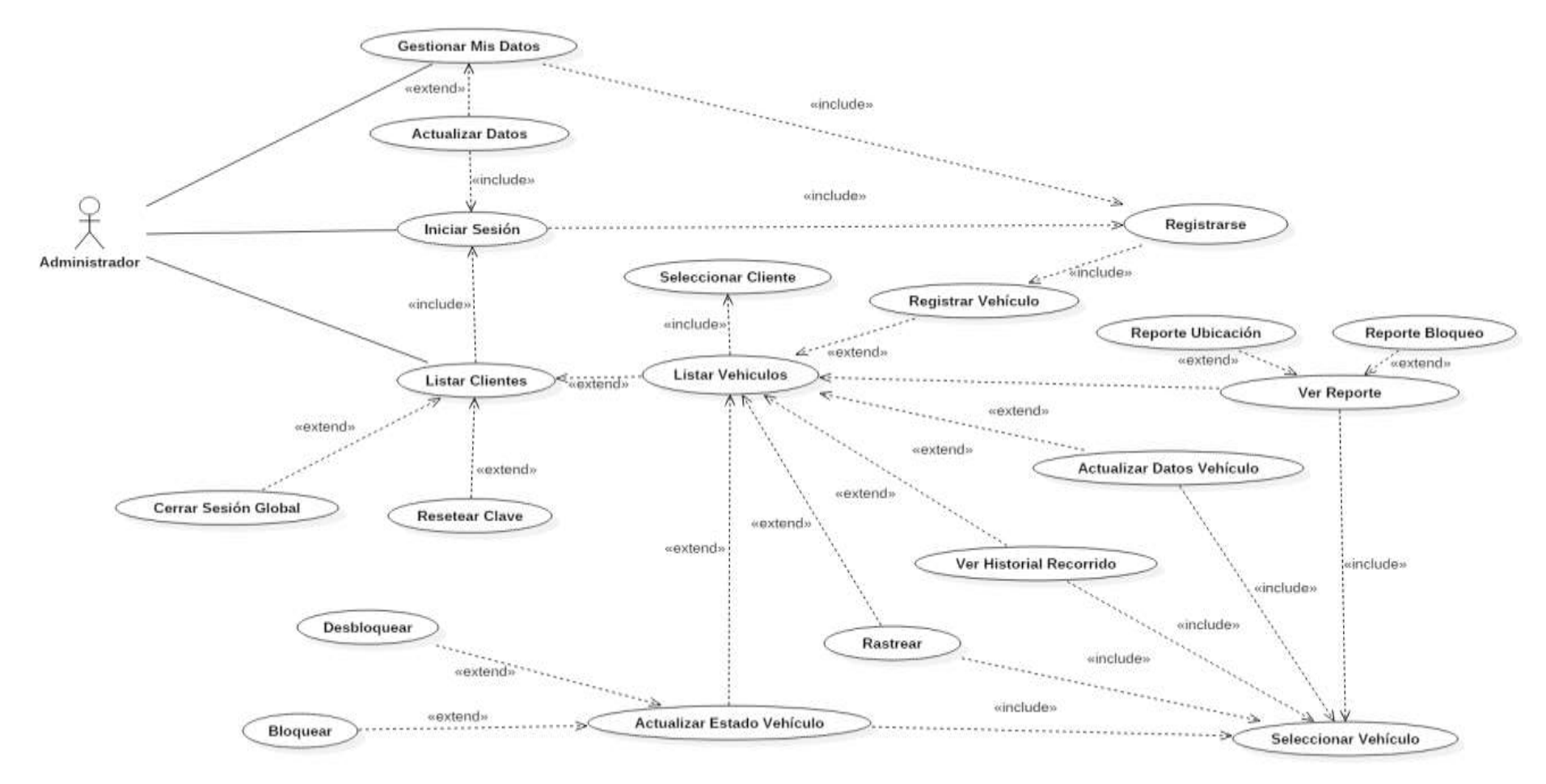

## **4.2.3.4. Casos de uso extendido (Cliente)**

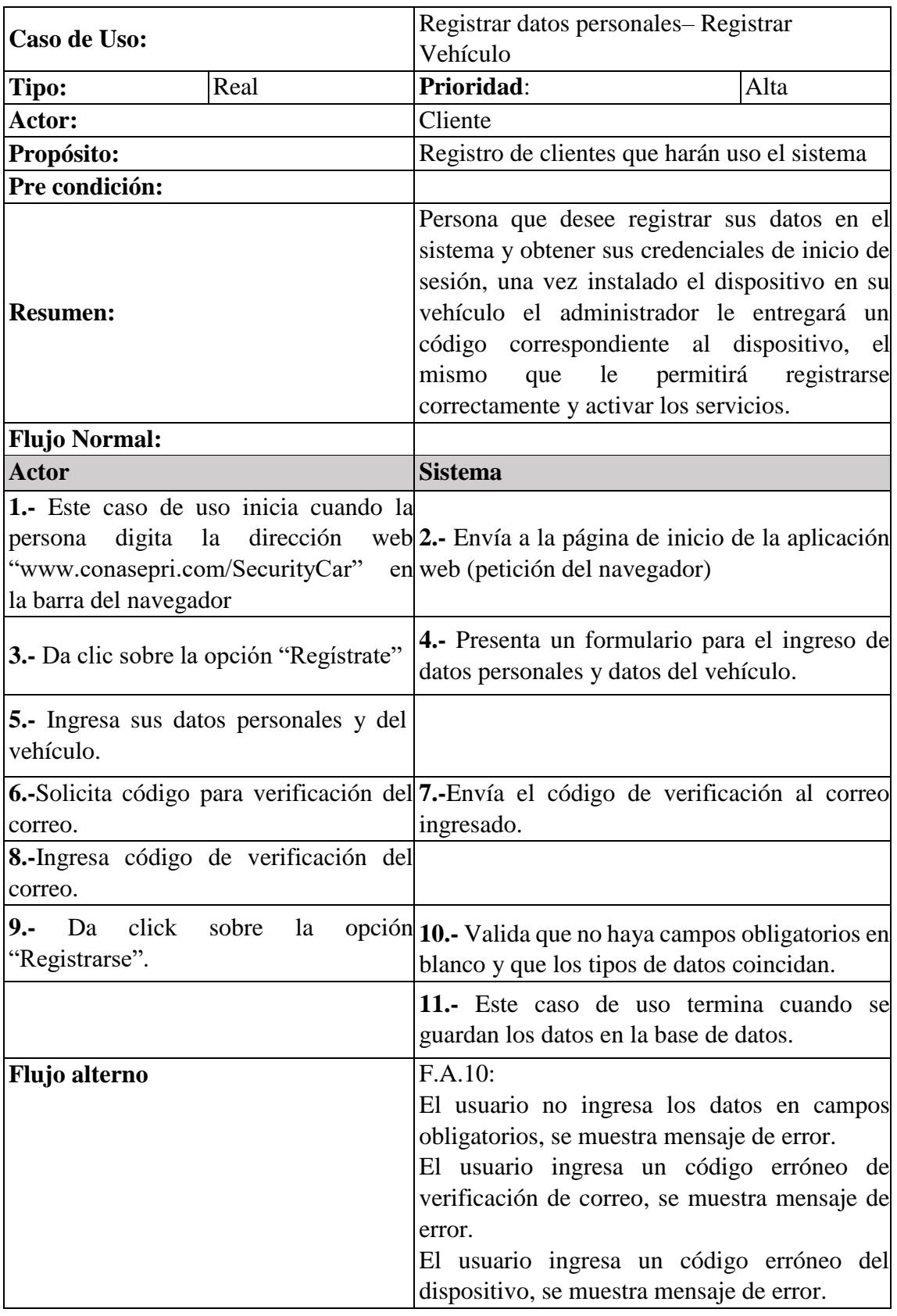

*Tabla 5 Caso de uso Registrar (Datos Personales)-Registrar (Vehículo)- Cliente*

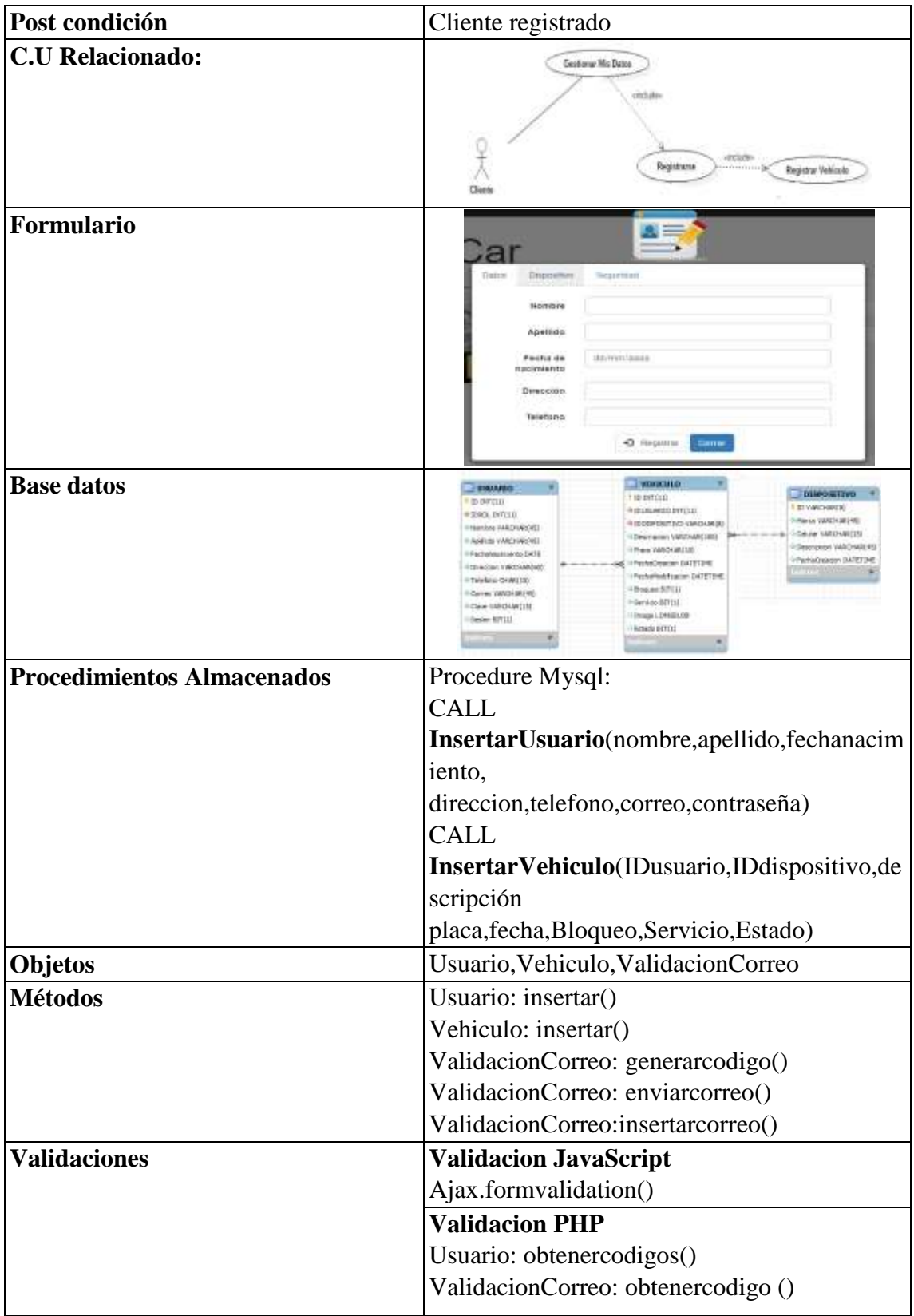

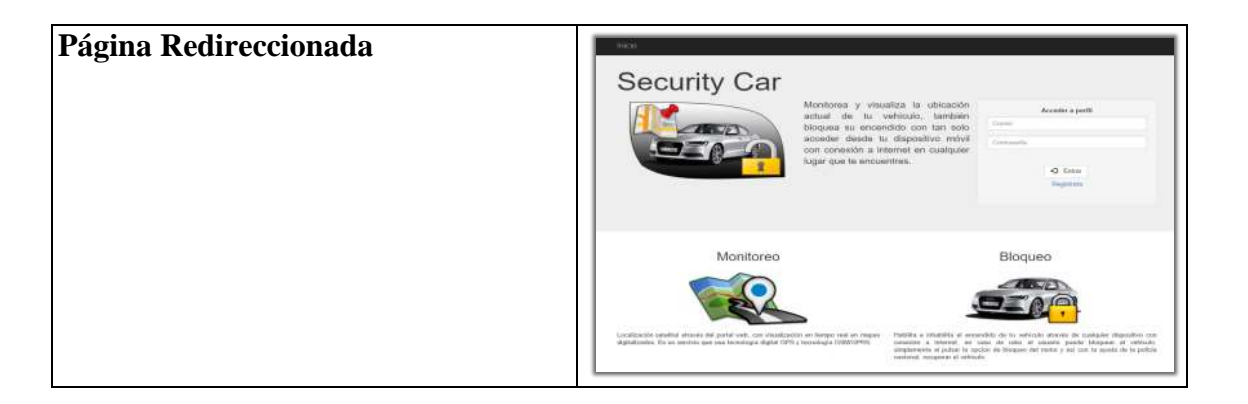

| Caso de Uso:                                                                                                    |                                    | Registrar Vehículo                                                                                                    |       |
|----------------------------------------------------------------------------------------------------|------------------------------------|----------------------------------------------------------------------------------------------------|-------|
| Tipo:                                                                                                    | Real                               | Prioridad:                                                                                                    | Media |
| Actor:                                                                                                    |                                    | Cliente                                                                                                    |       |
| Propósito:                                                                                                    |                                    | Registro de vehículo                                                                                                    |       |
| Pre condición                                                                                                    |                                    | Usuario autenticado (Cliente)                                                                                                    |       |
| <b>Resumen:</b>                                                                                                    |                                    | Se realizará el registro de el/los vehículos que<br>gozarán de los beneficios ofrecidos por la<br>aplicación web tales como bloqueo y rastreo<br>otras opciones que promuevan<br>entre<br>la<br>seguridad vehicular.               |       |
| <b>Flujo Normal:</b>                                                                                                    |                                    |                                                                                                    |       |
| <b>Actor</b>                                                                                                    |                                    | <b>Sistema</b>                                                                                                    |       |
| 1.- Este caso de uso inicia cuando la<br>digita<br>dirección<br>la<br>persona<br>"www.conasepri.com/SecurityCar"<br>la barra del navegador |                                    | web 2. Envía a la página de Inicio de la aplicación<br>en web (petición del navegador)                                                                                                    |       |
|                                                                                                    |                                    | 3.- Presenta un formulario para iniciar sesión,<br>dos cajas de texto y botón "Entrar"                                                                                                    |       |
| respectivamente en las cajas de texto.                                                                                                    | 4.- Ingresa su correo y contraseña |                                                                                                    |       |
| 5.- Da clic en "Entrar"                                                                                                    |                                    | 6.- Envía a la página principal de Cliente.                                                                                                    |       |
|                                                                                                    |                                    | 7.- Se muestra una barra de menú en la parte<br>superior.                                                                                                    |       |
| 8.-Selecciona la opción "Servicios"                                                                                                    |                                    | 9.- Se cargan los vehículos y un panel de<br>opciones que nos permiten interactuar con el<br>vehículo mediante el dispositivo integrado en el<br>mismo.<br>Además, se muestra una opción que permite<br>agregar un nuevo vehículo. |       |
| 10.- Da clic sobre la opción "Agregar"<br>nuevo vehículo".                                                                                 |                                    | 11.- Presenta un formulario para el ingreso de<br>datos del vehículo.                                                                                                    |       |

*Tabla 6 Caso de uso Registrar Vehículo- Cliente*

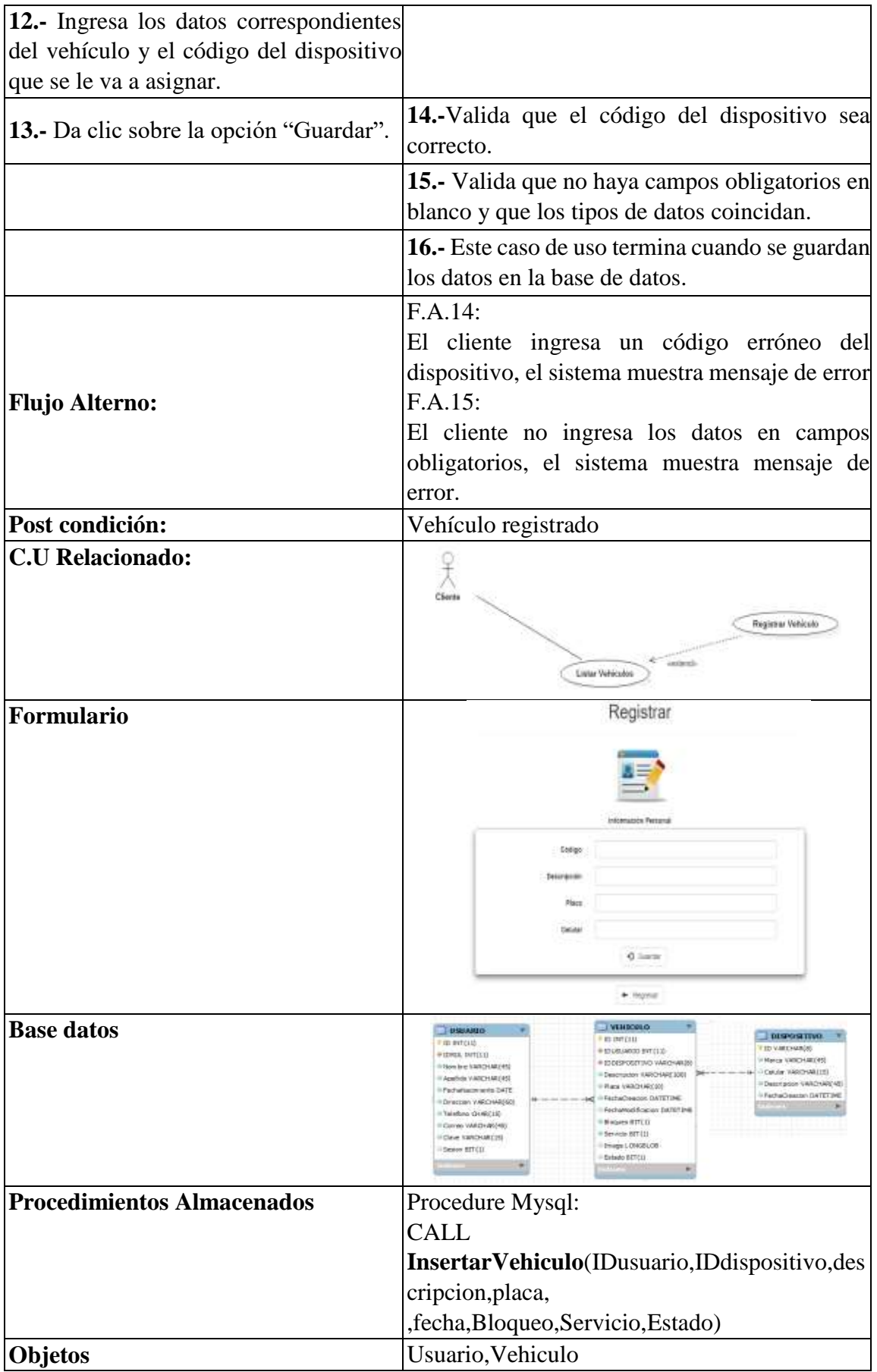

| <b>Métodos</b>        | Vehiculo: insertar()         |  |  |
|-----------------------|------------------------------|--|--|
| <b>Validaciones</b>   | <b>Validacion JavaScript</b> |  |  |
|                       | Ajax.formvalidation()        |  |  |
|                       | <b>Validacion PHP</b>        |  |  |
|                       | Usuario: obtenercodigos()    |  |  |
| Página Redireccionada | Marketin Rd                  |  |  |
|                       | <b>Jispositivo</b>           |  |  |
|                       |                              |  |  |

*Tabla 7 Caso de uso Actualizar Datos-Cliente*

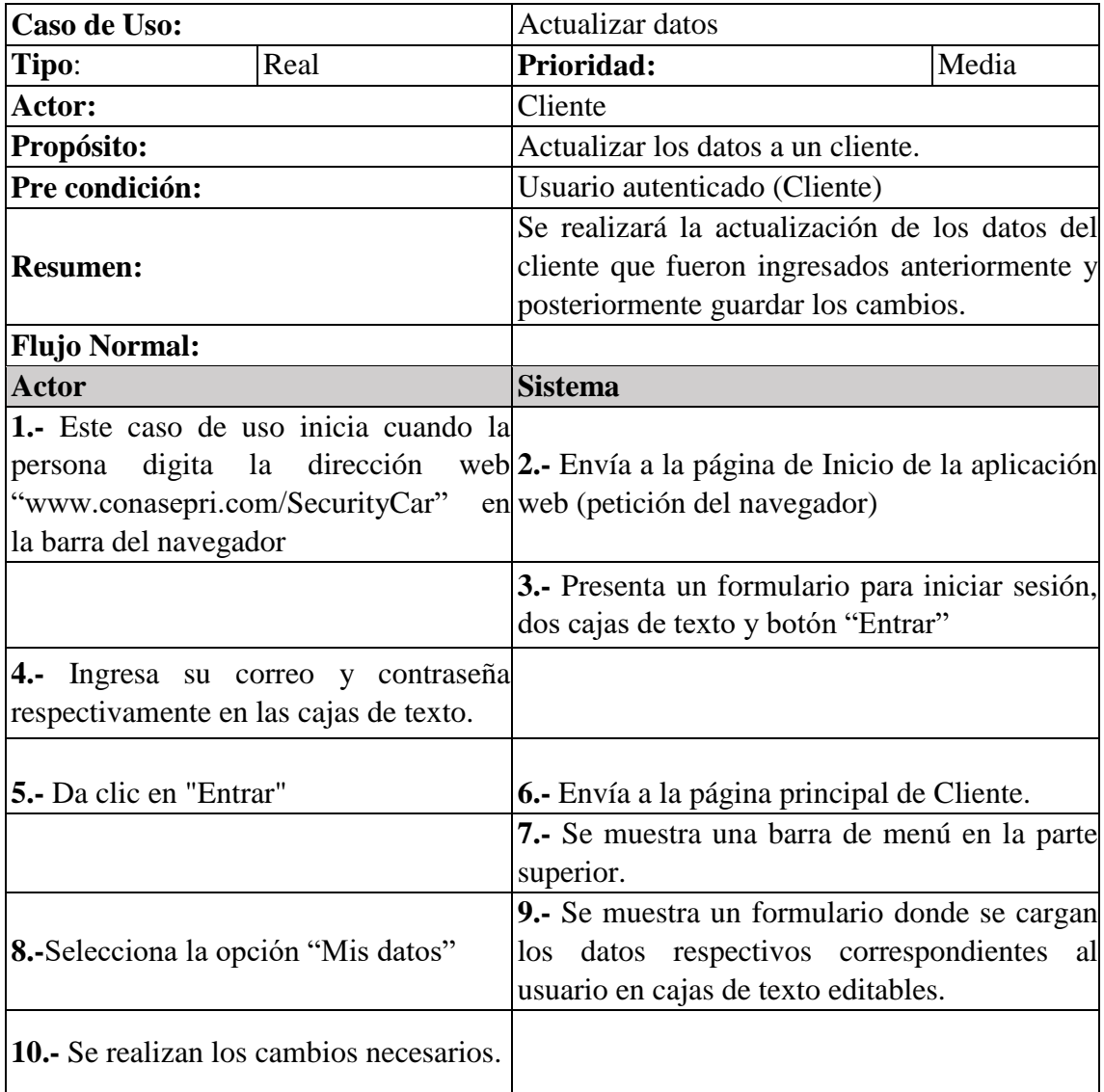

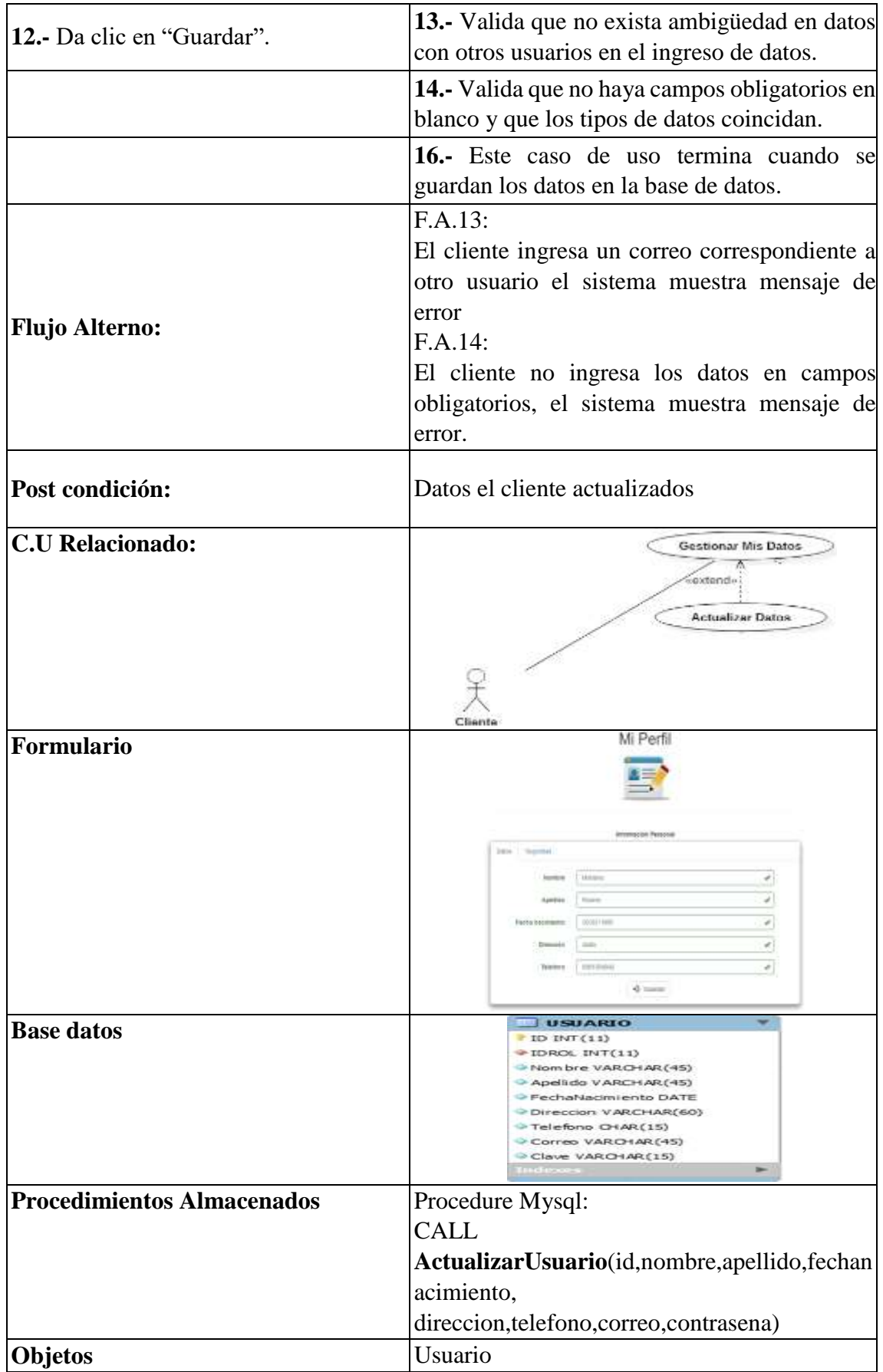

| <b>Métodos</b>        | Usuario: obtenerdatos()                        |                                               |  |
|-----------------------|------------------------------------------------|-----------------------------------------------|--|
|                       | Usuario: actualizar()                          |                                               |  |
| <b>Validaciones</b>   | <b>Validacion JavaScript</b>                   |                                               |  |
|                       | Ajax.formvalidation()<br><b>Validacion PHP</b> |                                               |  |
|                       |                                                |                                               |  |
|                       | Usuario: verificacorreoexist ()                |                                               |  |
| Página Redireccionada |                                                | Mi Perfil<br><b>INTO PRESIDENTS PARKWOODS</b> |  |
|                       | Dans.<br><b>Higgs Mad</b>                      |                                               |  |
|                       | <b>Pictures</b>                                | Uarana                                        |  |
|                       | Apaliiti                                       | <b>Strikern</b>                               |  |
|                       | <b>Packa harment</b>                           | <b>GRADE TIME</b>                             |  |
|                       | 12/09/14/08                                    | 12,851                                        |  |
|                       | Teeerum                                        | <b>SWINGST</b>                                |  |
|                       |                                                | <b>C</b> Userta                               |  |

*Tabla 8 Caso de uso Listar Vehiculos- Cliente*

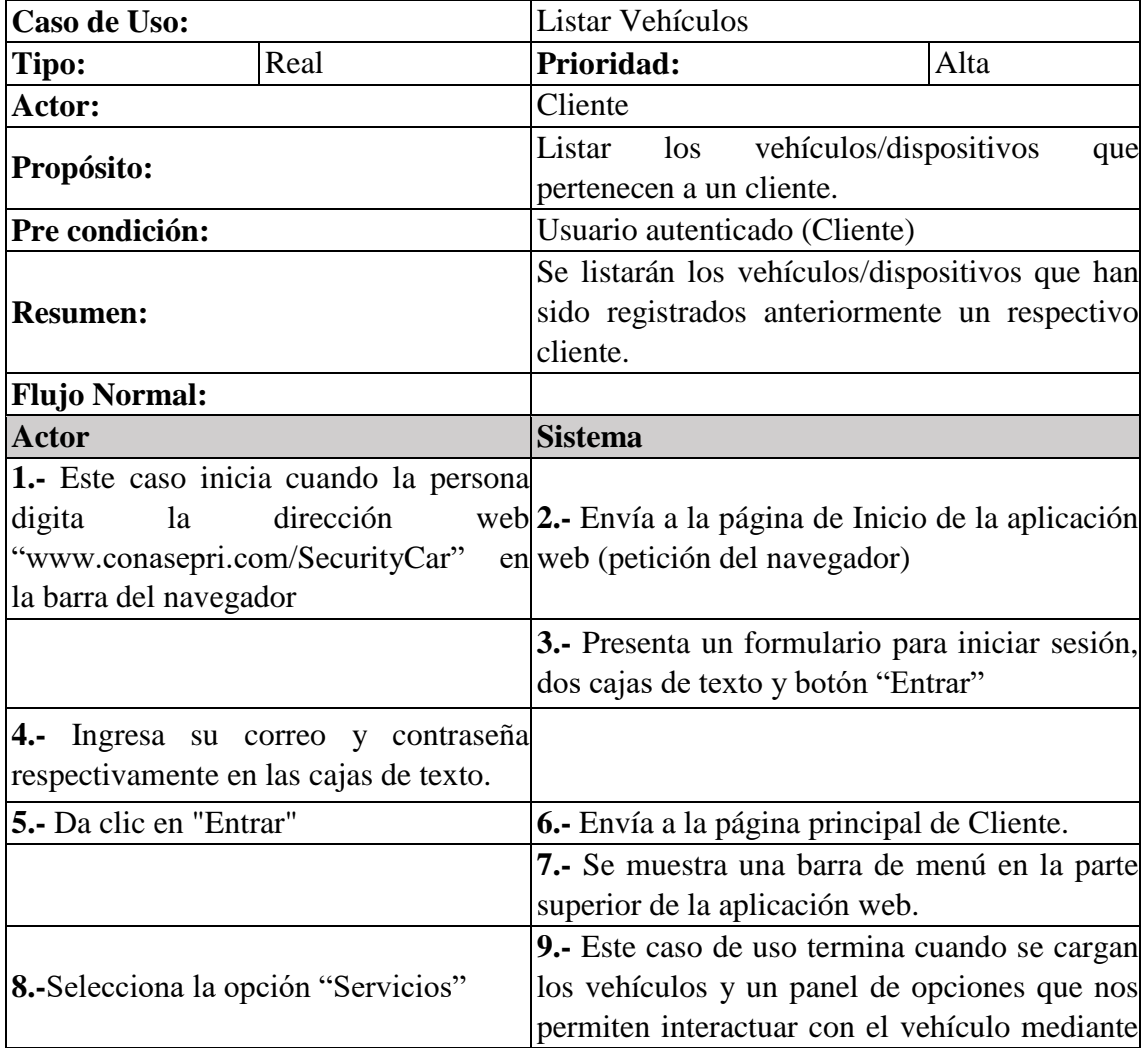

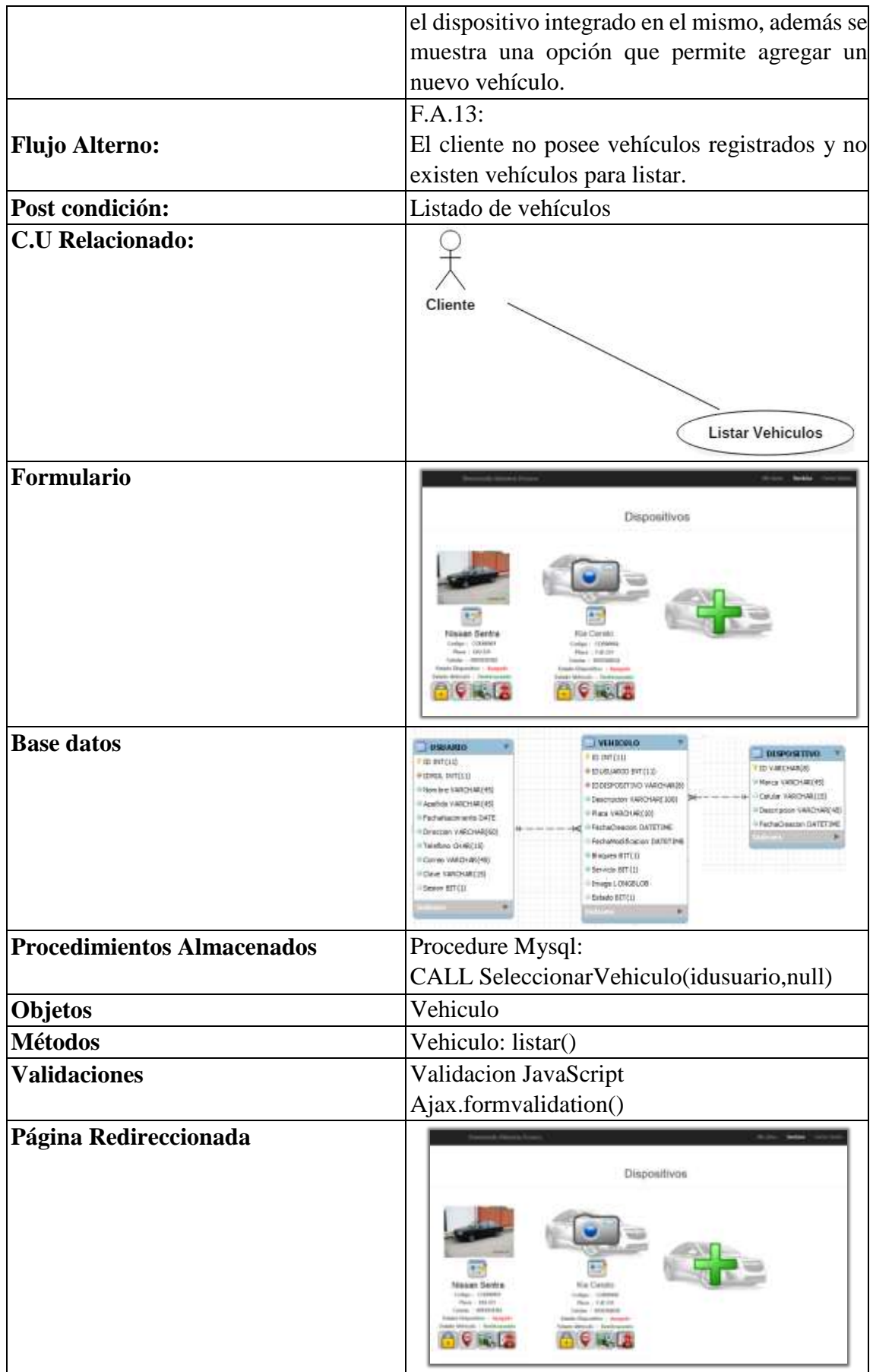

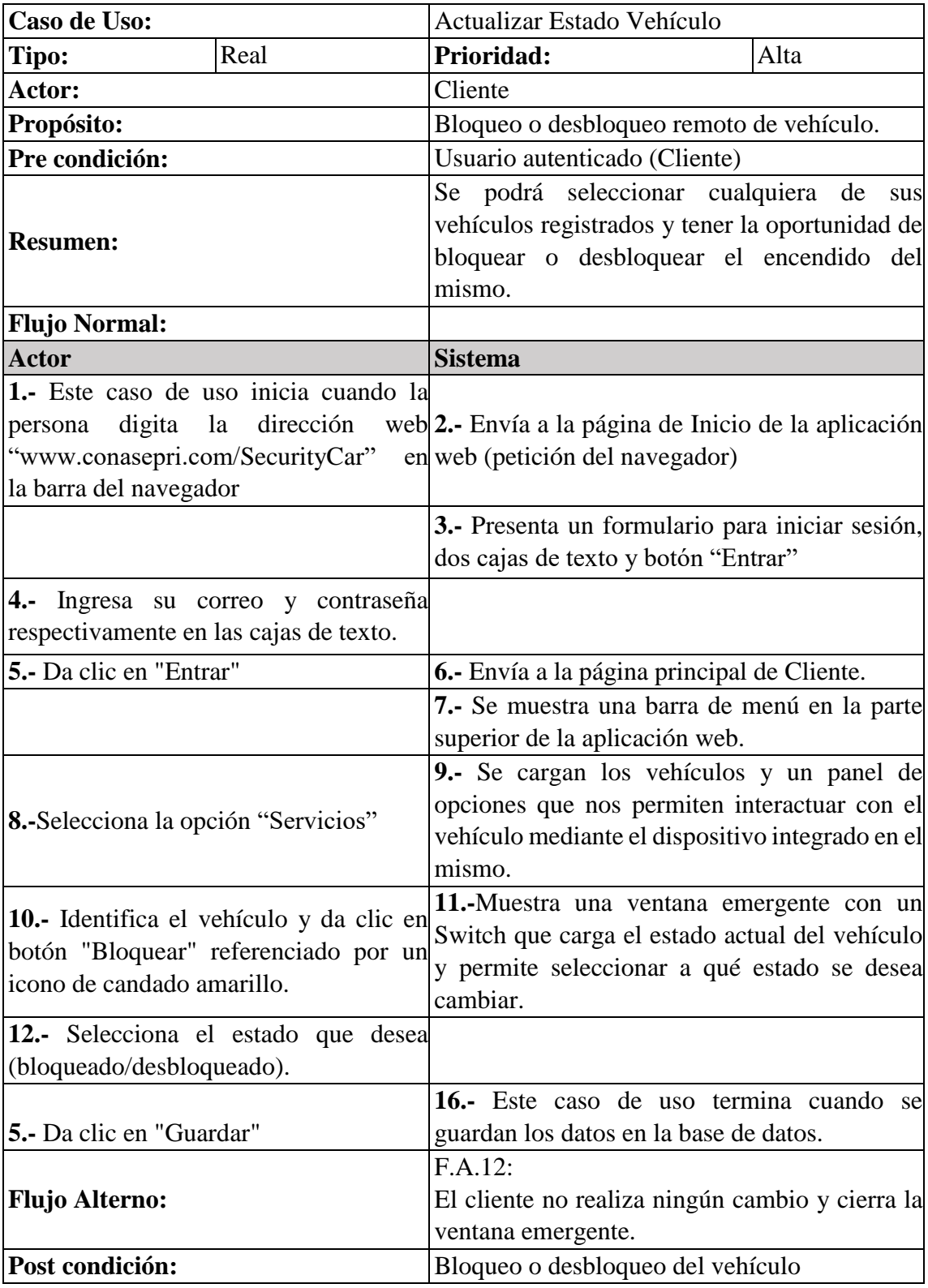

#### *Tabla 9 Caso de uso Actualizar Estado Bloqueo - Cliente*

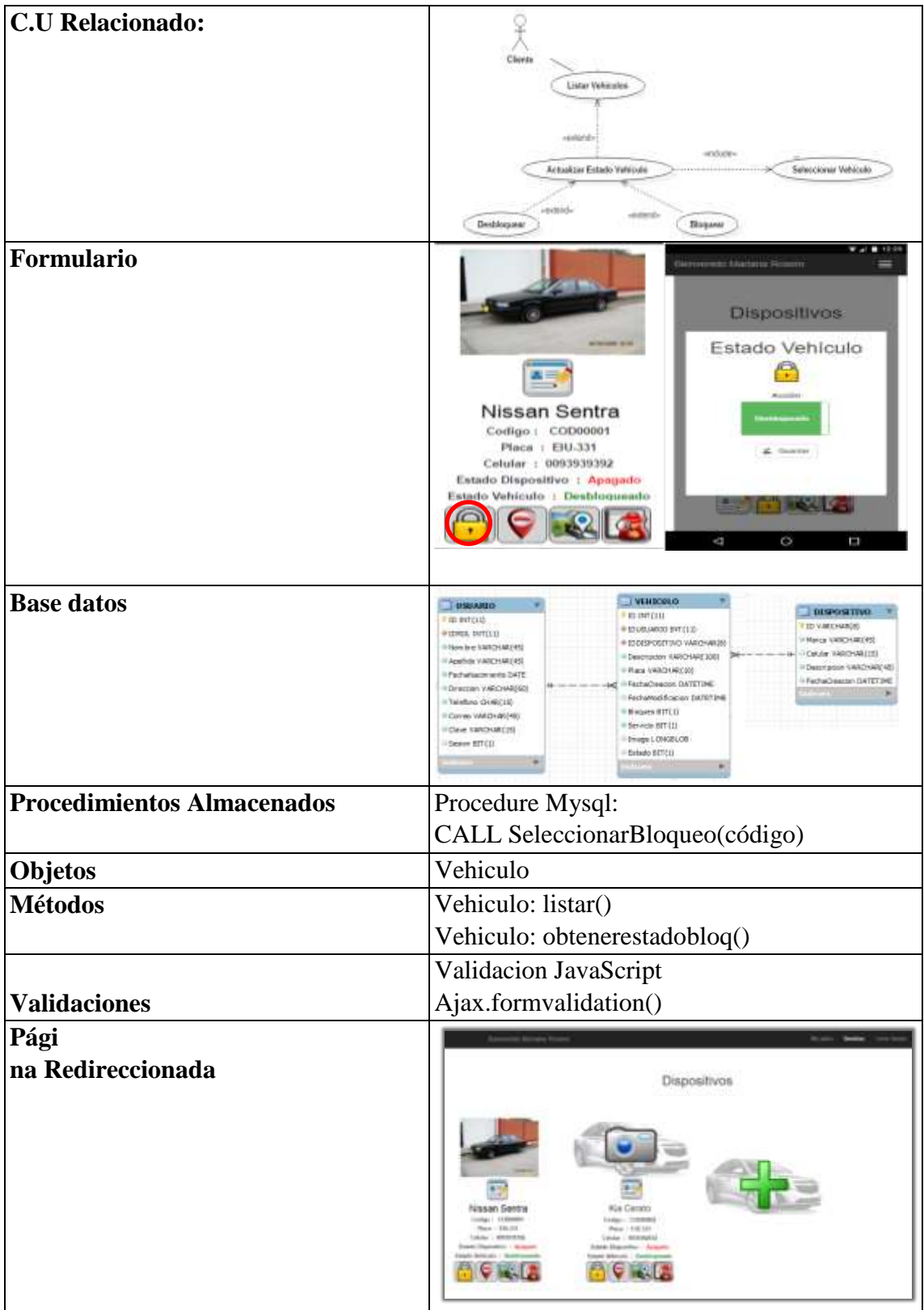

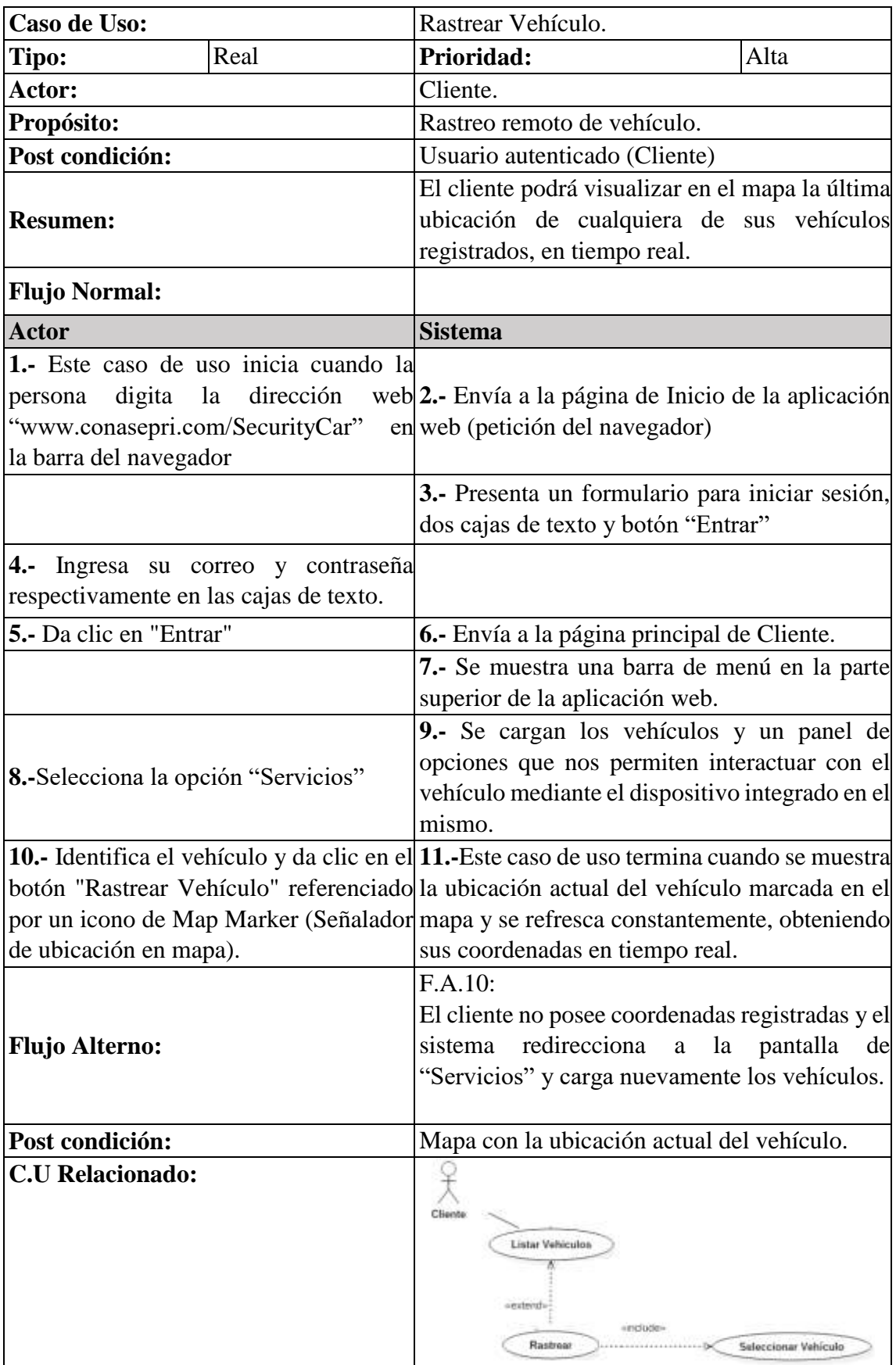

#### *Tabla 10 Caso de uso Rastrear Vehículo- Cliente*

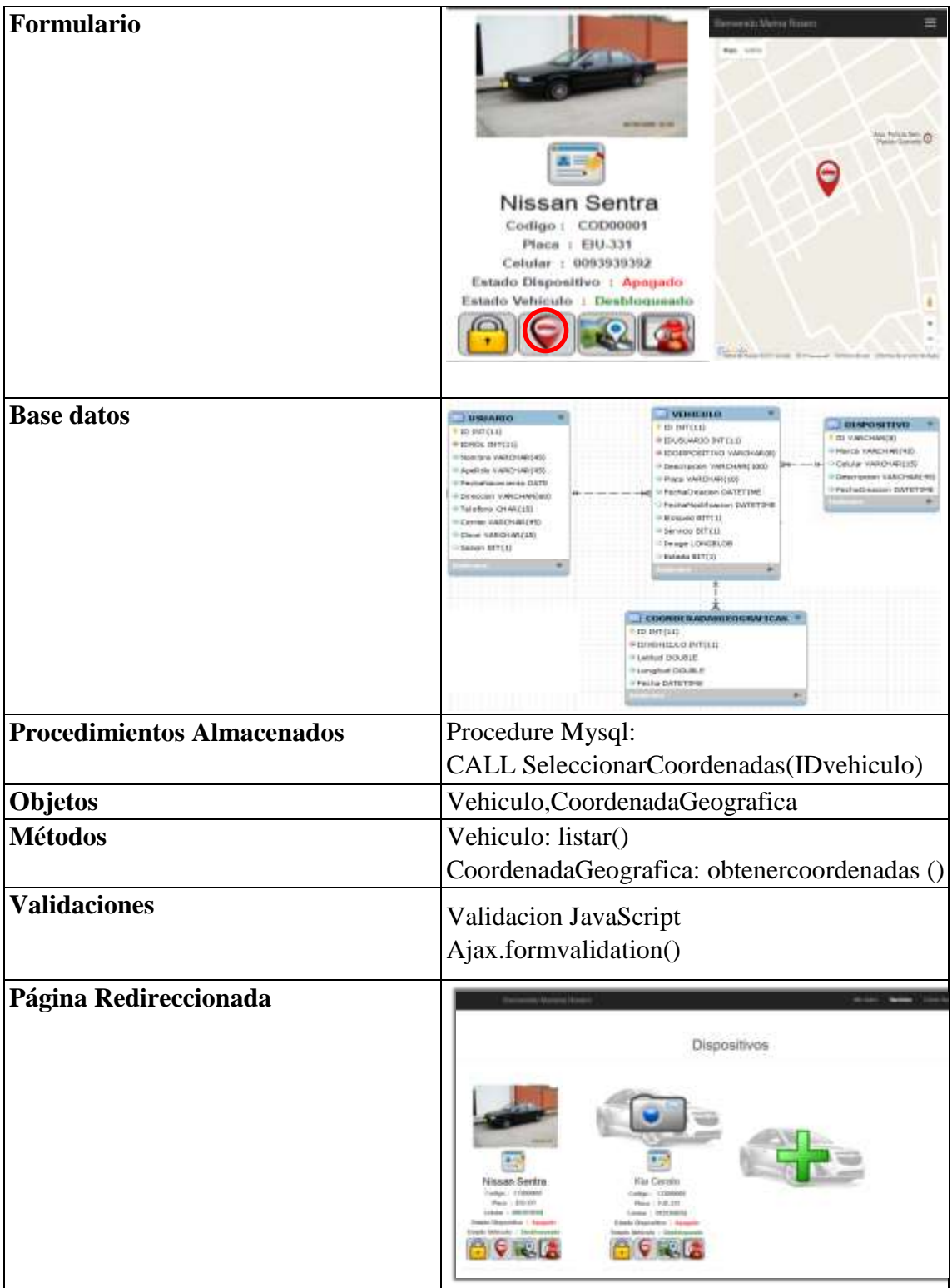

| Caso de Uso:                           | Obtener Historial Recorrido.                                                       |  |
|----------------------------------------|------------------------------------------------------------------------------------|--|
| Real<br>Tipo:                          | Prioridad:<br>Alta                                                                 |  |
| Actor:                                 | Cliente.                                                                           |  |
| Propósito:                             | Mostrar el recorrido diario del vehículo.                                          |  |
| Pre condición:                         | Usuario autenticado (Cliente)                                                      |  |
|                                        | El cliente podrá seleccionar una fecha y                                           |  |
| <b>Resumen:</b>                        | visualizar en el mapa el recorrido que ha                                          |  |
|                                        | tenido su vehículo durante ese día.                                                |  |
| <b>Flujo Normal:</b>                   |                                                                                    |  |
| <b>Actor</b>                           | <b>Sistema</b>                                                                     |  |
| 1.- Este caso de uso inicia cuando la  |                                                                                    |  |
| persona digita la dirección            | web 2. Envía a la página de Inicio de la aplicación                                |  |
| "www.conasepri.com/SecurityCar"        | en web (petición del navegador)                                                    |  |
| la barra del navegador                 |                                                                                    |  |
|                                        | 3.- Presenta un formulario para iniciar sesión,                                    |  |
|                                        | dos cajas de texto y botón "Entrar"                                                |  |
| 4.- Ingresa su correo y contraseña     |                                                                                    |  |
| respectivamente en las cajas de texto. |                                                                                    |  |
|                                        |                                                                                    |  |
| <b>5.</b> Da clic en "Entrar"          | 6.- Envía a la página principal de Cliente.                                        |  |
|                                        | 7.- Se muestra una barra de menú en la parte                                       |  |
|                                        | superior de la aplicación web.                                                     |  |
|                                        | 9.- Se cargan los vehículos y un panel de                                          |  |
|                                        | opciones que nos permiten interactuar con el                                       |  |
| 8.-Selecciona la opción "Servicios"    | vehículo mediante el dispositivo integrado en                                      |  |
|                                        | el mismo.                                                                          |  |
|                                        | 10.- Identifica el vehículo y da clic en 11.-Muestra un control tipo "date" que le |  |
|                                        | botón "Historial Recorrido" referenciado permite al usuario escoger que fecha      |  |
|                                        | por un icono de un Mapa y una específica desea observar el recorrido del           |  |
| Carretera.                             | vehículo en el mapa.                                                               |  |
|                                        | 13.- Este caso de uso termina cuando se carga                                      |  |
|                                        | el Mapa y muestra sobre él puntos azules                                           |  |
|                                        | unidos entre sí con una línea roja en orden                                        |  |
| 12.-Escoge la fecha y la selecciona.   | cronológico, y en cada punto información                                           |  |
|                                        | correspondiente a la fecha y hora del registro                                     |  |
|                                        | de las coordenadas.                                                                |  |
|                                        | F.A.10:                                                                            |  |
| <b>Flujo Alterno:</b>                  | El cliente no posee coordenadas registradas y                                      |  |
|                                        | no se muestra ningún recorrido.                                                    |  |
|                                        | Mapa con la ruta del vehículo en el día                                            |  |
| Post condición:                        | seleccionado.                                                                      |  |

*Tabla 11 Casos de uso Obtener Historial Recorrido- Cliente*

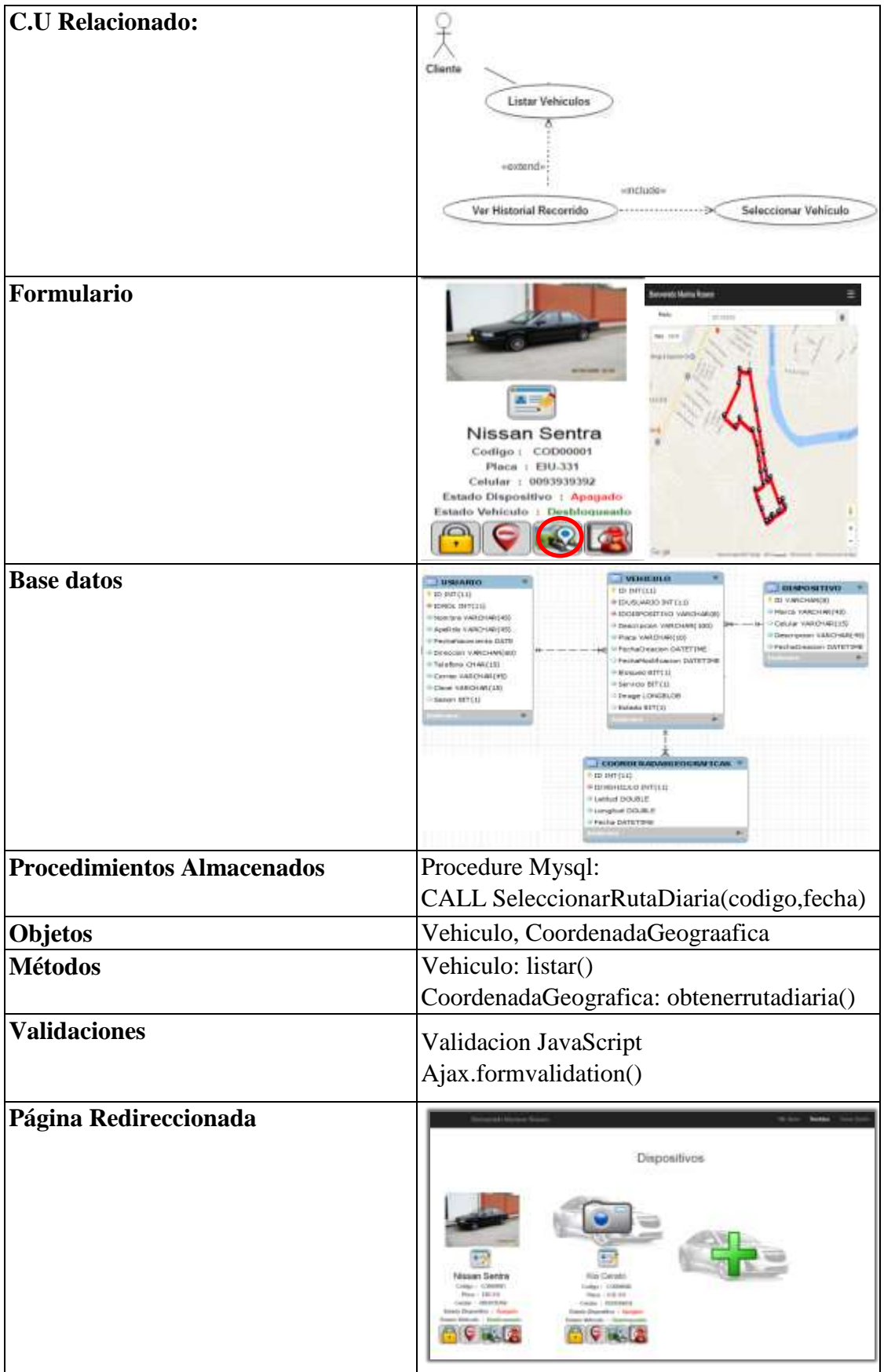

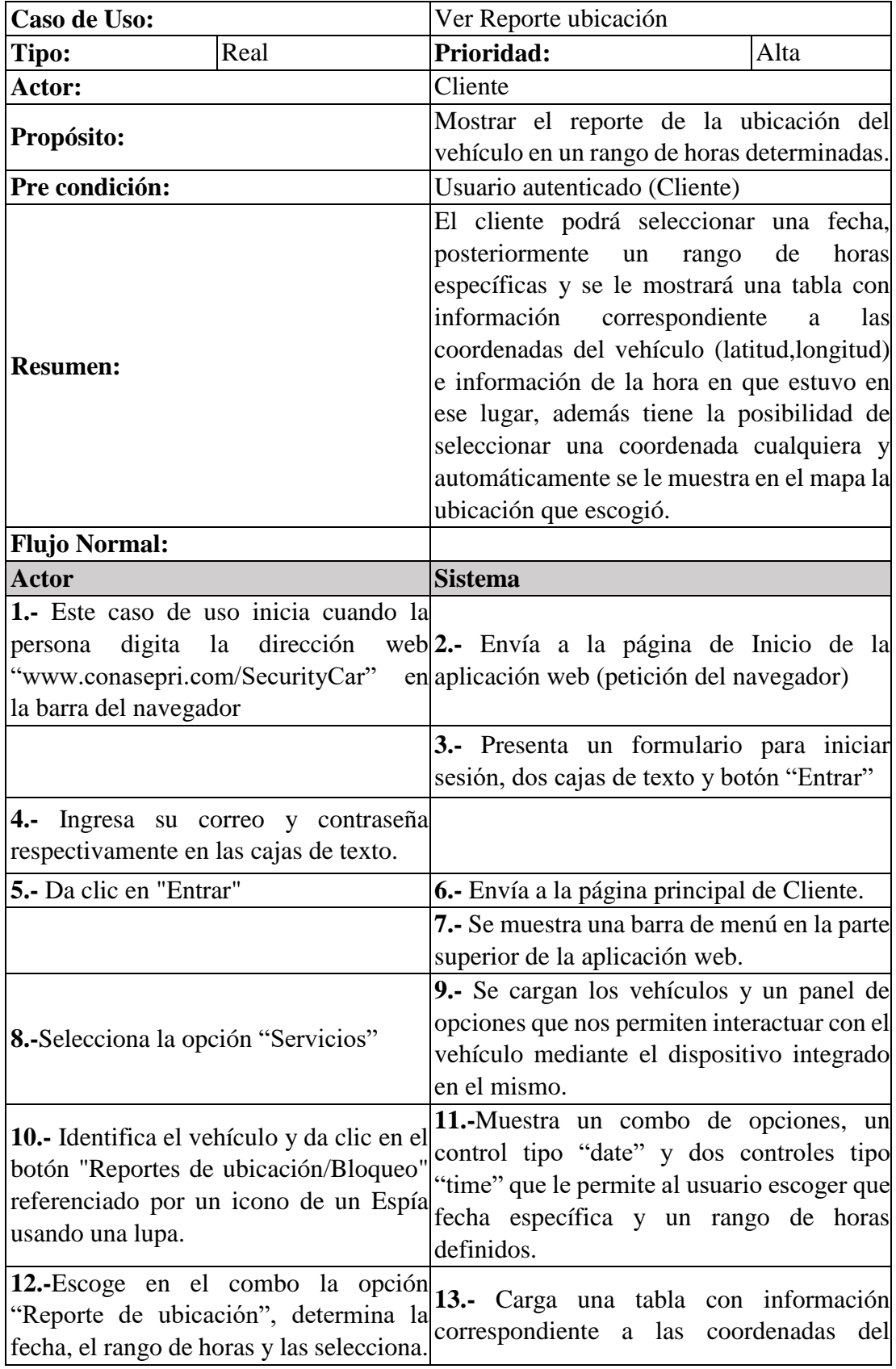

#### *Tabla 12 Caso de uso Ver Reporte Ubicación- Cliente*

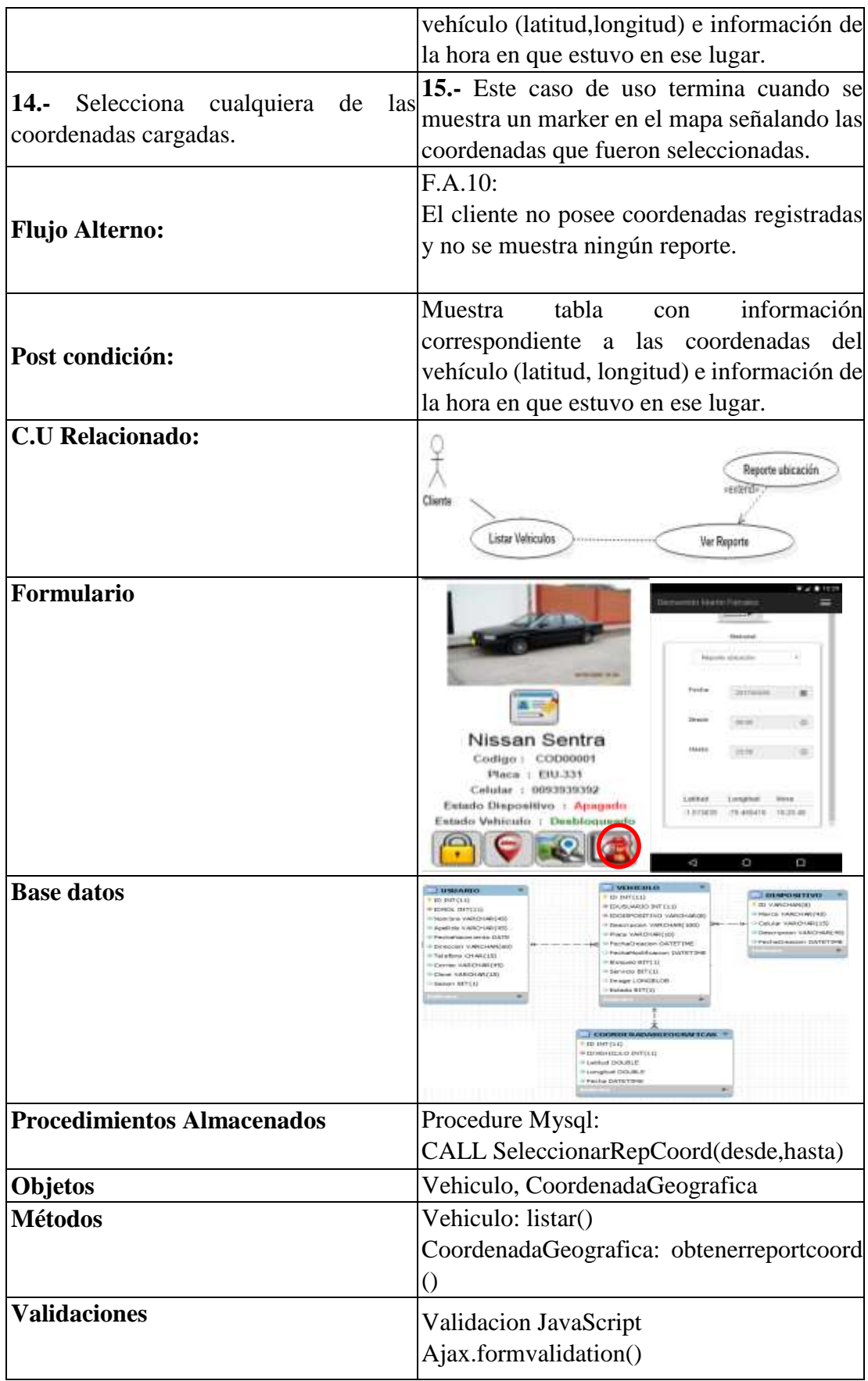

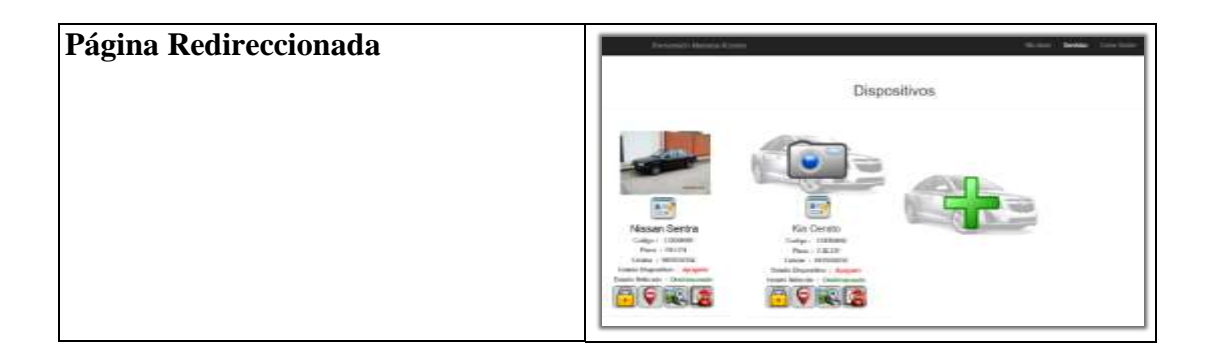

| Caso de Uso:                           | Ver Reporte Bloqueo                                                                     |  |
|----------------------------------------|-----------------------------------------------------------------------------------------|--|
| Tipo:<br>Real                          | Prioridad:<br>Alta                                                                      |  |
| Actor:                                 | Cliente                                                                                 |  |
| Propósito:                             | Mostrar el reporte de cuando y donde el                                                 |  |
|                                        | vehículo fue bloqueado o desbloqueado.                                                  |  |
| Pre condición:                         | Usuario autenticado (Cliente)                                                           |  |
|                                        | El usuario podrá seleccionar una fecha,                                                 |  |
|                                        | posteriormente<br>de<br>horas<br>un<br>rango                                            |  |
|                                        | específicas y se le mostrará una tabla con e                                            |  |
| <b>Resumen:</b>                        | información de la hora en que su vehículo<br>fue bloqueado o desbloqueado, además tiene |  |
|                                        | la posibilidad de seleccionar una fila                                                  |  |
|                                        | cualquiera y automáticamente se le muestra                                              |  |
|                                        | en el mapa en qué lugar ocurrió.                                                        |  |
|                                        |                                                                                         |  |
| <b>Flujo Normal:</b>                   |                                                                                         |  |
| <b>Actor</b>                           | <b>Sistema</b>                                                                          |  |
| 1.- Este caso de uso inicia cuando la  |                                                                                         |  |
| digita<br>dirección<br>la<br>persona   | web 2.- Envía a la página de Inicio de la                                               |  |
| "www.conasepri.com/SecurityCar"        | en aplicación web (petición del navegador)                                              |  |
| la barra del navegador                 |                                                                                         |  |
|                                        | 3.- Presenta un formulario para iniciar                                                 |  |
|                                        | sesión, dos cajas de texto y botón "Entrar"                                             |  |
| 4.- Ingresa su correo y contraseña     |                                                                                         |  |
| respectivamente en las cajas de texto. |                                                                                         |  |
| 5.- Da clic en "Entrar"                | 6.- Envía a la página principal de Usuario.                                             |  |
|                                        | 7.- Se muestra una barra de menú en la parte                                            |  |
|                                        | superior de la aplicación web.                                                          |  |
|                                        | 9.- Se cargan los vehículos y un panel de                                               |  |
|                                        | opciones que nos permiten interactuar con el                                            |  |
| 8.-Selecciona la opción "Servicios"    | vehículo mediante el dispositivo integrado                                              |  |
|                                        | en el mismo.                                                                            |  |

*Tabla 13 Caso de uso Ver Reporte Bloqueo- Cliente*

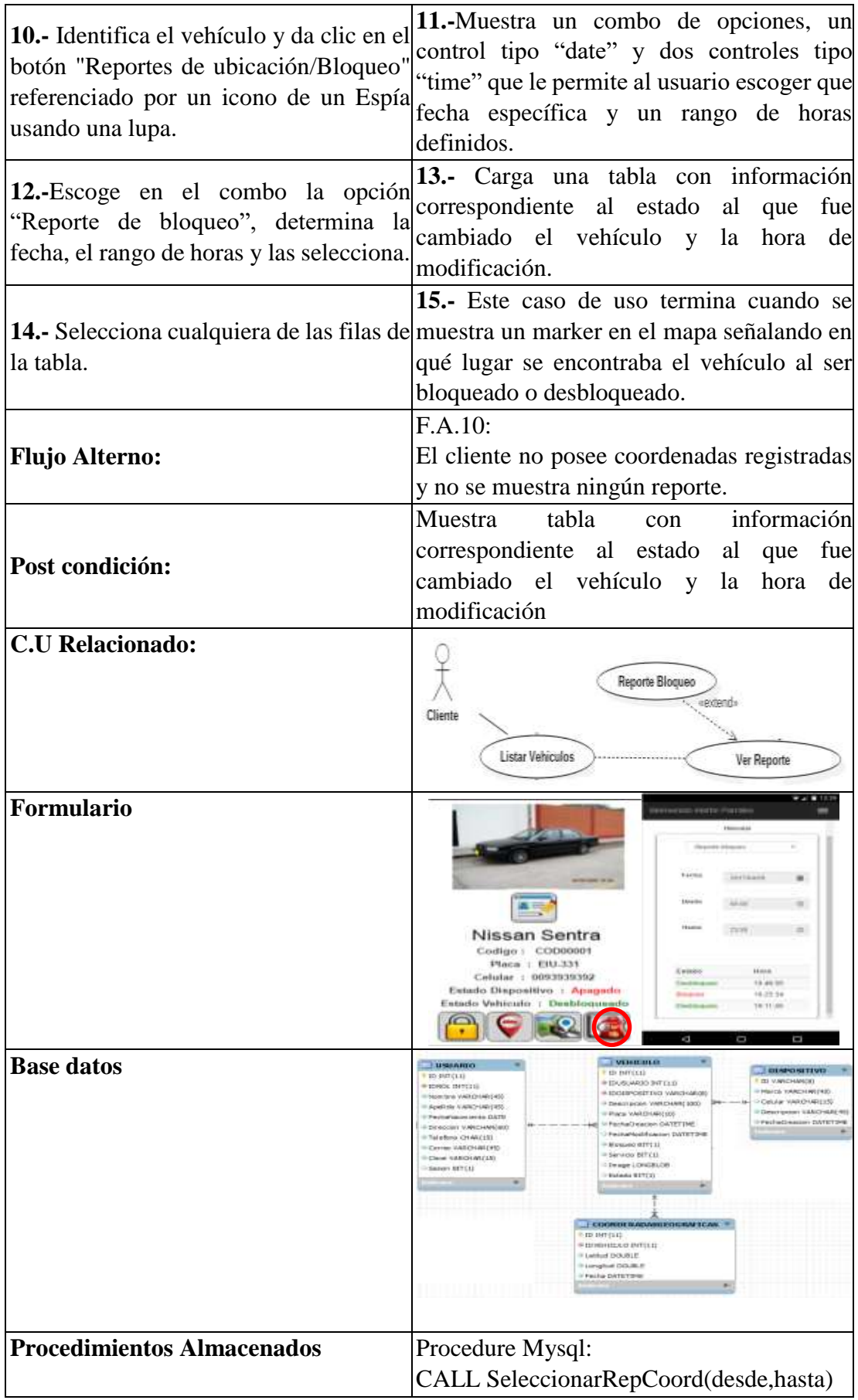

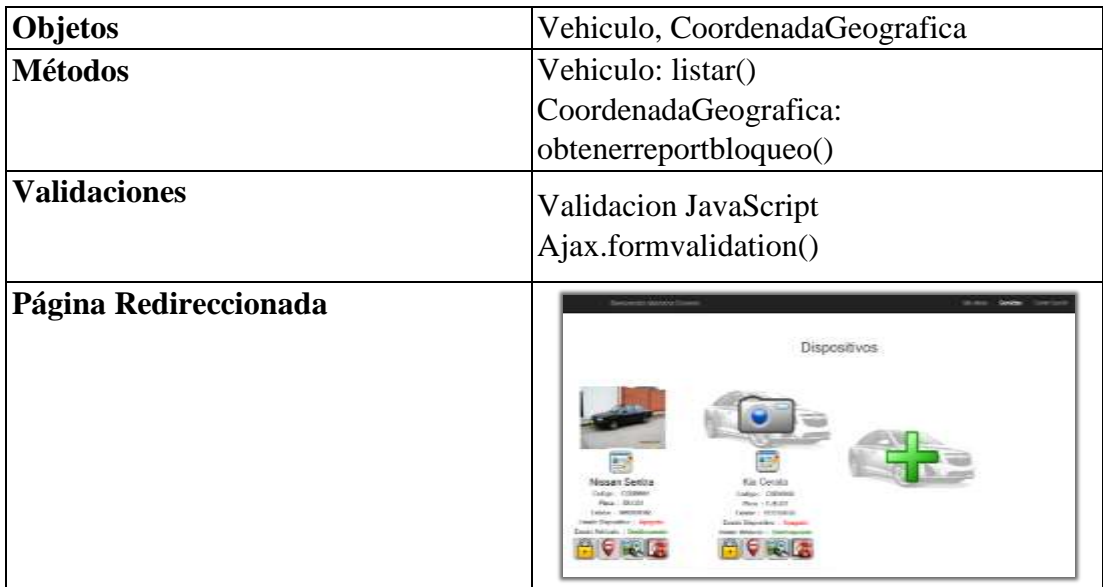

# **4.2.3.5. Casos de uso extendido (Administrador)**

| Caso de Uso:                                              |                                                                          | <b>Listar Clientes</b>                                                                                                    |      |  |
|-----------------------------------------------------------|--------------------------------------------------------------------------|----------------------------------------------------------------------------------------------------|------|--|
| Tipo:                                                     | Real                                                                     | Prioridad:                                                                                                    | Alta |  |
| Actor:                                                    |                                                                          | Administrador                                                                                                    |      |  |
| Propósito:                                                |                                                                          | Listar los clientes registrados en el sistema.                                                                                                    |      |  |
| Pre condición:                                            |                                                                          | Usuario autenticado (Administrador)                                                                                                    |      |  |
| <b>Resumen:</b>                                           |                                                                          | El administrador podrá listar los clientes<br>registrados y que hacen uso de las opciones<br>que brinda el sistema, además tiene la<br>posibilidad de seleccionar un usuario y<br>cerrarle la sesión global, resetear su clave,<br>acceder a sus vehículos entre otras<br>opciones. |      |  |
| <b>Flujo Normal:</b>                                      |                                                                          |                                                                                                    |      |  |
| <b>Actor</b>                                              |                                                                          | <b>Sistema</b>                                                                                                    |      |  |
| "www.conasepri.com/SecurityCar"<br>la barra del navegador | 1.- Este caso de uso inicia cuando la                                    | persona digita la dirección web <sup>2</sup> . Envía a la página de Inicio de la<br>en aplicación web (petición del navegador)                                                                                                    |      |  |
|                                                           |                                                                          | 3.- Presenta un formulario para iniciar<br>sesión, dos cajas de texto y botón "Entrar"                                                                                                    |      |  |
| 4.-                                                       | Ingresa su correo y contraseña<br>respectivamente en las cajas de texto. |                                                                                                    |      |  |

*Tabla 14 Caso de uso Listar Clientes- Administrador*

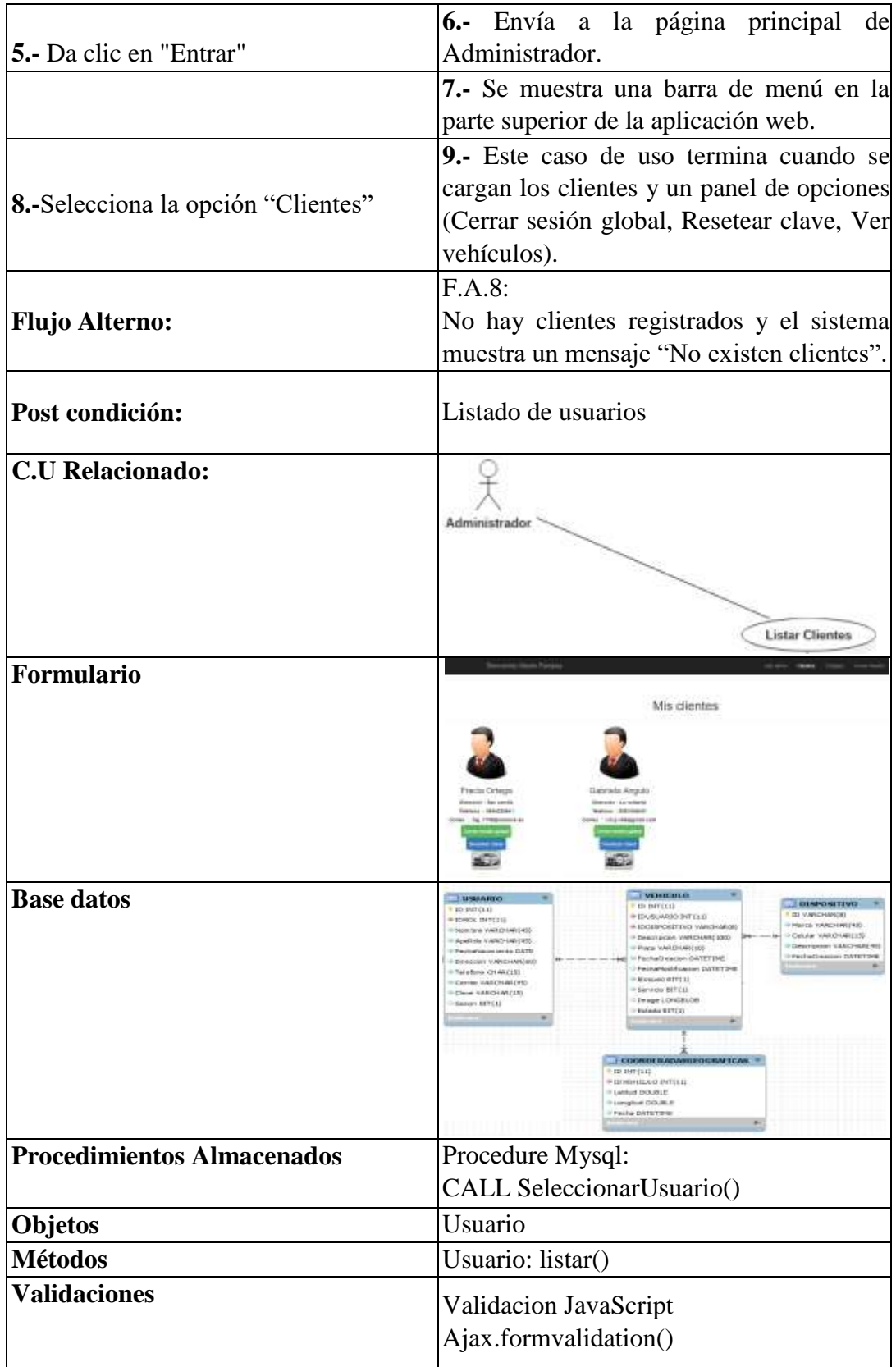

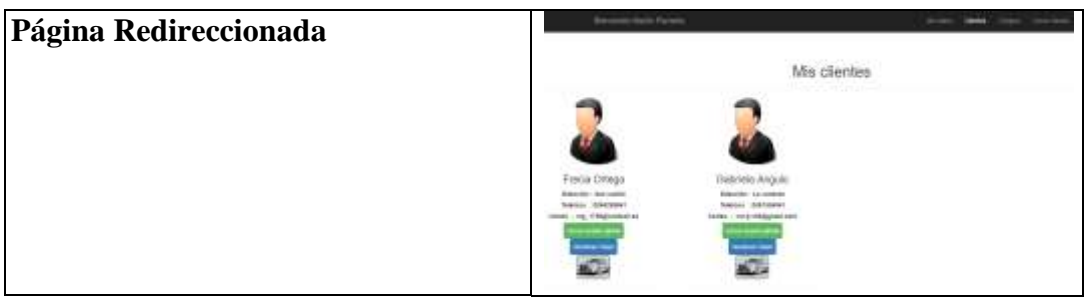

# *Tabla 15 Caso de uso Cerrar Sesión Global- Administrador*

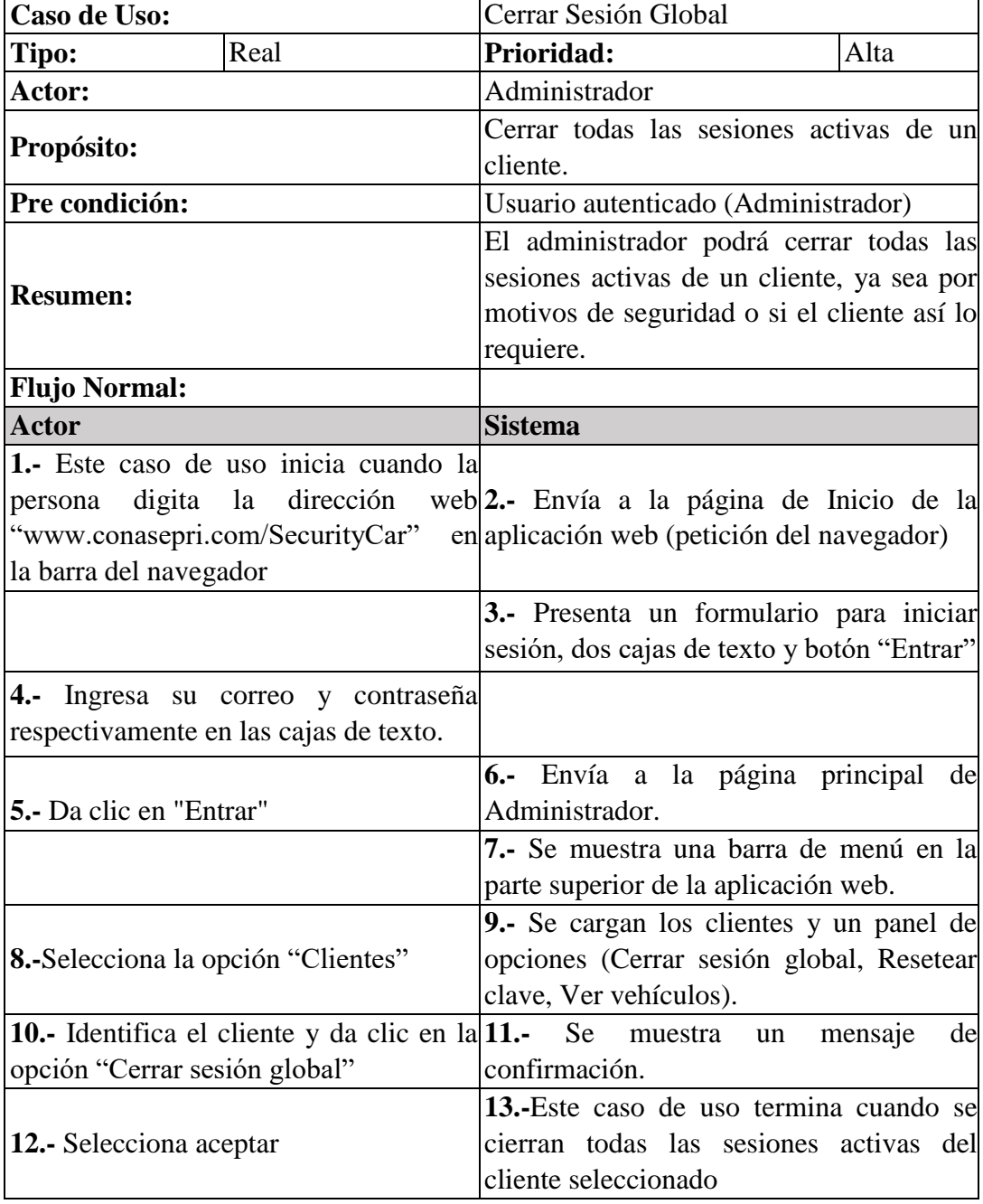

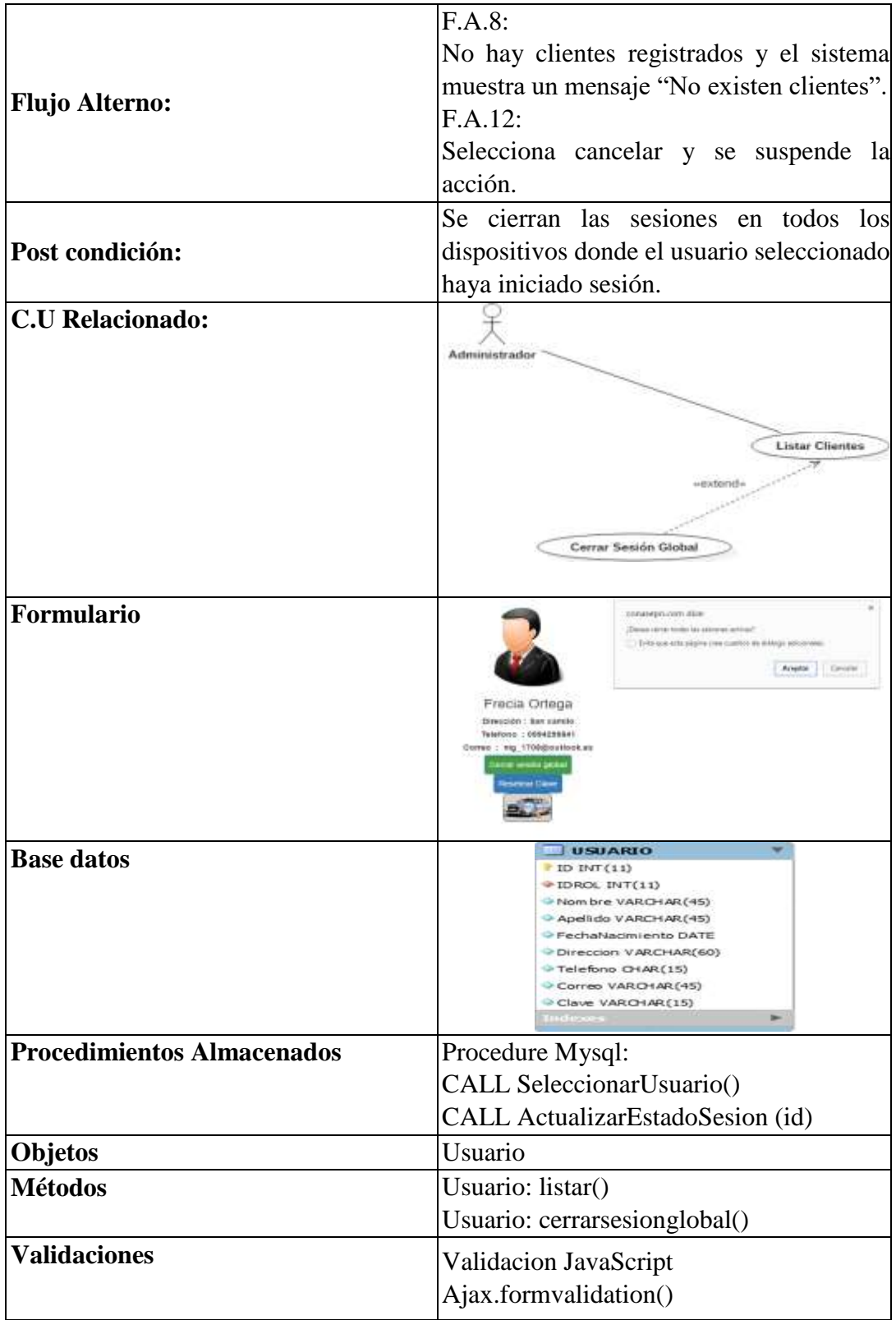

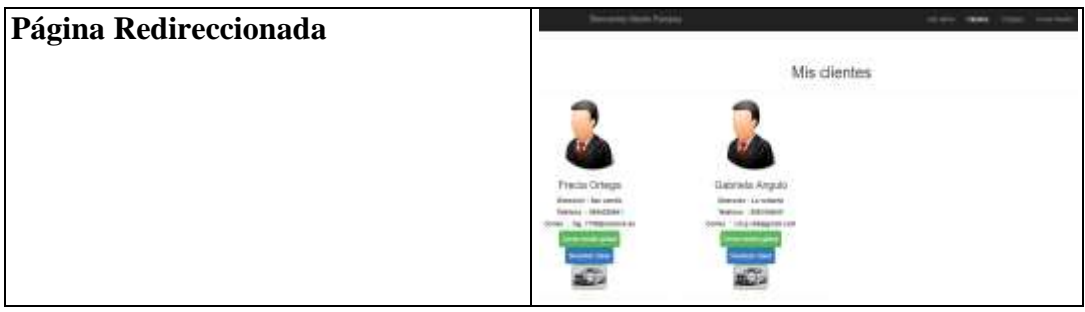

### Caso de Uso: **Resetear Clave Tipo:** Real **Prioridad:** Alta Actor: **Actor: Administrador Propósito: Resetear clave a un cliente Pre condición:** Usuario autenticado (Administrador) **Resumen:**  El administrador podrá resetear la clave del cliente, ya sea por motivos de seguridad o si el cliente así lo requiere. **Flujo Normal:**  Actor Sistema **Sistema 1.-** Este caso de uso inicia cuando la persona digita la dirección "www.conasepri.com/SecurityCar" la barra del navegador **2.-** Envía a la página de Inicio de la aplicación web (petición del navegador) **3.-** Presenta un formulario para iniciar sesión, dos cajas de texto y botón "Entrar" **4.-** Ingresa su correo y contraseña respectivamente en las cajas de texto. **5.-** Da clic en "Entrar" **6.-** Envía a la página principal de Administrador. **7.-** Se muestra una barra de menú en la parte superior de la aplicación web. **8.-**Selecciona la opción "Clientes" **9.-** Se cargan los clientes y un panel de opciones (Cerrar sesión global, Resetear clave, Ver vehículos). 10.- Identifica el cliente y da clic en la 11.opción "Resetear Clave" Se muestra un mensaje de confirmación. **12.-** Selecciona aceptar **13.-**Este caso de uso termina cuando se

#### *Tabla 16 Caso de uso Resetear Clave- Administrador*

envía una nueva contraseña al correo que

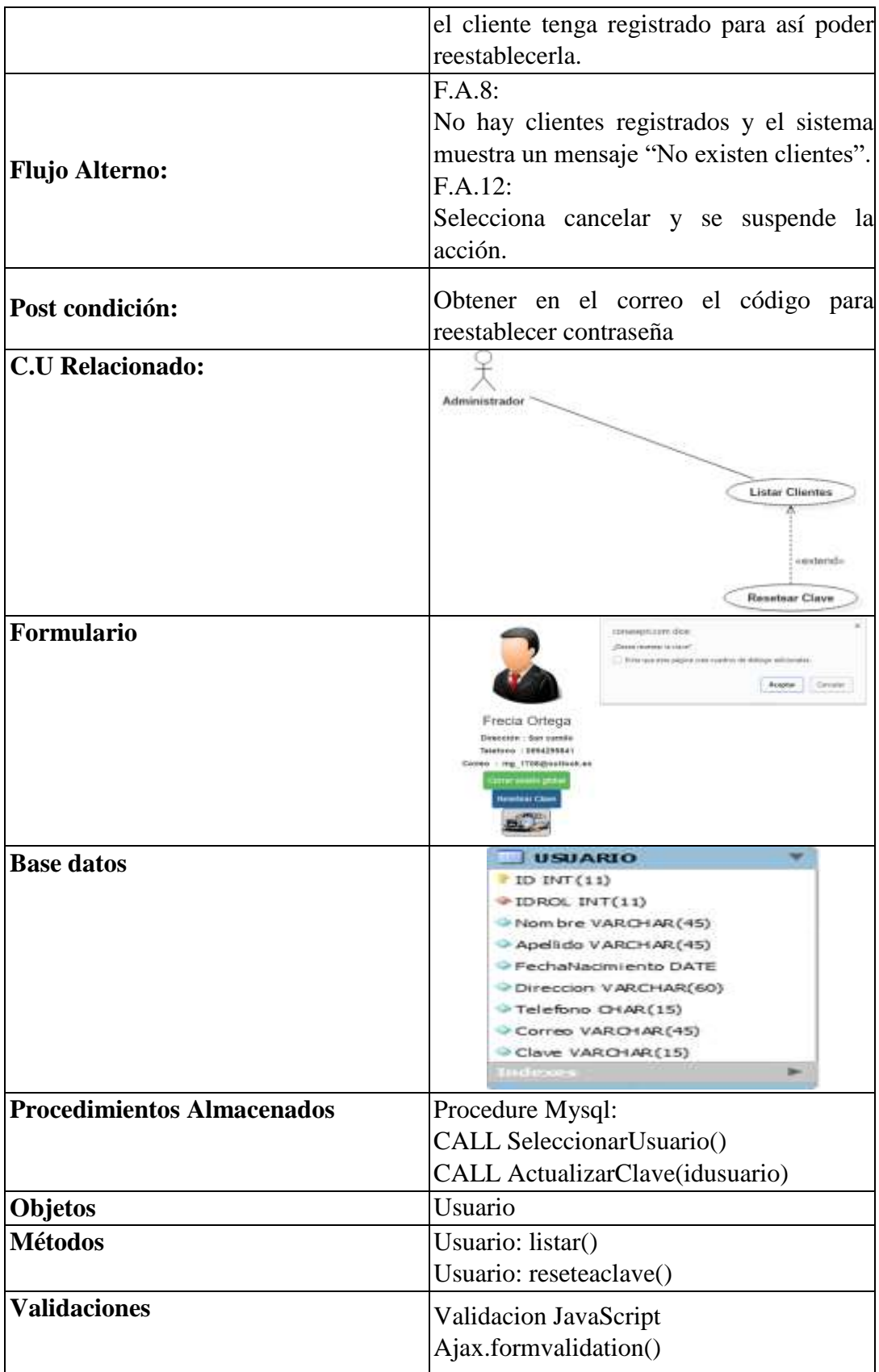

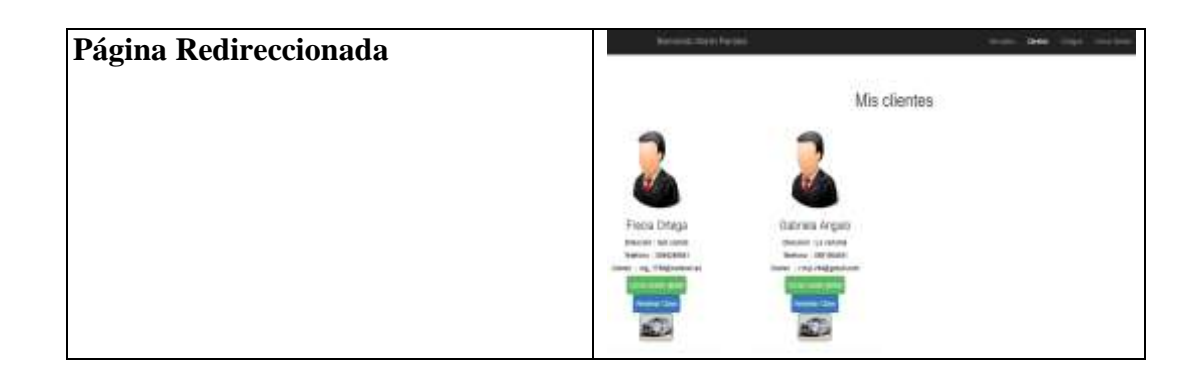

## **4.2.3.6. Diagrama de Clases (Figura 10)**

Usuario

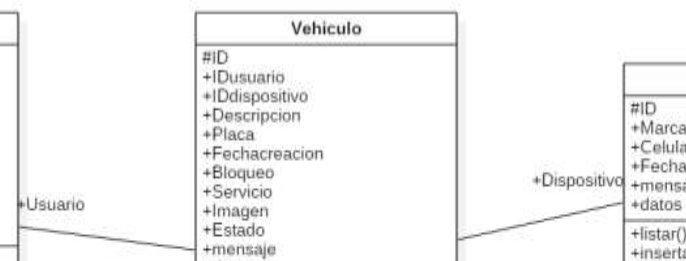

*Figura 10 Diagrama de clases*

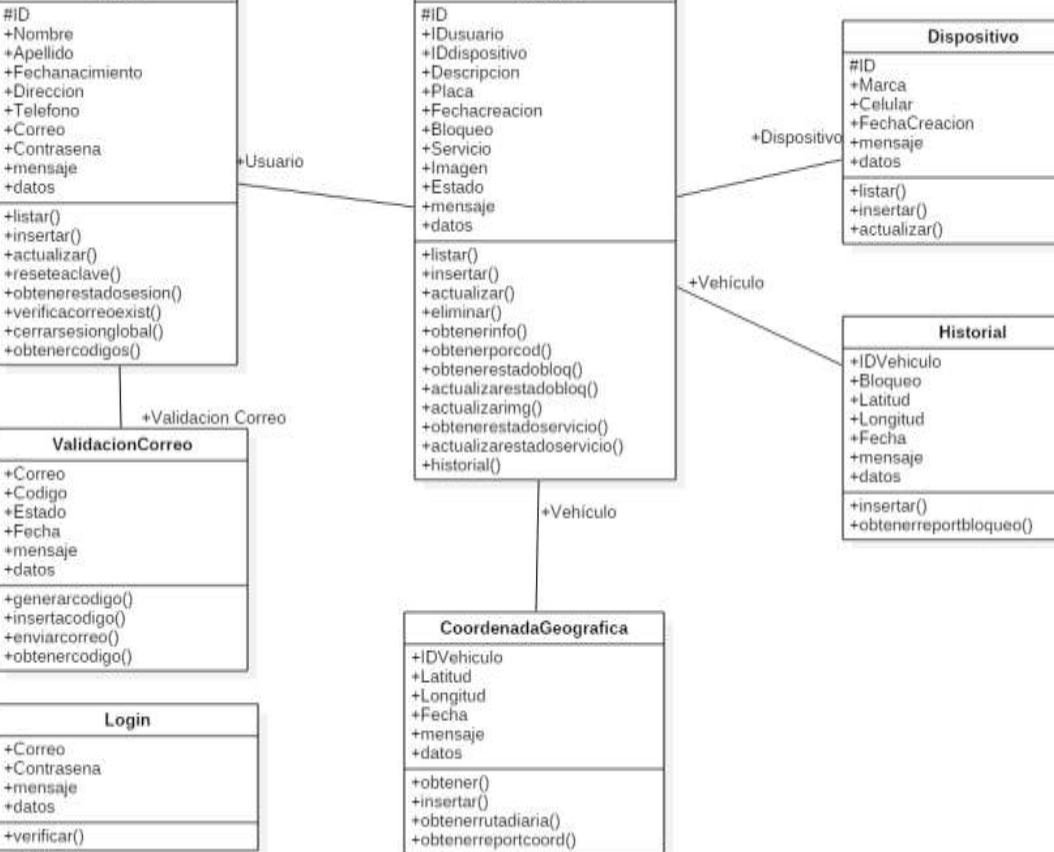

## **4.2.3.7 Diagrama de Secuencia**

Teniendo en cuenta que la secuencia de pasos para guardar, actualizar y eliminar datos es repetitiva para todos los diagramas, se consideraron los diagramas de secuencia más importantes de la aplicación.

## **4.2.3.7.1. Secuencia registrar cliente (Figura 11)**

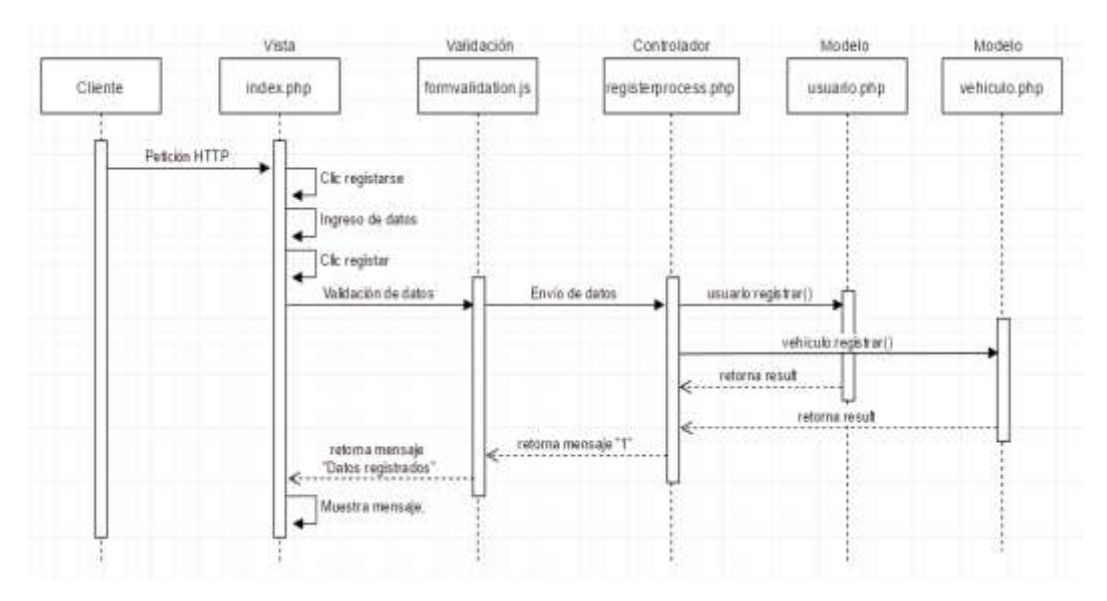

*Figura 11 Diagrama de secuencia Registrar- Cliente*

## **4.2.3.7.2. Secuencia iniciar sesión cliente (Figura 12)**

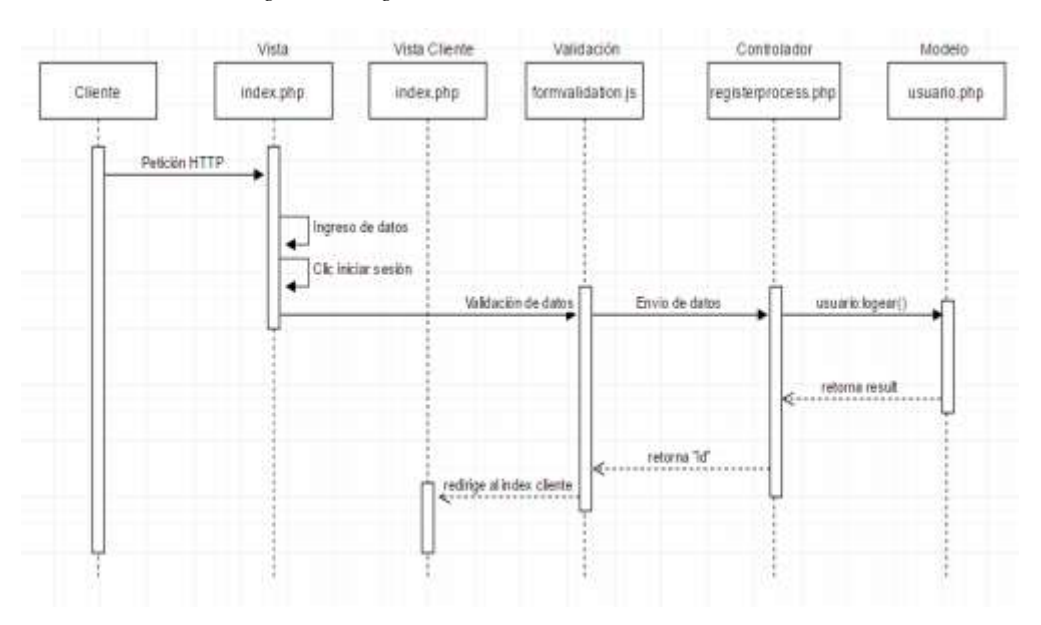

*Figura 12 Diagrama de secuencia Iniciar Sesión- Cliente*

## **4.2.3.7.3. Secuencia listar vehículos (Figura 13)**

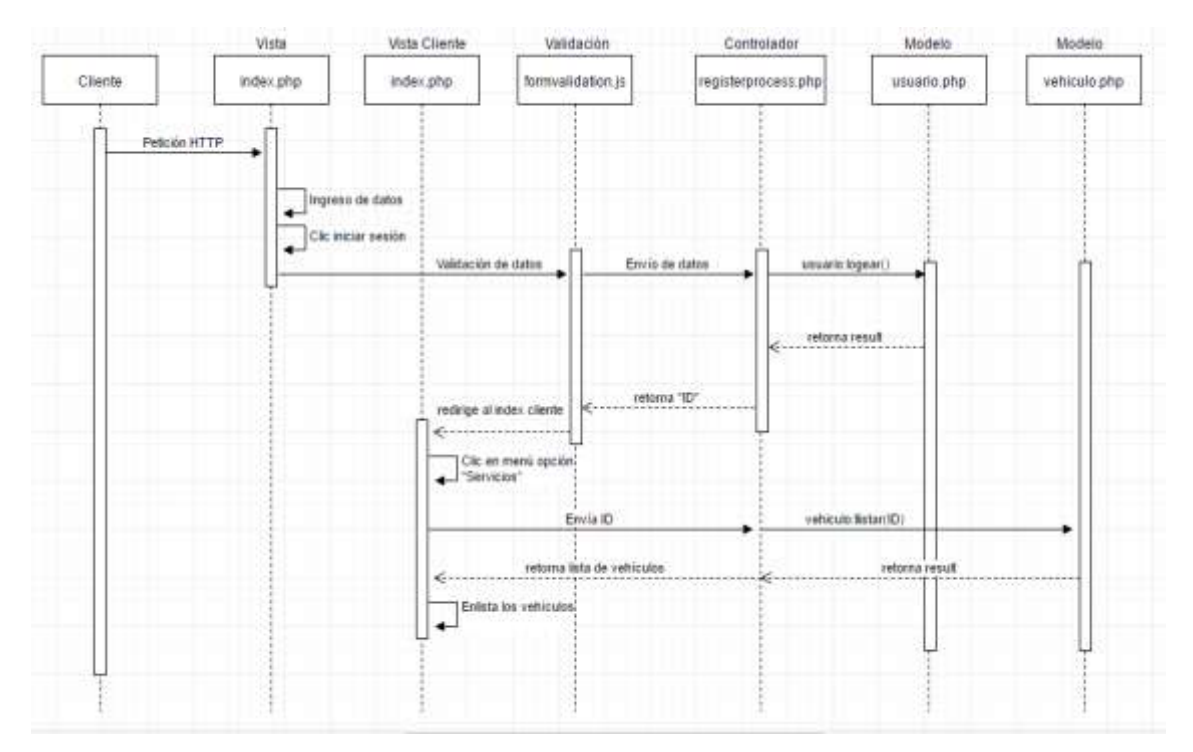

*Figura 13 Diagrama de secuencia Listar Vehículos- Cliente*

# **4.2.3.7.4. Secuencia rastrear vehículo (Figura 14)**

*Figura 14 Diagrama de secuencia Rastrear Vehículo*

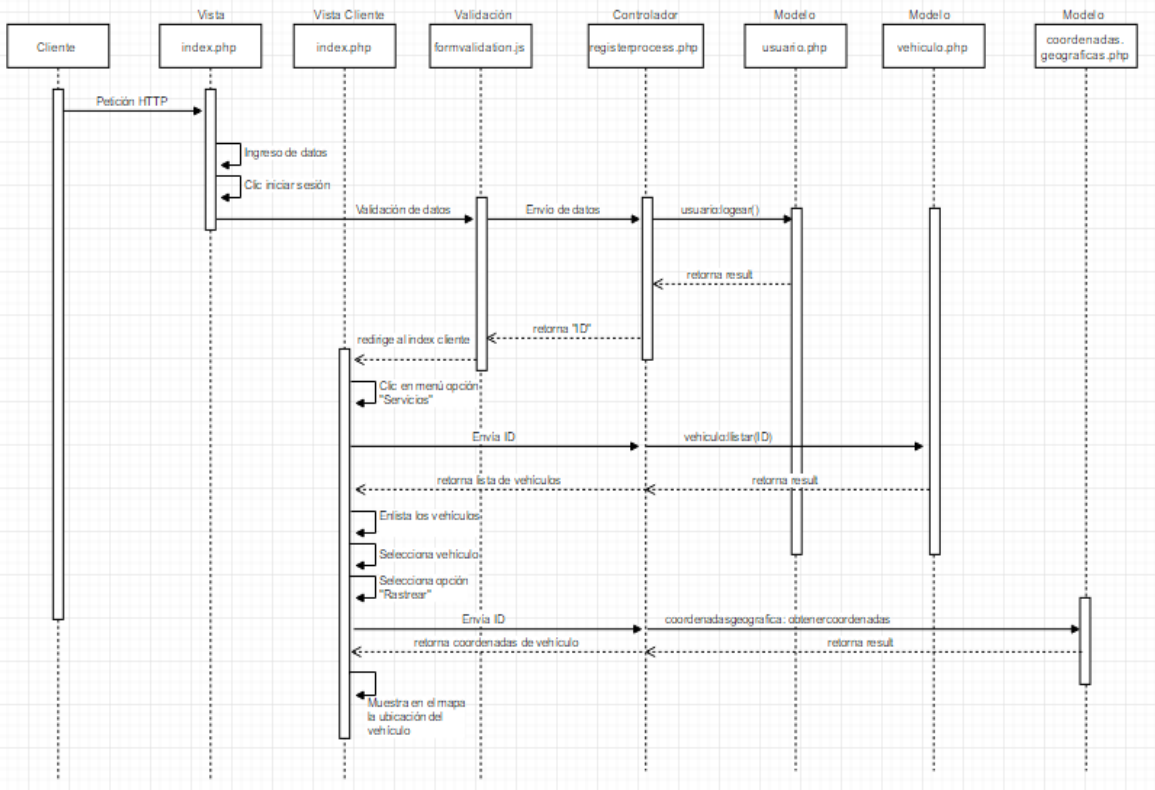
# **4.2.3.7.5. Secuencia bloquear vehículo (Figura 15)**

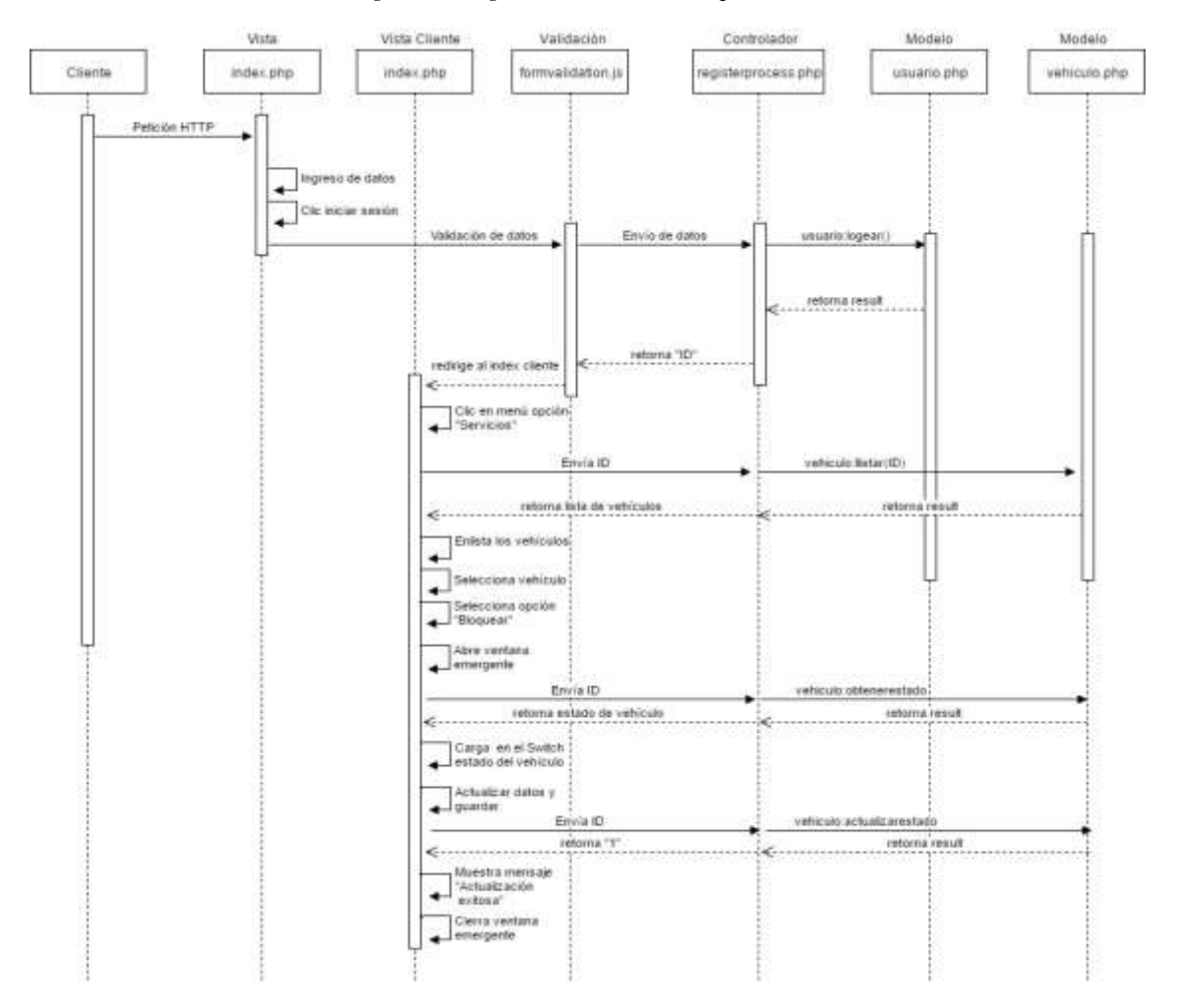

*Figura 15 Diagrama de secuencia Bloquear Vehículo*

#### **4.2.4. Implementación**

#### **4.2.4.1 Integración**

En esta fase se realizó la integración de las dos tecnologías para el intercambio de datos entre sí haciendo uso del Internet y se hicieron los primeros envíos y lectura de datos. Por una parte está el prototipo encargado de tomar las coordenadas del vehículo y enviarlas a la base de datos colgada en el servidor.

Por otra parte la aplicación web se encarga de recoger e interpretar los datos para posteriormente mostrarlos al usuario final (Figura 16). Un claro ejemplo de aquello es cuando la aplicación capta las ultimas coordenadas registradas en la base de datos y se las muestra en el mapa al cliente en tiempo real. Por último se realizaron cambios al estado del vehículo y así se pudo verificar que el bloqueo remoto se funcionaba correctamente.

#### *Figura 16 Arquitectura final del prototipo.*

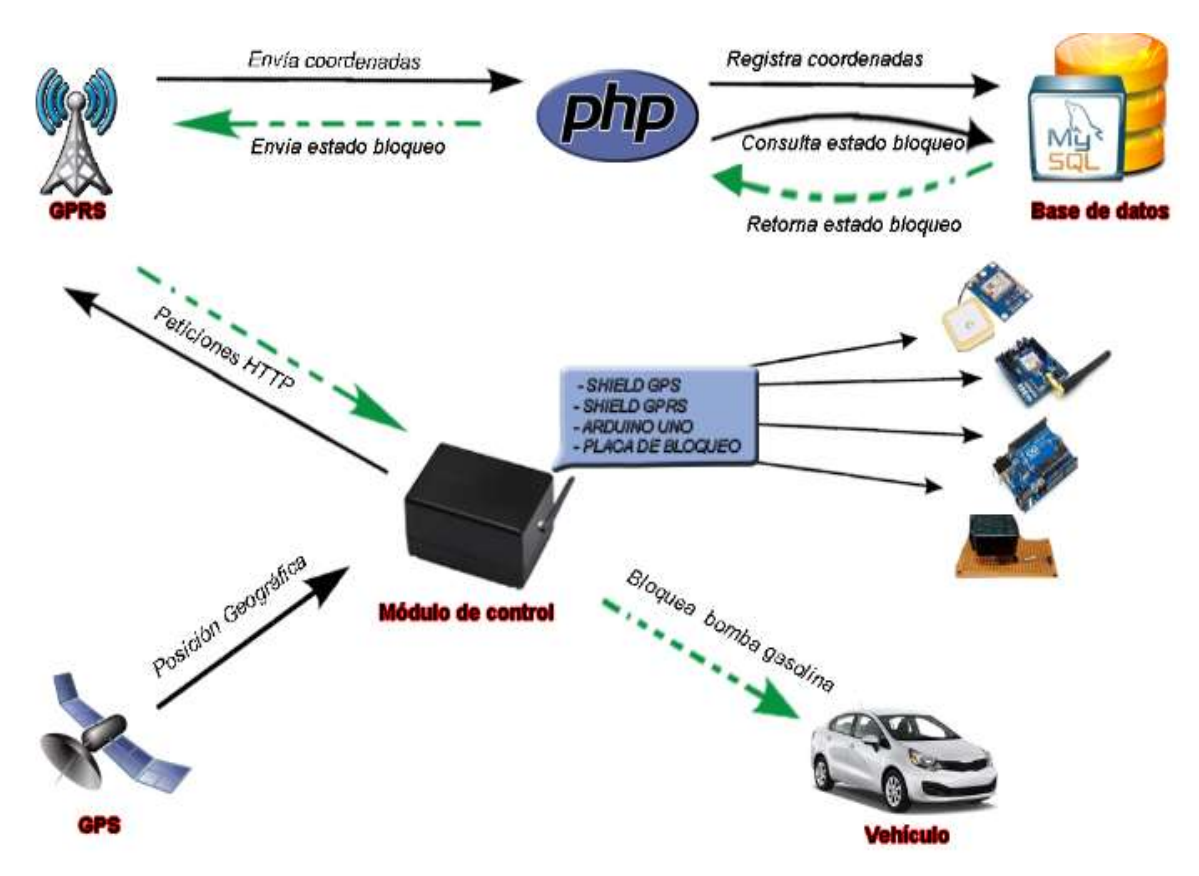

#### **4.2.4.2 Preparación**

Dentro de la implementación consta la instalación del dispositivo en el vehículo (Figura 17) donde posteriormente se realizarán las pruebas y para poder realizarlas con efectividad es necesario identificar factores como fuente de alimentación del prototipo, y colocarlo donde no haya contacto alguno con líquidos que puedan averiar su funcionamiento.

Punto importante es detectar la posición del cable que distribuye la corriente hacia la bomba de gasolina ya que debe ser conectado en el prototipo para que este se encargue de permitir o bloquear el paso de corriente mediante la aplicación web, el prototipo debe contar con un suministro de energía para la constante carga de la batería que tiene integrada, para lo cual se realizó una conexión dentro del vehículo que nos provea de 12voltios que sirven para el correcto funcionamiento del prototipo, y un fusible como método de protección en caso de que exista algún corto circuito o voltaje alto.

#### *Figura 17 Instalación del dispositivo*

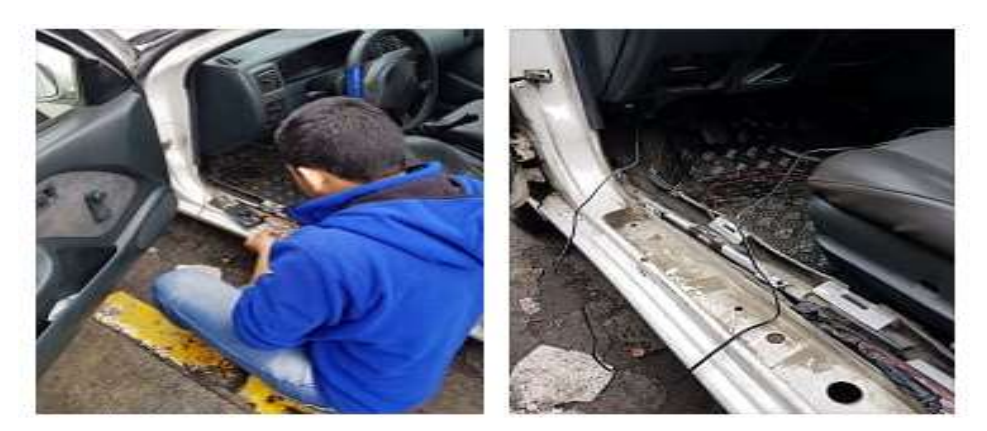

#### **4.2.4.3 Instalación**

Para la instalación del prototipo en el vehículo, luego de dialogar con varios mecánicos y técnicos electrónicos, se determinó que, por seguridad, la ubicación del dispositivo va a ser en la parte trasera del tablero principal debido a que en ese lugar resulta de difícil acceso y así evitar una fácil detección. La figura 18 muestra el lugar donde será colocado el dispositivo:

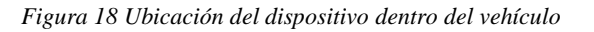

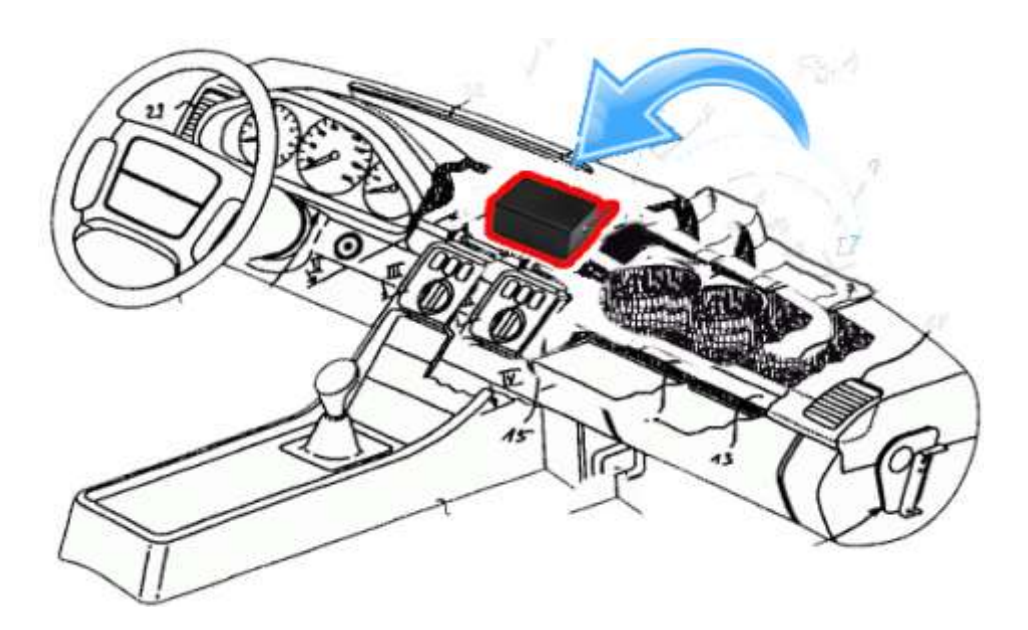

#### **4.2.5. Pruebas**

#### **4.2.5.1. Fase 1**

La primera prueba fue realizada en un vehículo marca Nissan modelo Almera B15 año 1998 el cual fue prestado instalar el prototipo y realizar las pruebas. Para comprobar el correcto funcionamiento de la aplicación se utilizó un teléfono con conexión a internet marca Samsung. Posterior al registro de un cliente y su vehículo en la aplicación web, se ingresó las credenciales de inicio de sesión y se tuvo acceso al panel de controles para comprobar que el estado actual del prototipo sea "Encendido".

Una vez seleccionado el vehículo se realizó el bloqueo remoto y se pudo detectar que el Relé utilizado en el circuito electrónico no realizaba el respectivo bloqueo por motivo que soportaba 15 amperios y según mecánico del taller automotriz "Toala" el amperaje de los vehículos con bomba de gasolina electrónica oscila entre 20 y 40 amperios,. Esto provocó que el vehículo en ocasiones se apagara y en otras "salte" el Relé.

En cuanto a la localización remota mediante la aplicación web no hubo ningún inconveniente. La prueba tuvo una duración total de 3 horas en las cuales se circuló en el vehículo por la ciudad de Quevedo interactuando con el prototipo mediante la aplicación comprobando su funcionamiento y verificando errores.

#### **4.2.5.2. Fase 2**

En la segunda prueba se corrigió el problema del relé colocando uno del amperaje necesario el cual era 40 amperios y mediante la aplicación web se realizó nuevamente las pruebas del bloqueo remoto del vehículo, obteniendo un resultado favorable.

En cuanto a las pruebas de localización se detectó que era necesario actualizar la aplicación web y acceder a la opción "Rastrear" cada cierto periodo de tiempo para poder obtener la ubicación actual del vehículo lo que impedía realizar el seguimiento en tiempo real. Por ello se tomó como punto importante implementar en la aplicación una funcionalidad que permita que el mapa se actualice automáticamente y se centre en función de la ubicación del vehículo, de tal manera que se pueda ir viendo su movimiento automáticamente. Esta prueba tuvo una duración de 3 horas.

#### **4.2.5.3. Fase 3**

En esta fase se realizaron las pruebas finales y se pudo determinar que el prototipo había cumplido las funciones para las cuales fue creado. La localización mediante la aplicación web se dio correctamente, siendo optimizada para el seguimiento del vehículo, mostrando la ubicación del mapa en un intervalo de 18 segundos. En cuanto al bloqueo de encendido, este se realizó correctamente bloqueando el vehículo en un tiempo promedio de 10 segundos luego de realizar el respectivo bloqueo desde la aplicación web.

Todo esto se realizó bajo la operadora telefónica CNT, la cual en pocas ocasiones perdía su cobertura e impedía que el seguimiento se realice de forma continua. Por este motivo, luego de verificar el rendimiento en cuanto a señal de esa operadora, se decidió que el prototipo haría uso de los servicios ofrecidos por la operadora Claro, con la cual se realizaron las pruebas mejorando notablemente el tiempo transcurrido en el envío y recepción de datos. En esta ocasión la prueba tuvo una duración de 3 horas.

#### **4.2.5.4. Fase 4**

Una vez detectados y corregidos los posibles errores se realizó la instalación del prototipo en otro vehículo marca Chevrolet modelo Aveo Emotion, en el cual se realizaron las respectivas pruebas sin evidenciar problema alguno. De esta manera se pudo comprobar el correcto funcionamiento del prototipo en otro vehículo.

Gracias a la cobertura brindada por Claro se obtuvo la localización del vehículo y el bloqueo remoto en un intervalo de 5 segundos. También se obtuvo información adicional de reportes de recorrido y de bloqueos. La prueba tuvo una duración de 3 horas.

**CAPÍTULO V**

**RESULTADOS**

## **5.1 Resultados**

## **5.1.1. Planteamiento de las tecnologías desarrolladas en proyectos de investigación para la seguridad contra el robo de vehículos**

Se hizo un cuadro comparativo de los proyectos de investigación que se han realizado para aumentar la seguridad contra el robo de vehículos (Tabla 17), esto nos sirvió para establecer mejoras tanto a nivel de hardware como de software y además tener una idea preliminar de la estructura del prototipo y que métodos son utilizados para el bloqueo del vehículo.

| <b>Nombre</b>                                                                                                    | Localización                                                                                                    | <b>Monitoreo</b> | <b>Bloqueo</b>       |                                                                           |                         |
|----------------------------------------------------------------------------------------------------|----------------------------------------------------------------------------------------------------|------------------|----------------------|---------------------------------------------------------------------------|-------------------------|
|                                                                                                    |                                                                                                    |                  | Inhabilita           | Método                                                                    | Reportes                |
| <b>Diseño</b><br>y<br>construcción de un<br>dispositivo<br>electrónico,<br>para<br>vehículos mediante<br>reconocimiento<br>de<br>huella dactilar, con<br>opción de monitoreo<br><b>GPS</b><br>e<br>inmovilización<br>vehicular [8]. | Enviar<br>palabra<br>"Rastrear por<br>SMS"<br>y<br>retorna<br>otro<br>SMS con las<br>coordenadas<br>del vehículo | No posee         | Bobina               | Bloqueo:<br>Vía SMS<br>"Inmovilizar"<br>Desbloqueo:<br>Huella<br>dactilar | N <sub>o</sub><br>posee |
| <b>Diseño</b><br>e<br>implementación<br>de<br>control<br>de<br>un<br>bloqueo<br>para<br>un<br>automóvil a través<br>bomba<br>de<br>la<br>de<br>gasolina [5].                                                                        | No posee                                                                                                    | No posee         | Bomba de<br>gasolina | Bloqueo:<br>Bluetooth<br>Desbloqueo:<br>Bluetooth                         | N <sub>o</sub><br>posee |
| Sistema de bloqueo<br>de encendido para<br>vehículos mediante<br>lector biométrico y<br>aviso mediante<br>SMS [7].                                                                                                    | No posee                                                                                                    | No posee         | Motor de<br>arranque | Bloqueo:<br>Al apagar<br>Desbloqueo:<br>Huella<br>dactilar                | N <sub>o</sub><br>posee |

*Tabla 17 Planteamiento de tecnologías desarrollada*s

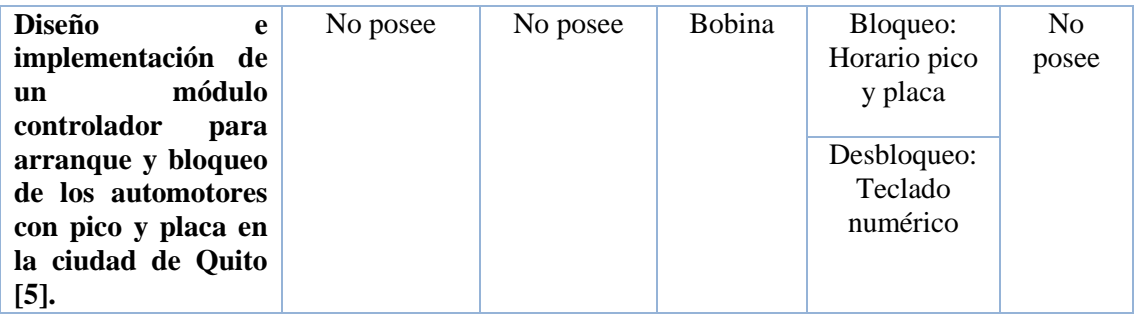

#### **FUENTE:** CONOCIMIENTO PROPIO

**ELABORADO:** AUTOR

# **5.1.2. Circuito electrónico para bloquear/desbloquear el encendido del vehículo mediante la bomba de gasolina**

Circuito electrónico que recibe constantemente pulsos desde arduino (Figura 19). Este circuito interpreta los pulsos y permite o impide el paso de corriente a través de un relé electrónico integrado de 12 voltios y 40 amperios que puede considerarse como un interruptor, que permite que la corriente fluya entre los dos puntos de modo que logre gestionar el paso de corriente hacia la bomba de gasolina que es la encargada de que el vehículo encienda.

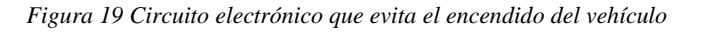

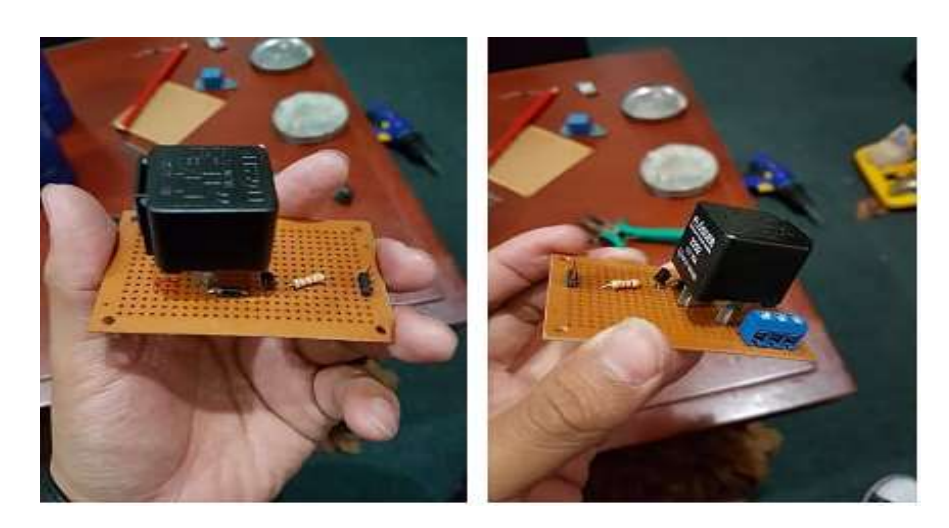

#### **5.1.3. Programación del módulo Arduino UNO**

Se programó el módulo de Arduino UNO con los Shields GPS y GPRS, que se transmiten información entre sí. Por un lado el Shield GPS se capta las coordenadas del prototipo y enviar la trama con la información internamente hacia Arduino UNO, este es el encargado de procesar dicha trama y obtener las coordenadas divididas en latitud y longitud.

Por otro lado el Shield GPRS a través de una operadora celular hacer peticiones al Internet, y se encarga del tomar las coordenadas que fueron procesadas y el código único del vehículo para enviarlos al dominio web de nuestra aplicación, información que posteriormente se validada e ingresada a la base de datos.

## **5.1.4 Aplicación Web para la localización, monitoreo, y control del vehículo**

Aplicación web que permite gestionar las acciones que se realizan en el vehículo mediante el prototipo integrado en el mismo. Esta aplicación facilita la localización, monitoreo y control del vehículo gracias a su interfaz amigable y sencilla, donde se muestra información organizada respecto a los vehículos y cuenta con las seguridades necesarias para evitar el uso no autorizado de las opciones que brinda. A continuación, se detallarán las características con las que cuenta y una breve explicación del manejo.

#### **5.1.4.1 Diseño de pantalla**

La aplicación web está desarrollada utilizando las características del framework bootstrap que permite la adaptación de la interfaz para las diferentes resoluciones de pantalla.

#### **5.1.4.2 Pantalla principal**

Se presenta la pantalla principal de la aplicación web, que es el punto de entrada a la misma, esta nos brinda información correspondiente a los servicios ofrecidos, una breve descripción de las opciones que ofrece y también nos permite iniciar sesión con nuestras credenciales (Figura 20 y 21).

#### Explorador Web (Computador)

*Figura 20 Aplicación web-Pantalla principal*

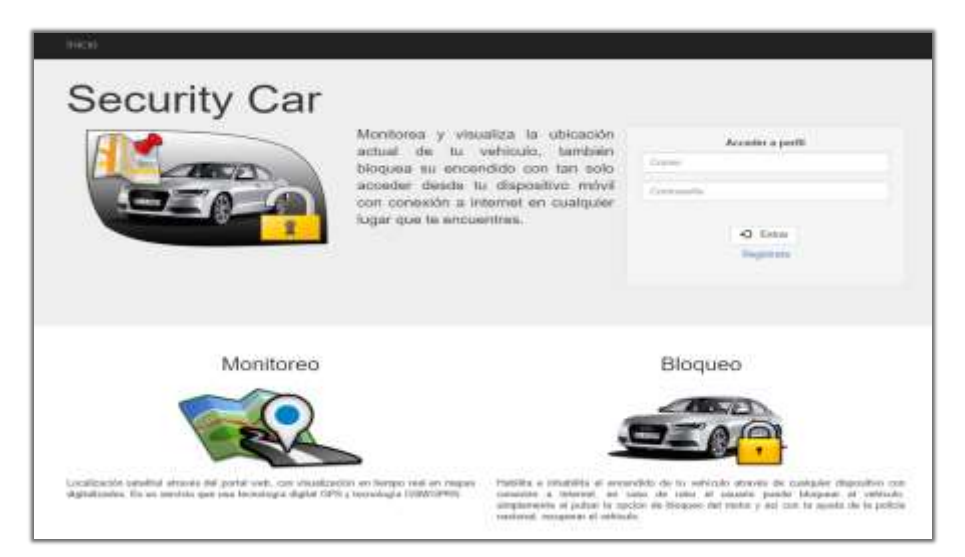

Explorador Web (Celular)

*Figura 21 Aplicación web- Pantalla principal*

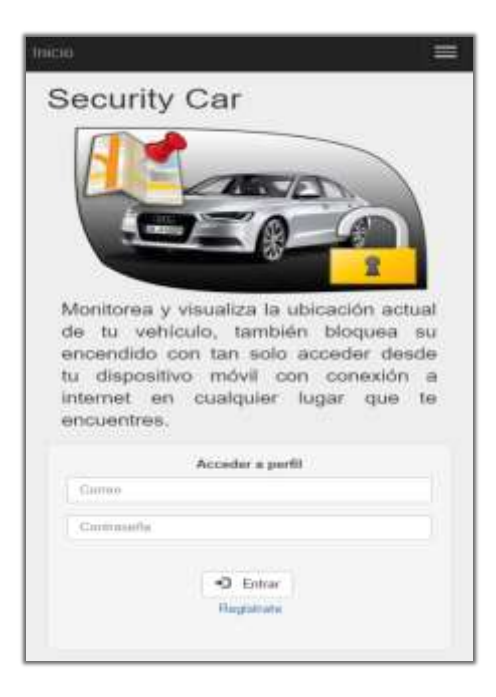

#### **5.1.4.3 Perfil de Usuario**

Esta pantalla brinda un menú donde el usuario tendrá la oportunidad de escoger las acciones a realizar las cuales son: mis datos, servicios e iniciar Sesión (Figura 22).

#### Explorador Web (Computador)

*Figura 22 Aplicación web- Perfil de Usuario- Pantalla "Inicio"* 

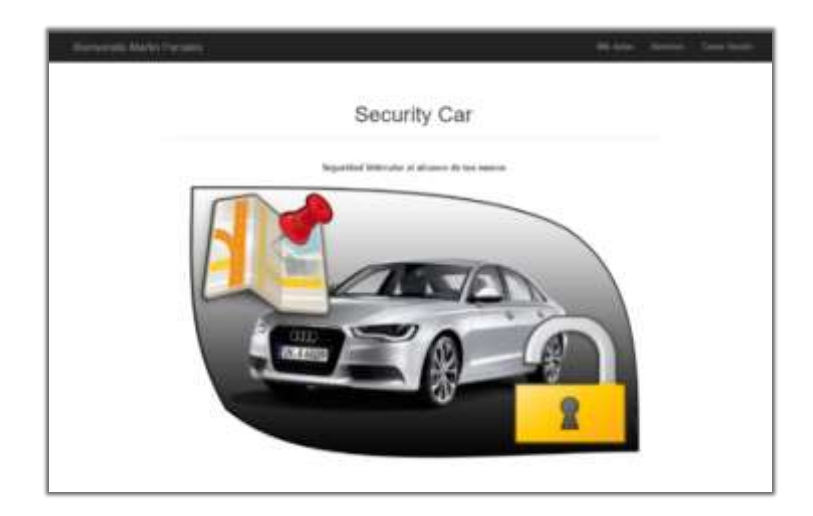

# **5.1.4.4 Perfil de Usuario (Mis Datos)**

Mediante esta pantalla los usuarios podrán acceder a sus datos personales y de ser el caso actualizarlos, el ingreso de datos se encuentra validado con el fin de evitar el ingreso de datos erróneos (Figura 23).

Explorador Web (Celular)

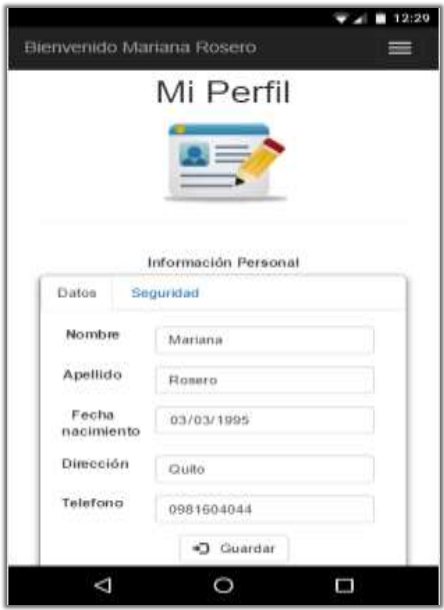

*Figura 23 Aplicación web- Perfil de Usuario -Pantalla "Mi perfil"*

# **5.1.4.5 Perfil de Usuario (Servicios)**

En esta pantalla se muestran los vehículos que se encuentran han sido asignados a tu perfil, de esta forma podrán el usuario gestionar la localización, monitoreo y control del vehículo (Figuras 24 y 25).

#### Explorador Web (Computador)

*Figura 24 Aplicación Web- Perfil de Usuario - Pantalla "Servicios"*

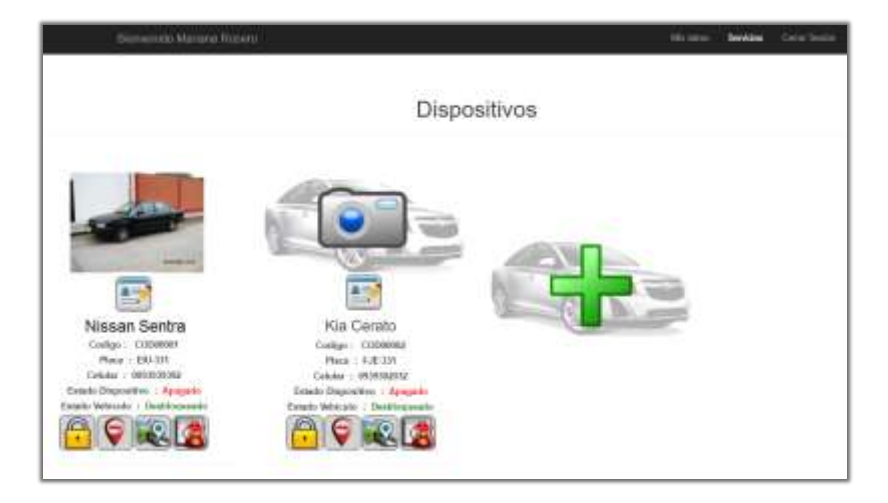

#### Explorador Web (Celular)

*Figura 25 Aplicación Web- Perfil de Usuario - Pantalla "Servicios"*

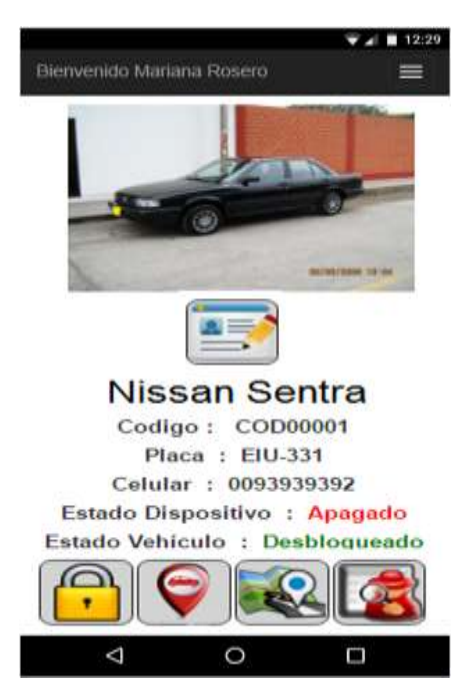

Son múltiples las acciones que se pueden realizar a través de la aplicación web y estas se detallan en la tabla a continuación (Tabla 18)

| <b>Acción</b>             | Descripción                                                                                                    | <b>Icono</b> |
|---------------------------|----------------------------------------------------------------------------------------------------|--------------|
| Datos del vehículo        | Muestra los datos del vehículo y permite<br>editarlos.                                                                                                    |              |
| Bloquear vehículo         | Obtiene el estado del vehículo y permite<br>bloquearlo o desbloquearlo.                                                                                                    |              |
| Rastrear vehículo         | Obtiene y muestra la ubicación actual del<br>vehículo en el mapa.                                                                                                    |              |
| Historial de<br>recorrido | Al establecer una fecha cualquiera se muestra en<br>el mapa el recorrido del vehículo en dicho día<br>marcado con una línea roja y puntos azules con<br>información de la fecha y hora del registro de la<br>ubicación. |              |
| Reporte de<br>ubicación   | Al establecer un día específico y rangos de horas<br>(inicio y fin) se muestran las coordenadas del<br>vehículo en el rango establecido.                                                                                |              |
| Asignar imagen            | Asistente de carga y previsualización de imagen<br>para mayor identificación del vehículo.                                                                                                    |              |
| Agregar vehículo          | Muestra un formulario en donde se ingresan los<br>datos correspondientes a un nuevo vehículo para<br>posteriormente agregarlo.                                                                                          |              |

*Tabla 18 Aplicación Web-Perfil de Usuario- Menú de opciones*

# **FUENTE:** CONOCIMIENTO PROPIO **ELABORADO:** AUTOR

A continuación, se muestran cada una de las pantallas en el orden respectivo que aparecen en la tabla (Figuras 26 a 30).

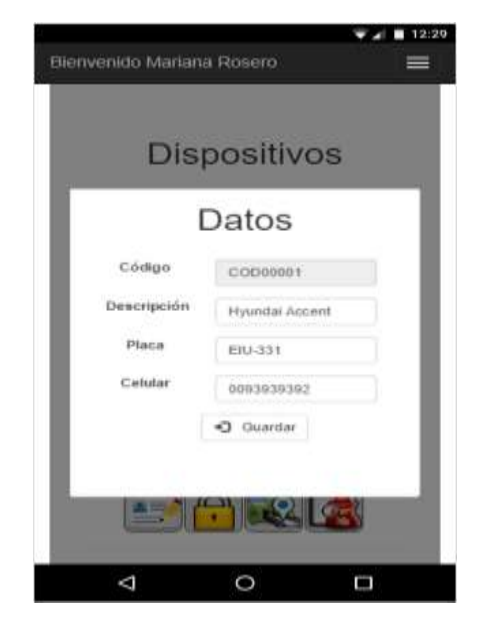

#### Explorador Web (Celular)

*Figura 26 Aplicación Web- Perfil de Usuario - Pantalla "Datos del vehículo"*

#### Explorador Web (Celular)

*Figura 27 Aplicación Web - Perfil de Usuario - Pantalla "Estado Vehículo"*

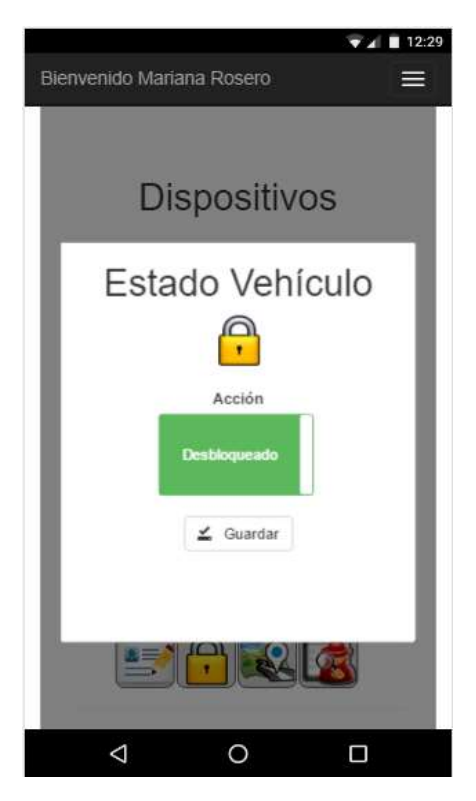

#### Explorador Web (Celular)

*Figura 28 Aplicación Web- Perfil de usuario- Pantalla "Rastreo"*

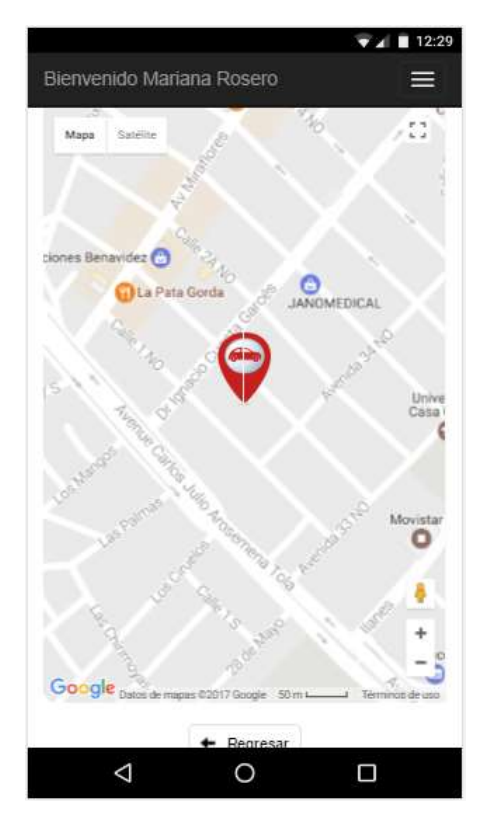

Explorador Web (Celular)

*Figura 29 Aplicación Web- Perfil de Usuario- Pantalla "Historial Recorrido"*

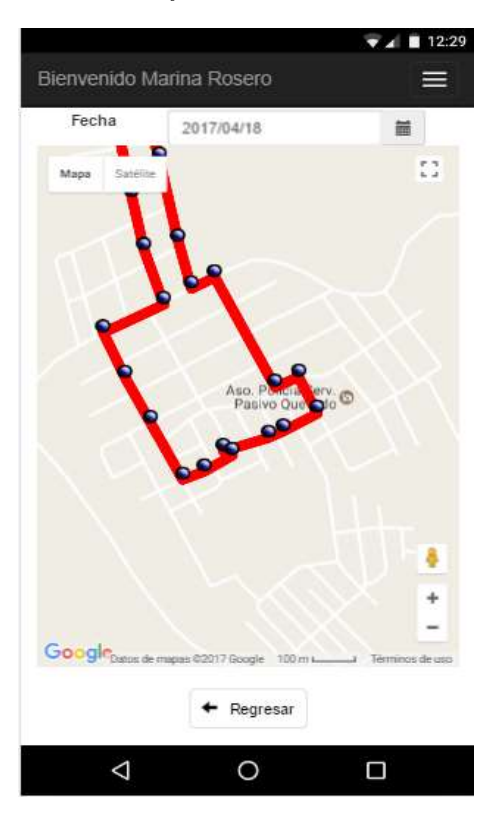

#### Explorador Web (Celular)

*Figura 30 Aplicación Web- Perfil de Usuario- Pantalla "Reporte de ubicación"*

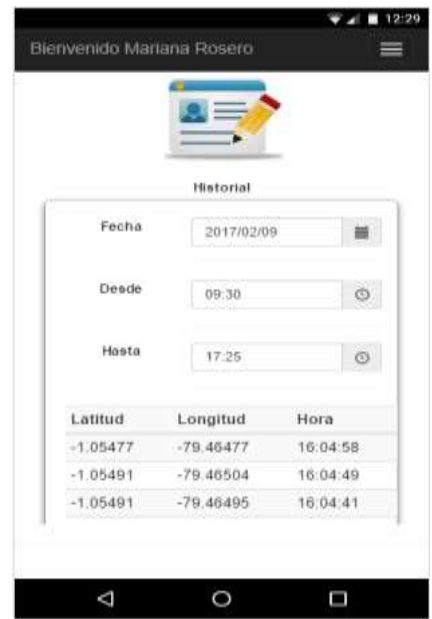

### **5.1.4.6 Perfil de administrador.**

En esta pantalla aparecen los diferentes clientes registrados (Figura 31) y a los cuales se les ha asignado al menos un dispositivo en su vehículo con las opciones que se detallan a continuación (Tabla 19).

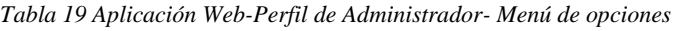

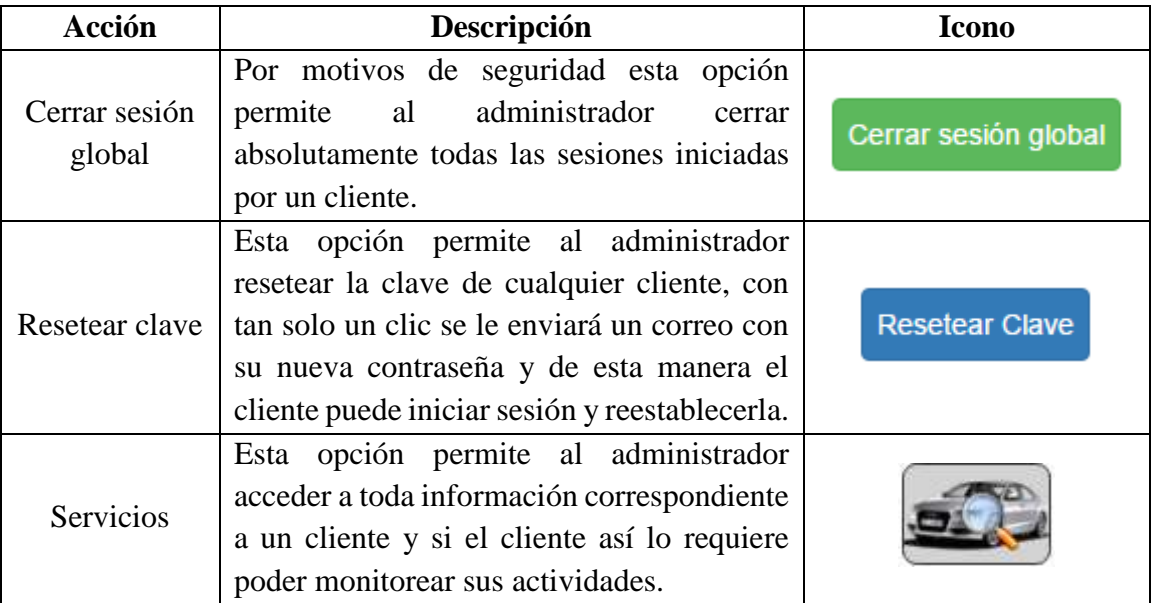

#### **FUENTE:** CONOCIMIENTO PROPIO

#### Explorador Web (Computador)

*Figura 31 Aplicación Web- Perfil de Administrador - Pantalla "Clientes"*

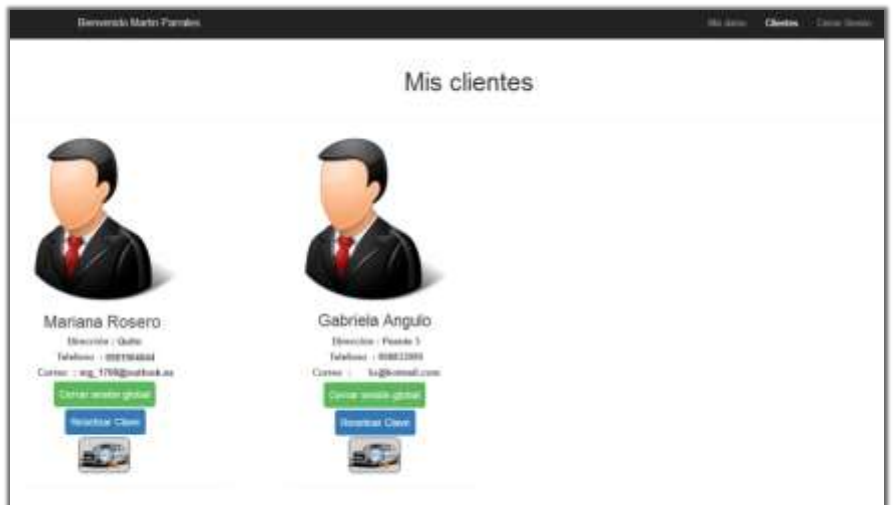

Una vez seleccionado el cliente, el administrador accede a los vehículos de dicho cliente y así puede obtener su información correspondiente (Figura 32), y además en esta pantalla se muestra una opción más la cual se detalla a continuación (Tabla 20).

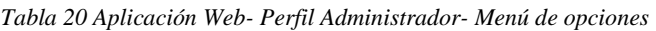

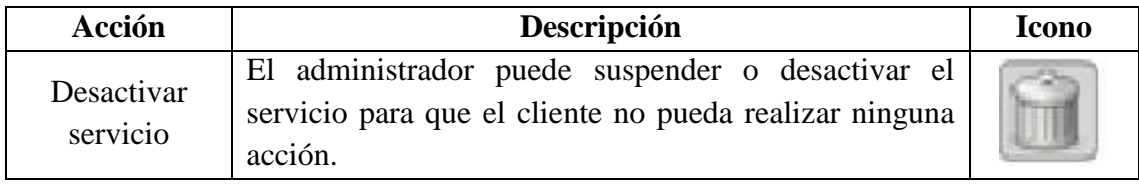

#### **FUENTE:** CONOCIMIENTO PROPIO

#### **ELABORADO:** AUTOR

#### Explorador Web (Computador)

*Figura 32 Aplicación Web- Perfil Administrador- Pantalla "Cliente Seleccionado"*

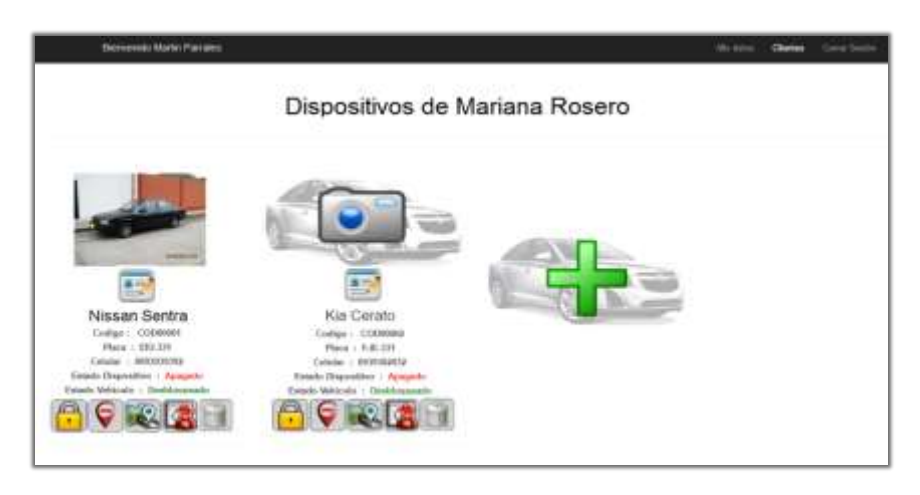

Posterior a la desactivación de los servicios de un cliente, su panel de opciones se le mostrará la siguiente manera (Figura 33).

#### Explorador Web (Celular)

**Nissan Sentra** Codigo: COD00001 Placa: EIU-331 Celular : 0093939392 Estado Dispositivo : Apagado Estado Vehículo : Desbloqueado (Dispositivo deshabilitado)  $\Delta$  $\circ$  $\Box$ 

*Figura 33 Aplicación Web- Perfil de Usuario- Pantalla "Cancelación de Servicio"*

# **CAPÍTULO VI**

# **CONCLUSIONES Y RECOMENDACIONES**

#### **6.1. Conclusiones**

- Se elaboró un prototipo funcional que cumple con las operaciones de localización, monitoreo y control, de manera aceptable. El prooveedor de Internet utilizado tuvo influencia en la configuración y funcionamiento del prototipo. Además, cabe señalar que solo cubre el territorio nacional (Ecuador).
- El planteamiento de las tecnologías desarrolladas en proyectos de investigación sirvió como base para el desarrollo de ideas preliminares de la arquitectura del prototipo. Posteriormente, estas ideas al ser descritas y comparadas entre si , permitieron determinar cuales cumplían con las funciones requeridas para formar parte de las tecnologías implementadas en el prototipo.
- El prototipo fue ubicado estratégicamente detrás del tablero del vehículo de forma que no sea sencillo localizarlo. Arduino controla el circuito de encendido y apagado mediante un pulso de +5 voltios. Esto hace que la seguridad del vehículo mejore.
- De acuerdo a las pruebas realizadas el sistema de localización (Arduino, shields GPS, GPRS y Aplicación Web) se tarda 5 segundo en presentar las coordenadas del vehículo, permitiendo obtener la ubicación practicamente en tiempo real y con pocos metros de diferencia.
- La aplicación Web desarrolladas tiene tres secciones que permiten la localización, monitoreo, y control del vehículo de forma sencilla, la misma que se comunica con el dispositivo del vehículo utilizando la red celular, por lo que depende de la disponibilidad de ésta para su operación. En caso de falla de cobertura o caída del servicio el funcionamiento del sistema se vuelve inestable.

# **6.2. Recomendaciones**

- Implementar un mecanismo tanto en software como en hardware que permita ampliar la cobertura local a lugares fuera del país.
- Realizar una vigilancia tecnológica que permite la mejora continua de la tecnología del sistema desarrollado.
- Diseñar un circuito electrónico que permita el bloqueo y desbloqueo del vehículo mediante una pieza diferente a la bomba de gasolina, como por ejemplo la bobina, motor de arranque, etc., y probar su funcionamiento.
- Programar el módulo de arduino y gestionar la conexión del prototipo con el sistema de seguros eléctricos de las puertas y alarma del vehículo para detectar intrusos y obtener una mayor vigilancia.
- Buscar otros dispositivos que permitan obtener una mayor presición en la toma y transmisión de coordenadas.
- Desarrollar un sistema de alerta de caída del sistema de localización que sea independiente de la red celular

**CAPÍTULO VII**

**BIBLIOGRAFÍA**

#### **7.1. Bibliografía**

- [1] P. Ecuador, «ecuador.patiotuerca.com,» 27 08 2016. [En línea]. https://ecuador.patiotuerca.com/blog/autos-mas-robados/. [Último acceso: 05 3 2017].
- [2] http://www.ecuadorencifras.gob.ec, «www.ecuadorencifras.gob.ec,» 09 12 2016. [En línea]. http://www.ecuadorencifras.gob.ec/el-parque-automotor-de-ecuador-crecio-57-en-cinco-anos/. [Último acceso: 08 06 2017].
- [3] Hunter, «www.hunter.com.ec,» [En línea]. http://www.hunter.com.ec/productos/division-monitoreo/hm-basico.aspx. [Último acceso: 09 05 2017].
- [4] Chevrolet, «www.chevrolet.com.ec,» [En línea]. http://www.chevrolet.com.ec/chevystar/app.html.
- [5] J. Peralta, Diseño e implementación de un control de bloqueo para un automóvil a través de la bomba de gasolina utilizando tecnología Arduino, Quito, 2015, p. 79.
- [6] A. E. M. Navarrete, Diseño e implementación de un módulo controlador para arranque y bloqueo de los automotores, para aplicación de pico y placa en la ciudad de Quito, Quito, 2012, p. 118.
- [7] P. F. San Martín Ledesma y C. E. Serrano Cevallos, Sistema de bloqueo de encendido para vehículos mediante lector biométrico y aviso mediante SMS, Cuenca, 2014.
- [8] D. J. Bonifaz, Diseño y construcción de un dispositivo electrónico, con opción de monitoreo GPS, programado en Arduino, con visualización en dispositivos móviles., Quito, 2017.
- [9] T. Diario, «www.eltelegrafro.com,» [En línea]. http://www.eltelegrafo.com.ec/noticias/judicial/13/automotores-vulnerables-a-laclonacion-de-placas.
- [10] Arduino, «arduino.cl,» Arduino, [En línea].http://arduino.cl/que-es-arduino/. [Último acceso: 30 05 2017].
- [11] Arduino, «Arduino.cc,» Arduino, [En línea]. https://www.arduino.cc/en/main/arduinoBoardUno. [Último acceso: 20 05 2017].
- [12] Hetpro-store, «www.hetpro-store.com,» Hetpro, [En línea]. https://www.hetprostore.com/TUTORIALES/sim900-gsm-shieldarduino/. [Último acceso: 13 05 2017].
- [13] NayLamp, «naylampmechatronics.com,» NaylampMechatronics, [En línea]. http://www.naylampmechatronics.com/blog/18\_Tutorial-Módulo-GPS-con-Arduino.html. [Último acceso: 27 05 2017].
- [14] J. Spurlock, Bootstrap, O'Reilly Media, 2013.
- [15] Puntoabierto, «puntoabierto.net,» puntoabierto, [En línea]. http://puntoabierto.net/blog/que-es-bootstrap-y-cuales-son-sus-ventajas. [Último acceso: 17 05 2017].
- [16] O. C. Uceda, Desarrollo Web con PHP.
- [17] E. Inmediato, «www.ecuadorinmediato.com/,» Ecuador Inmediato, [En línea]. http://www.ecuadorinmediato.com/index.php?module=Noticias&func=news\_user\_ view&id=149111. [Último acceso: 20 05 2017].
- [18] CarSync, «www.carsync.com,» [En línea].http://www.carsync.com/preciosofertas.html.

# **CAPÍTULO VIII**

# **ANEXOS**

# **Anexo 1: Modelado Físico de la Base de Datos**

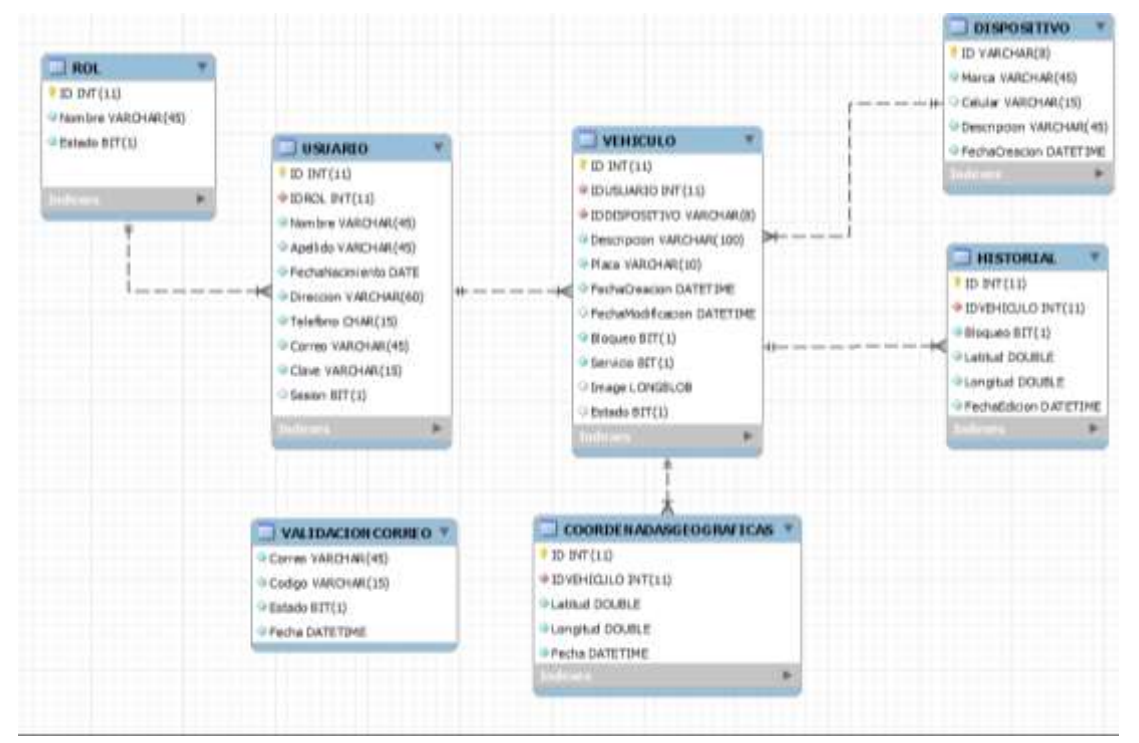

*Figura 34 Modelado físico de base de datos*

# **Anexo 2: Modelado Entidad Relación**

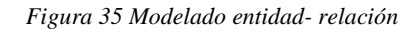

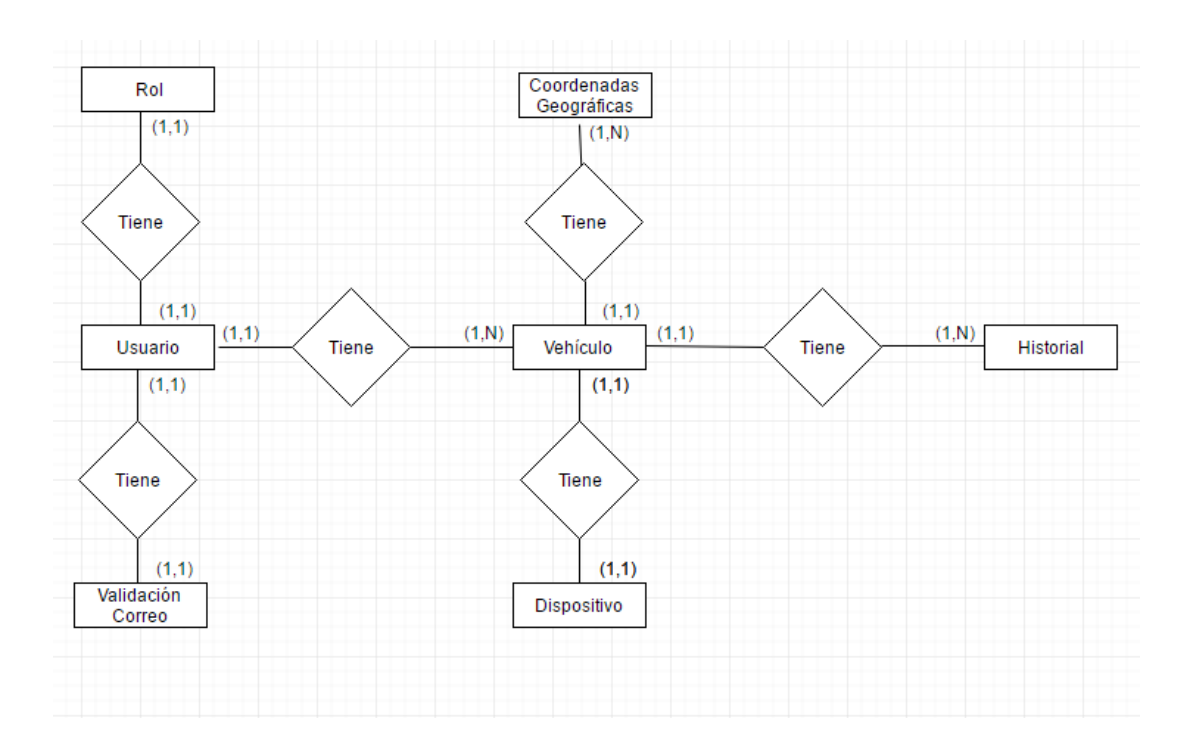

# **Anexo 3: Comandos utilizados en Arduino**

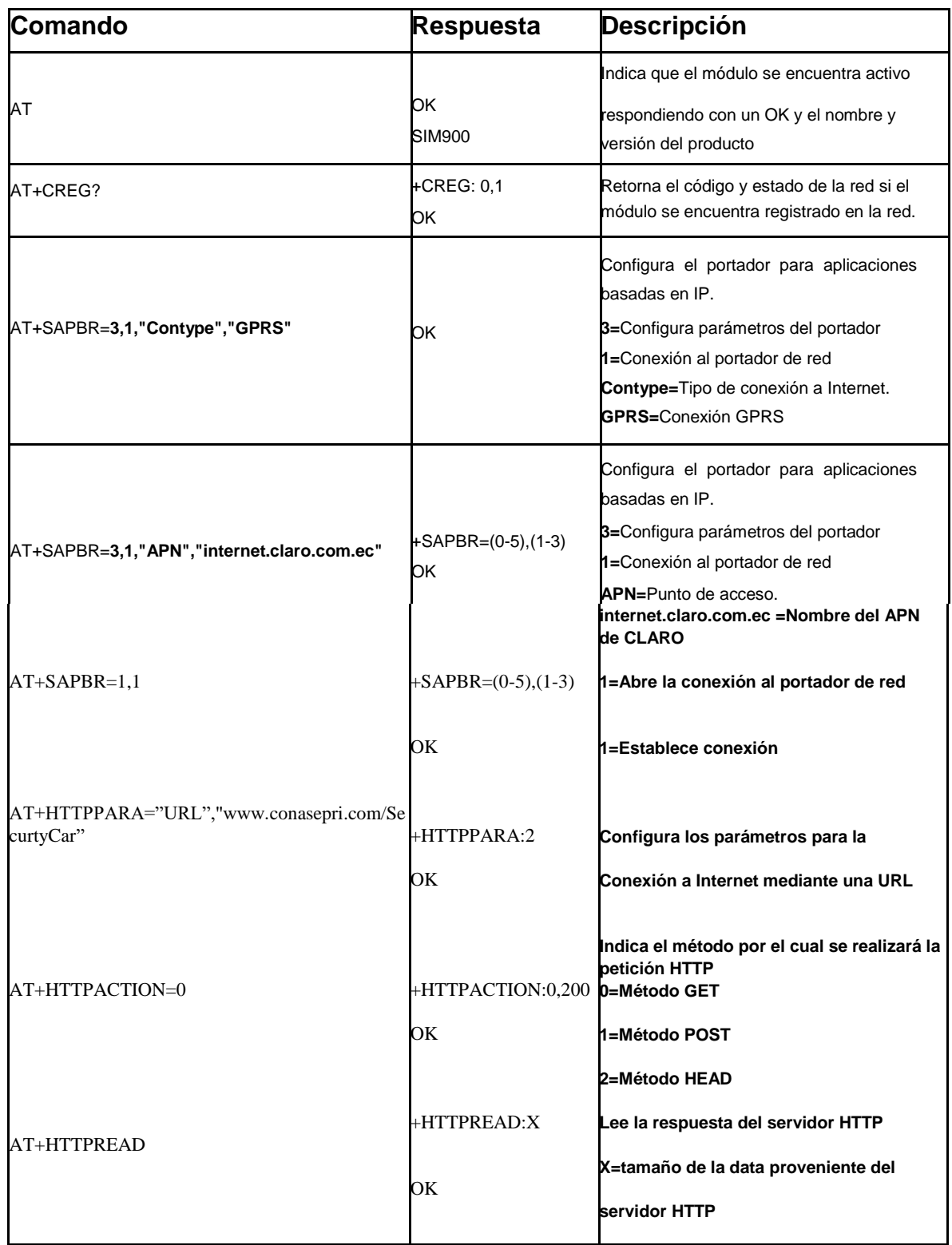

*Tabla 21 Comandos utilizados en Arduino*

#### **FUENTE:** CONOCIMIENTO PROPIO

# **Anexo 4: Diccionario de datos**

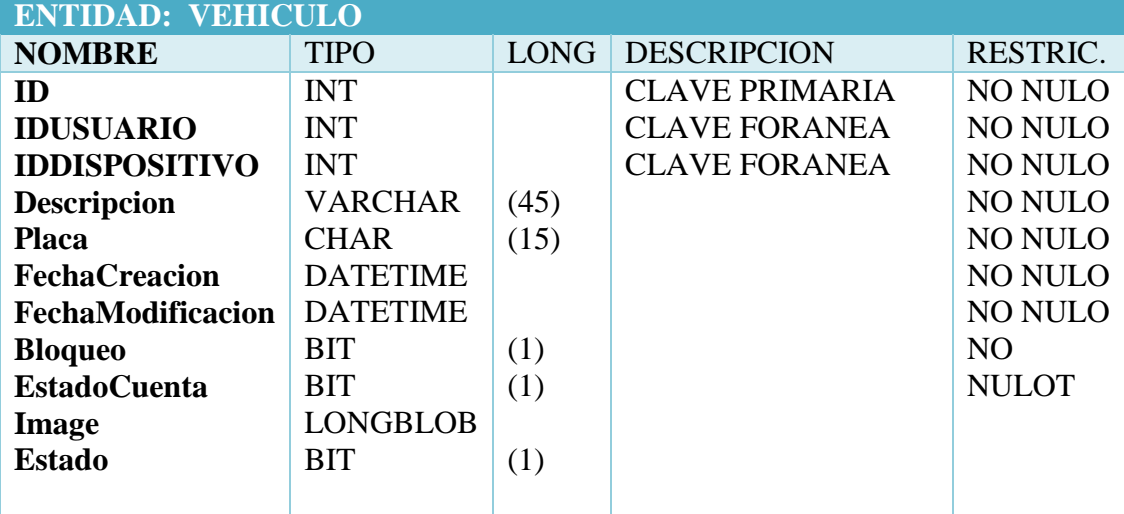

*Tabla 22 Diccionario de datos- tabla Vehículo*

#### **FUENTE:** CONOCIMIENTO PROPIO

#### **ELABORADO:** AUTOR

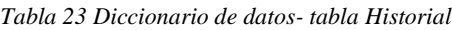

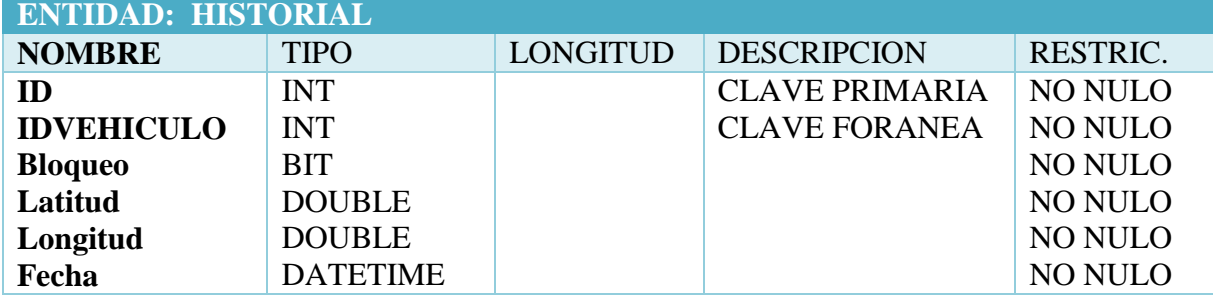

**FUENTE:** CONOCIMIENTO PROPIO

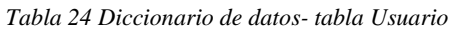

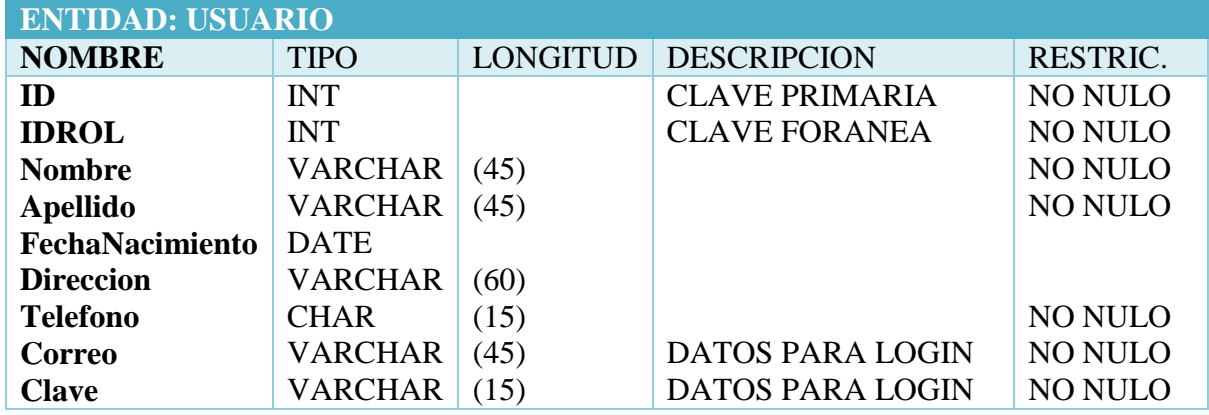

**FUENTE:** CONOCIMIENTO PROPIO

#### **ELABORADO:** AUTOR

*Tabla 25 Diccionario de datos- tabla Coordenadasgeograficas*

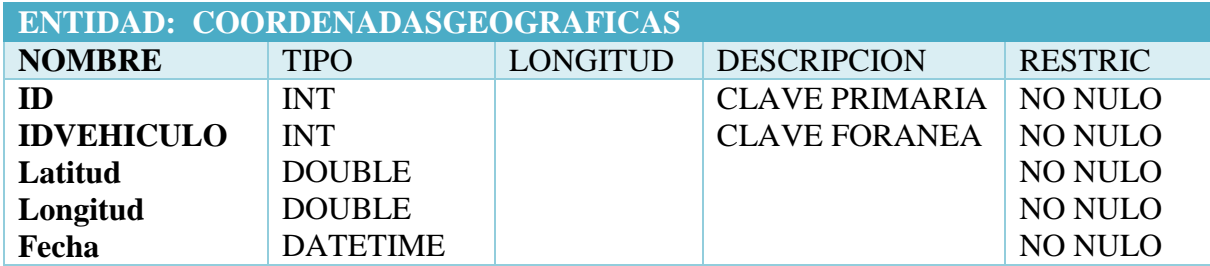

#### **FUENTE:** CONOCIMIENTO PROPIO

# **Anexo 6: Elaboración de prototipo**

Imágenes del dispositivo de bloqueo de encendido y de rastreo vehicular al cual se le diseñó un case para mayor seguridad y estabilidad de los componentes que lo conforman, en la parte exterior se encuentran sus respectivas antenas para el envío y recepción de datos. Figura (36, 37 y 38)

*Figura 36 Case de prototipo*

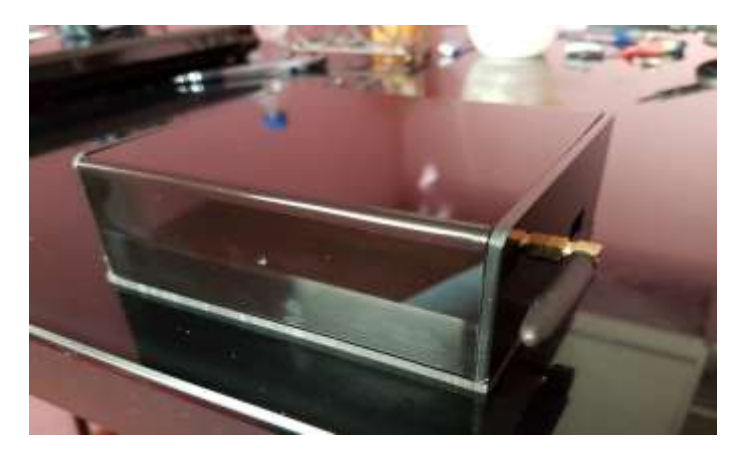

*Figura 37 Case del prototipo sin tapa*

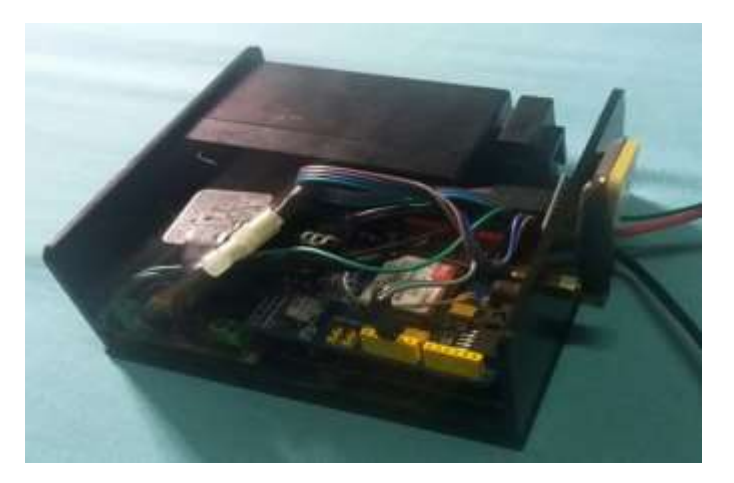

*Figura 38 Conexión de los módulos Arduino entre sí y medición de voltajes*

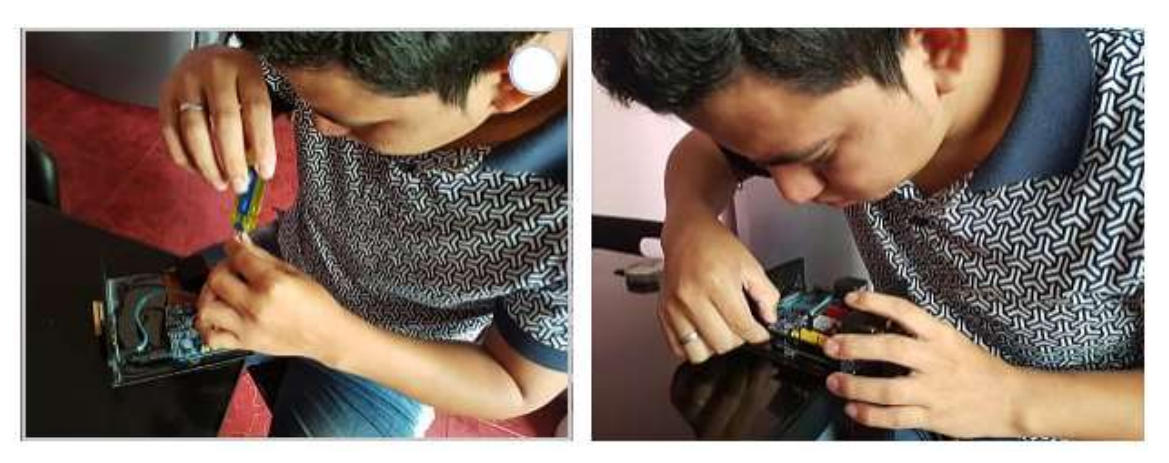

Creación de la placa electrónica donde consta el circuito que permite el bloqueo de la bomba de encendido del vehículo mediante un relé electromagnético y pulsos de corriente enviados desde Arduino (Figura 39).

*Figura 39 Creación de circuito electrónico*

Selección de los cables que envían la corriente a la bomba de gasolina para hacer el corte o paso de energía usando el dispositivo (Figura 40), además de identificar mediante multímetro los cables que servirán de fuente de alimentación al dispositivo.

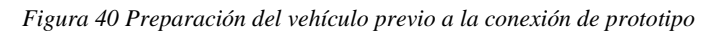

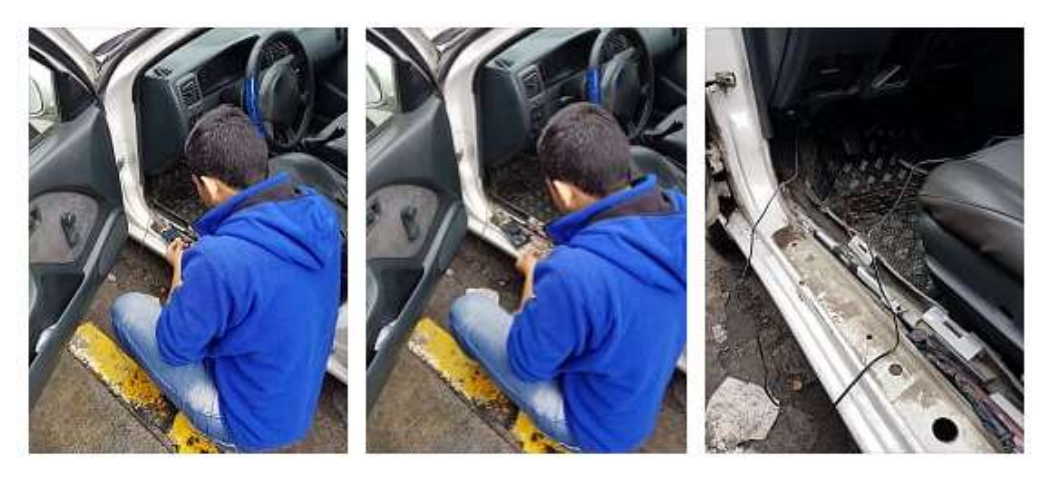